For the latest data sheet, please visit www.sunnywale.com

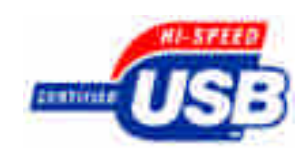

# FCUSB-CY7C68013-56 开发套件 常见问题

# 版权所有,未经授权不能用于商业用途

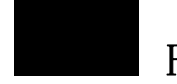

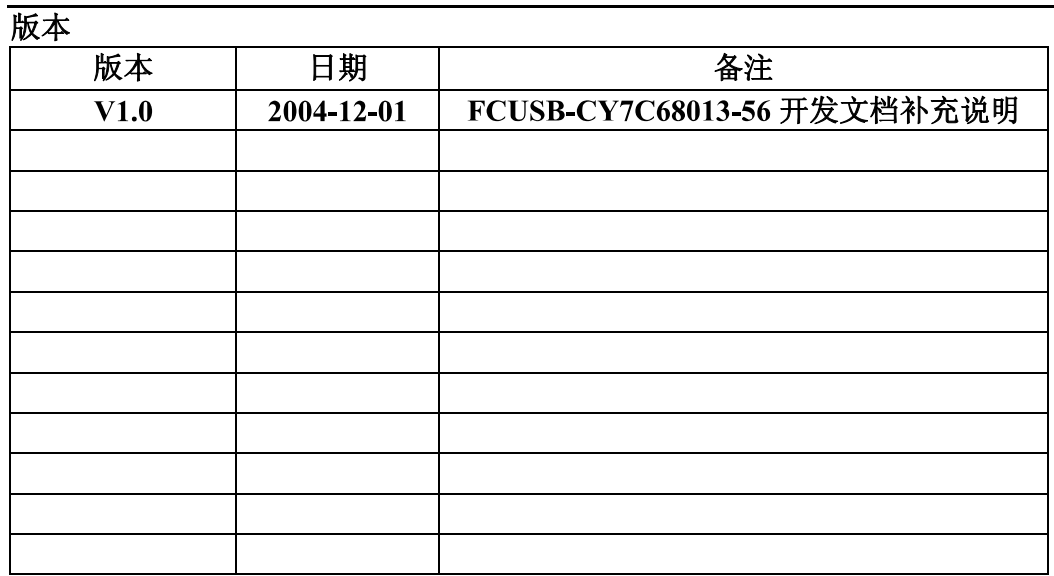

# 1. 固件下载不能正常运行

CYPRESS 开发包安装完成之后, 会要求选择开发板类型, 需要选择 FX2, 如果开始选 择错了, 见图 1 中 Target 下拉框选择 FX2, 关闭, 再 Open All 重新打开设置。重新下载固 件,则运行正常。

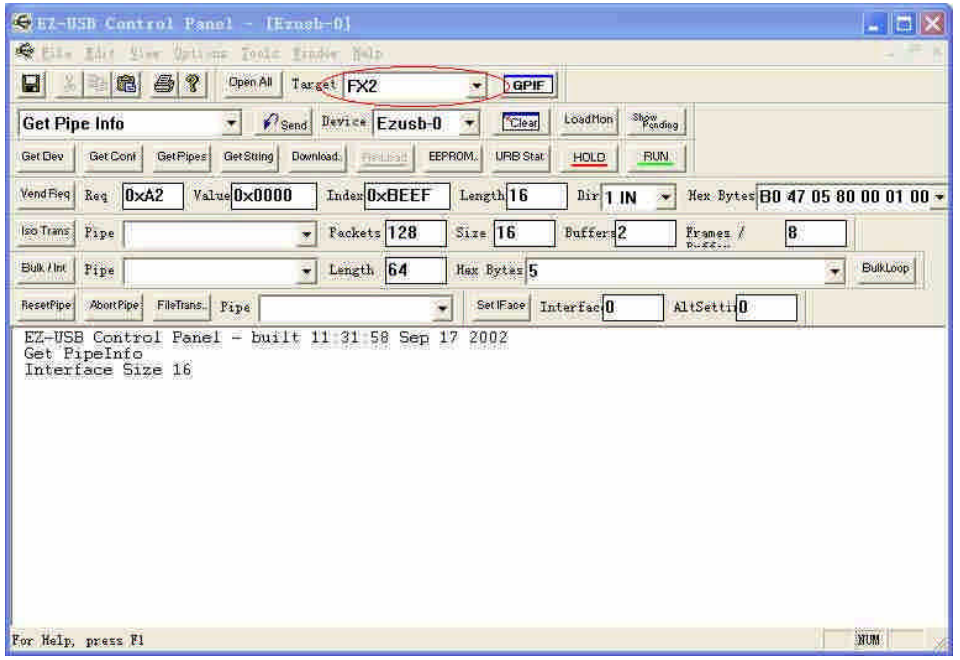

图 1 目标设备选择

# 2. 本开发板运行 C:\Cypress\USB\Examples\FX2 例子程序不能正常工作

本开发板只有内置的 8.5KB XRAM, 而 CYPRESS 例子程序有些地址空间设置在片外, 见图 2, 需要重新设置, 如 Code Range 设为 0x80, Xdata Range 设为 0x1000, 具体设置需 要根据实际程序 CODE 和 DATA 大小来确定。

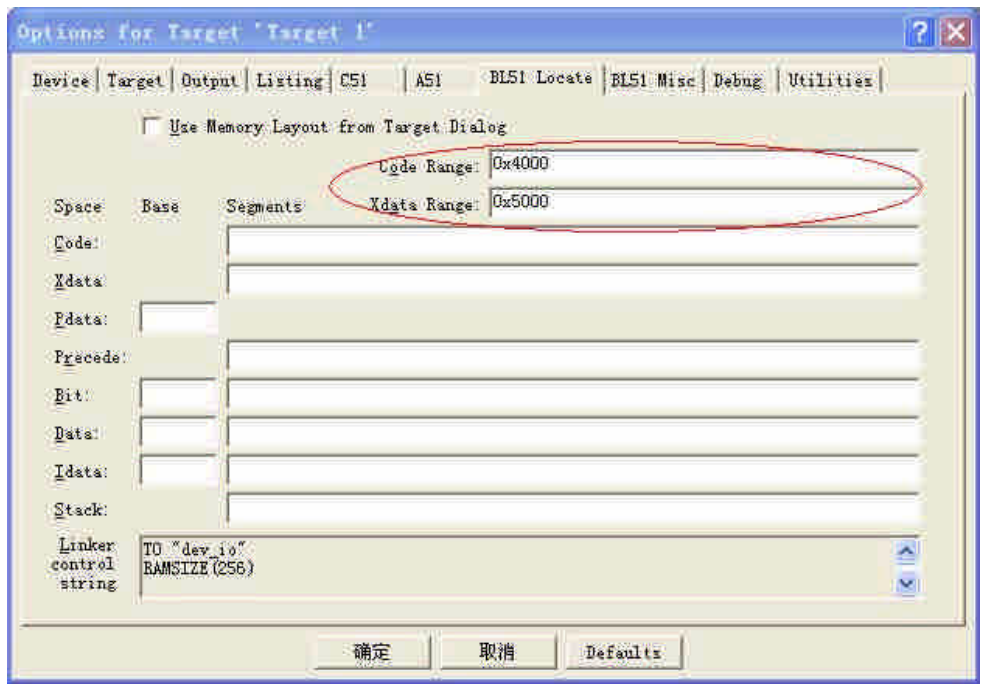

图 2 KEIL 地址空间设置

### 3. E2PROM 不能正常读写

需要确定 AT24LC02 跳线帽是否装好, A0 引脚是否通过与地短接。

## 4. 如何改写 E2PROM

如果 E2PROM 中数据为"C0"下载方式, 则每次插入开发板提示新的设备, 要求安装 驱动, 则只需要将 AT24LC02 跳线帽取掉, 则用缺省方式来响应。等上电完后, 再将跳线帽 装好, 则下载固件 Vend Ax.hex, 在控制面板中修改 E2PROM。

## 5. 复位按键不能正常复位

因为芯片原因, 复位按键按下后芯片无法正常工作, 需要重新插拔。通过控制面板每次 Download 固件后, 芯片会自动复位和运行, 所以无需按下复位键。

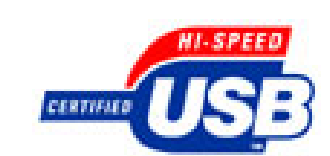

# FCUSB-CY7C68013-56 开发套件 用户手册 版本 1.0

# 版权所有,未经授权不能用于商业用途

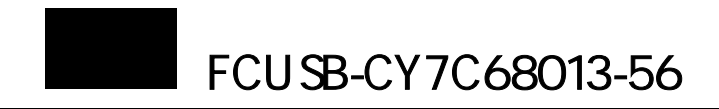

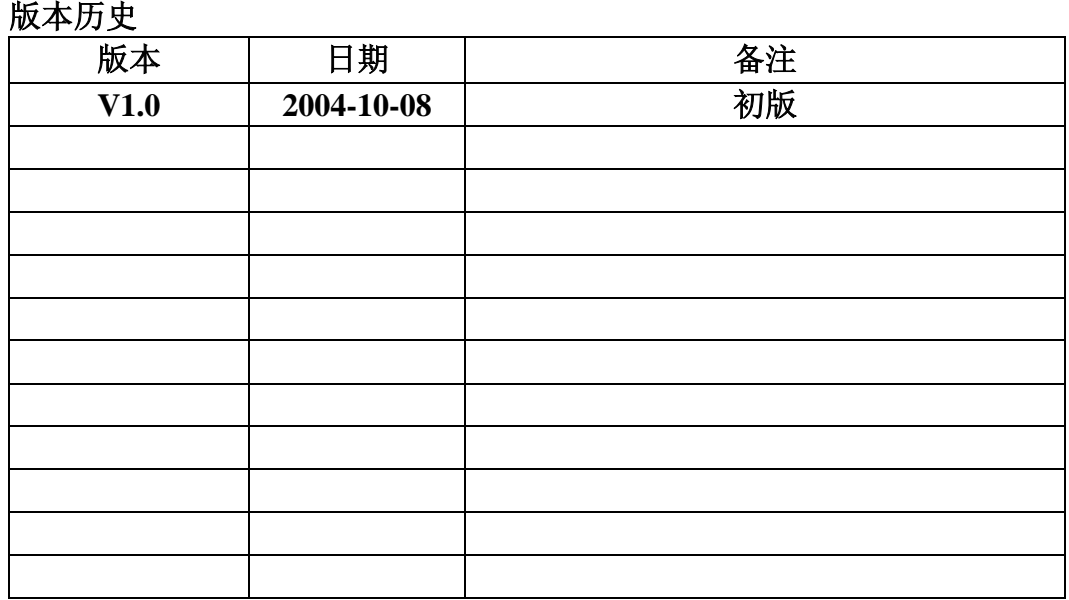

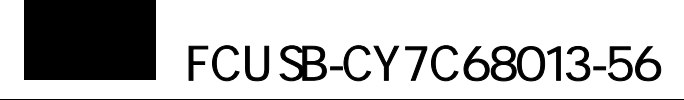

# 目录

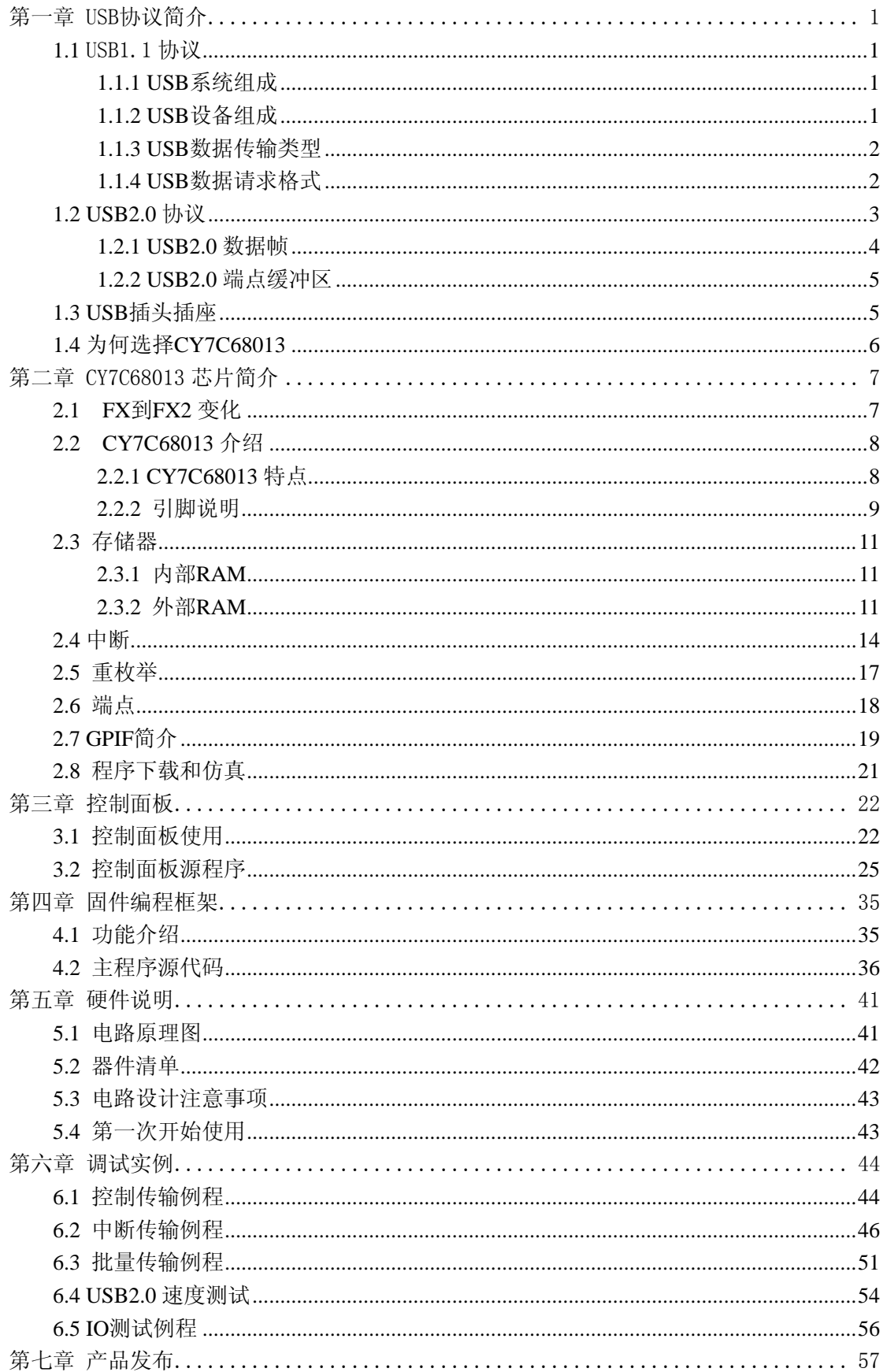

J.

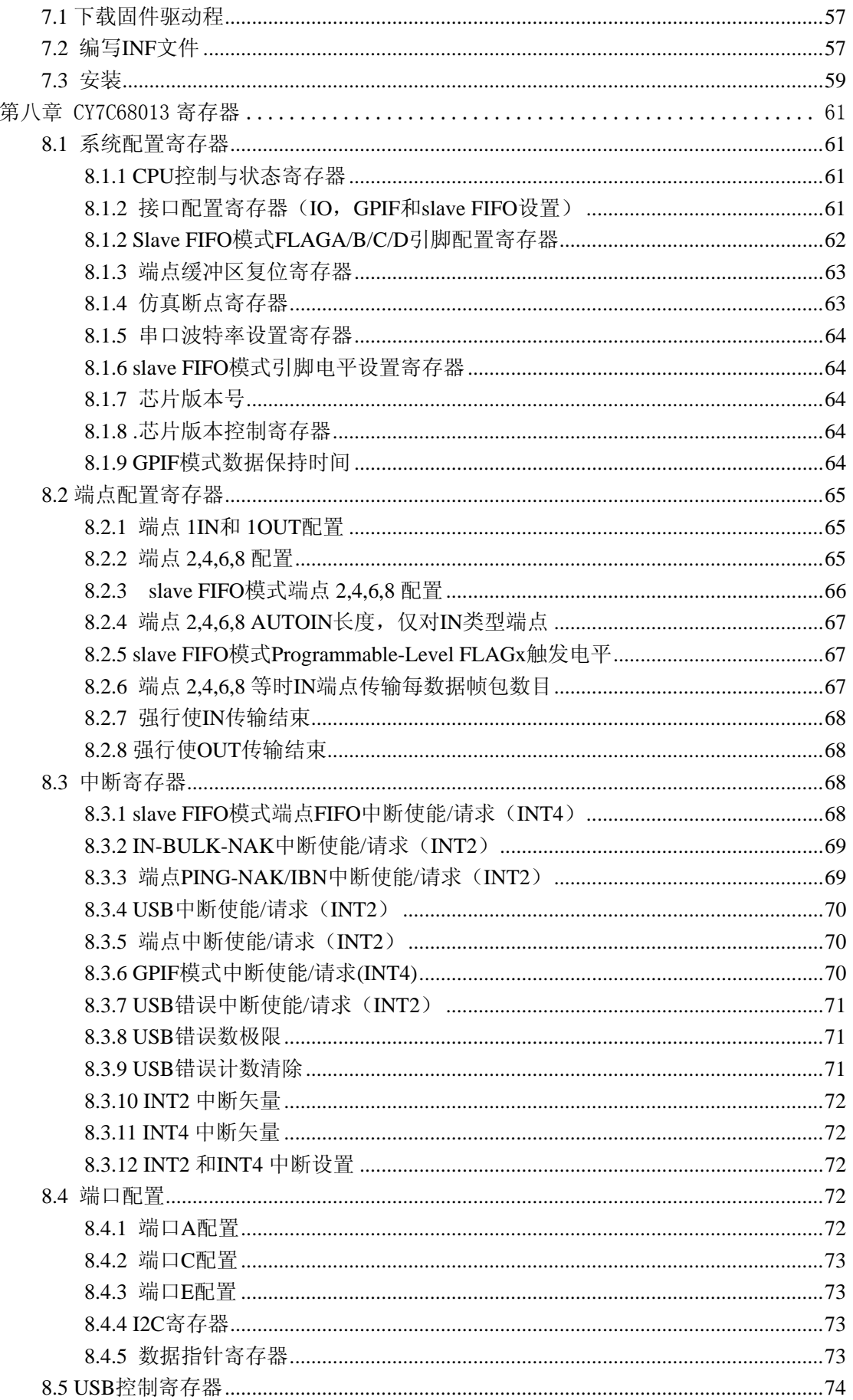

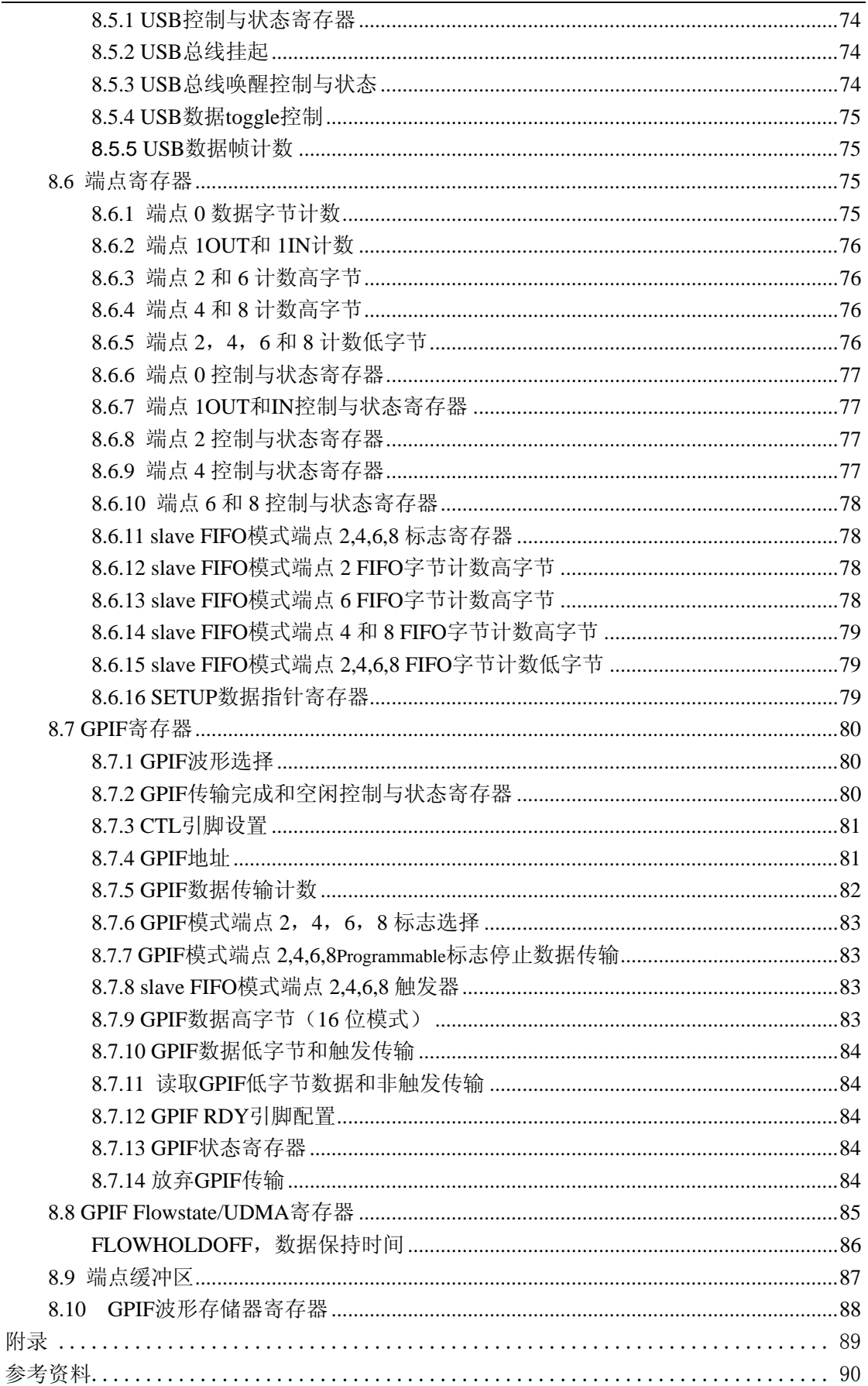

<span id="page-10-0"></span>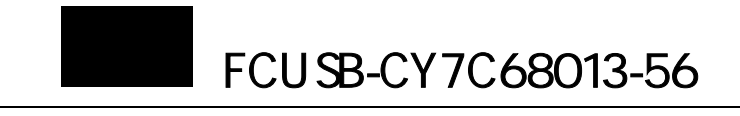

# 第一章 **USB**协议简介

# **1.1** USB1.1 协议

# **1.1.1 USB** 系统组成

 首先了解 USB 设备组成,并带 着这些问题去阅读。USB 系统的三 个组成: HOST、HUB 和 Device。

HOST:主控器,PC 端的就是 HOST 了,如果我们在 ARM 芯片或者单片 机上加上一个 HOST 芯片就可以读 写 U 盘和其它的 USB DEVICE 了。

HUB: HOST 只有一个 USB 口, 如 果要同时使用多个 USB DEVICE, HUB 可以将一个 USB 口扩充多个 USB 口,市场上都有卖。

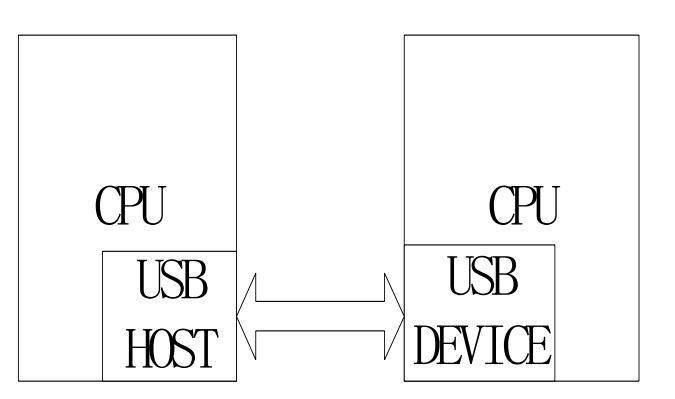

图 1.1 USB 最简单系统组成

DEVICE:似乎大家对这个最为亲切,因为我们接触最多就是 USB DEVICE,例如移动硬盘、 打印机、U 盘等。

典型的 USB 系统都是由三者构成的, 实际上主要是由 HOST 和 DEVICE 组成, 最简洁的 USB 系统构成如图 1.1 所示,

其中 CPU 可以是 PC 机、单片机、ARM、MIPS、COLDFIRE、POWERPC ··········

### **1.1.2 USB** 设备组成

一般, 如图 1.2 所示, 每个 USB 设备由一 个或多个配置(configuration)来控制其行为, 使用多配置原因是对操作系统的支持;一个配置 中是由接口(Interface)组成;接口则是由管道 (Pipe)组成;管道是和 USB 设备的端点 (Endpoint)对应,端点都是输入输出成对的。 在固件编程中,USB 设备、配置、接口和管道 都有描述符来报告其属性。

虽然图中配置、接口、端点很多,但是一般 使用的时候配置和接口我们都只设置一个,根据 数据传输的实际情况,来选择用哪个端点,每个 芯片的端点数都是一定的,例如 AN2131 有 32 个,68013 有 7 个端点,而实际工程中可能采用 到其中的几个。

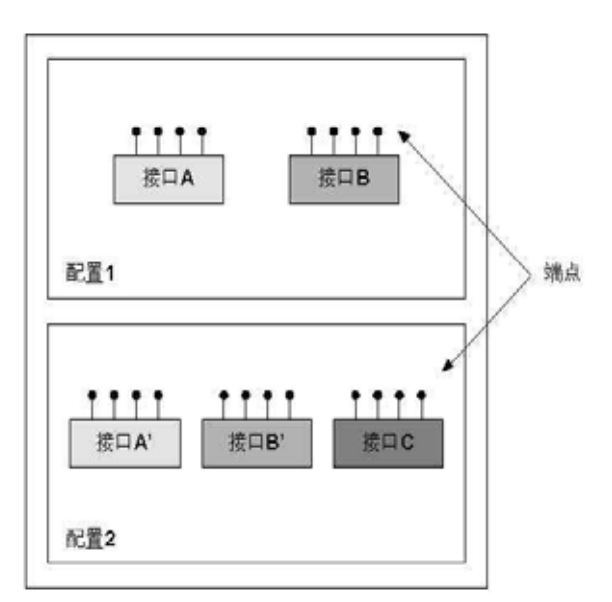

图 1.2 USB 设备组成

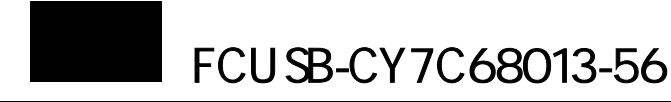

<span id="page-11-0"></span> 端点有了,就可以建立数据传输的管道,一个端点建立一个通道。一般管道的端点总是 成对出现, 一个 IN (DEVICE->PC), 一 USB设备 車机 个 OUT(DEVICE<-PC)。

如图 1.3,端点 0 默认配置为控制管 道,用来完成所规定的设备请求,设备请 求详见 USB 协议第九章。其它端点可配置 为数据管道,对开发而言,主要的大数据 传输都是通过数据管道来完成的。

用户需要根据实际数据传输速度来规 定数据管道的传输类型。同时,每种数据 传输都必须根据数据请求的格式来进行。

### **1.1.3 USB** 数据传输类型

USB 传输类型包括批量传输、等时传 输、 中断传输和控制传输,如表 1.1 所示。

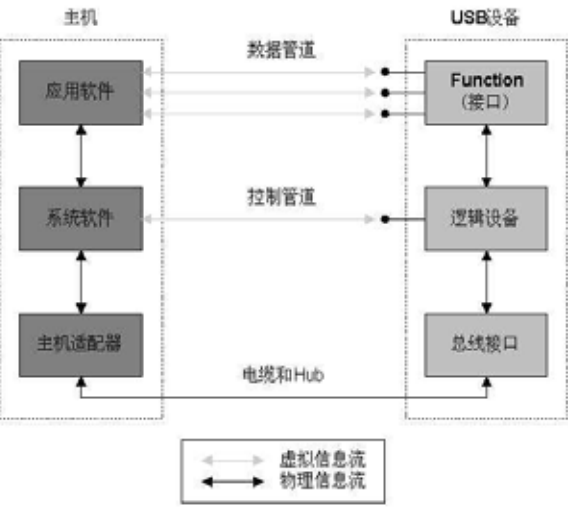

图 1.3 USB 多层次通讯模型

| 传输模式          | 中断传输(Interrupt)      | 批量传输(Bulk) | 等时传输<br>(TSO) | 控制传输<br>(Control)           |
|---------------|----------------------|------------|---------------|-----------------------------|
| 传输速率/Mbps     | 12(1.5,低速)           | 12         | 12            | 1.5/12                      |
| 数据的最大长度/字节    | $1~$ -64 $(1~$ 8 低速) | 8/16/32/64 | $1 \sim 1023$ | $1 \sim 64(1 \sim 8$<br>低速) |
| 数据周期性         | 有                    | 没有         | 有             | 没有                          |
| 发生错误重传        | 可                    | 可          | 不可            | 可                           |
| 应用设备          | 鼠标、键盘和摇杆             | 打印机, 扫描仪   | 语音            |                             |
| 可得到的最大带宽/Mbps | 6.762 (0.051 低速)     | 9.728      | 10.240        |                             |

表 1.1 各种数据传输的相关特性(仅限 USB1.1 协议)

端点 0 只能配置为控制传输类型的管道,其它端点传输类型选择则比较灵活,控制传输 可靠 性是最高的,但速度最慢,等时传输速度快和满足实时性,但可靠性低,传输类型选择 的原则是根据工程应用的传输速度和可靠性。例如,语音传输,要求的高速度和实时性,对 于丢失帧的情况也可以接收,所以选择等时传输类型;打印机要求的速度较快,而且不能出 现数据丢失,综合传输速度和可靠性,所以选择批量传输类型。关于具体的每种传输类型详 细说明,可以参阅 USB 协议。

#### **1.1.4 USB** 数据请求格式

USB 设备无法枚举成功,往往是标准请求无法正确执行。

在 USB 通信协议中,因为主机取得绝对主动权利, 设备只能是"听命令行事", 所以通 过一 定的命令格式(设备请求)来完成通信。USB 设备请求包括标准请求、厂商请求和设 备类请求。设备的枚举是标准请求命令来完成的;厂商请求就是用户定义的请求;设备类请 求是特定的 USB 设备类发出的请求, 例如海量储存类、打印机类和 HID(人机接口)类。

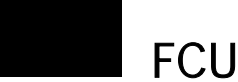

<span id="page-12-0"></span>设备请求必须遵循一定的格式,包括请求类型、设备请求、值、索引和长度,如图 1.4 所示。

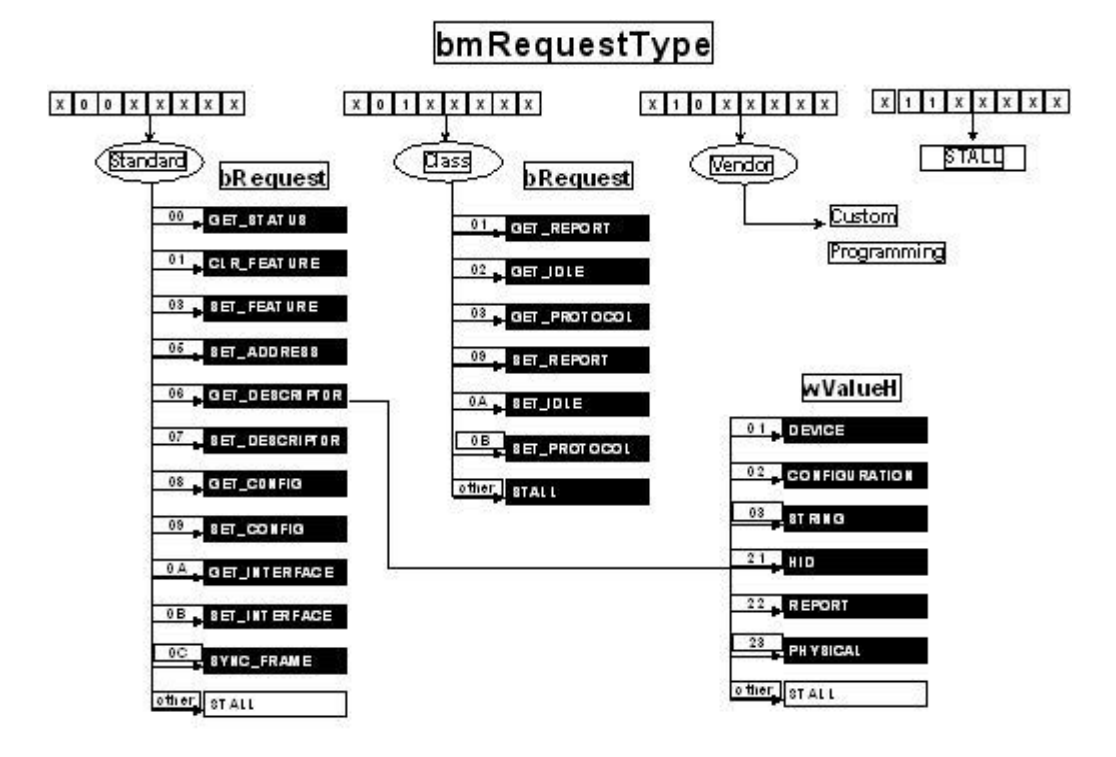

图 1.4 USB 设备请求

```
typedef struct_device_request 
下面定义一个设备请求结构体:
{ 
                           //信息包括:传输方向、类型、接收方信息
                          1/例如: 如果是标准请求, 00 则是 Get STATUS
                          请求值,根据具体请求而定
 unsigned char bmRequestT
ype; 
   unsigned char bRequest ;
   unsigned char wValue; //
  unsigned char wIndex; <br> //请求索引, 根据具体请求而定
  unsigned char wLength; <br> //请求长度,根据具体请求而定
} //请求值、请求索引和请求长度是根据 bRequest 来确定的
传输方向有 IN 和 OUT;
```

```
类型有标准请求(Standard)、设备类请求(Class)、厂商请求(Vendor);
```

```
接收方有设备(Device)、接口(Interface)、端点(Endpoint)、其它(Other)。
```
USB2.0 协议和 USB1.1 大体相同, 下面介绍 USB2.0 相对于 USB1.1 协议增加的部分。

# **1.2 USB2.0**

随着 USB1.X 的普及应用, 为了增加 USB 接口的应用范围, USB-IF 推出 USB2.0 规 范,该规范在兼容 USB1.X 的基础至上, 增加了 480Mbps 的高速数据传输。

总线拓扑上 USB2.0 仍然采用 USB1.X 的树型结构; 物理连接上使用 USB1.X 定义好的 A 型和 B 型接口;在传输速度上,USB2.0 支持 1.5Mbps,12Mbps,480Mbps;数据传输上 USB2.0 同 USB1.1 规范,支持四种传输: 控制传输,批量传输,中断传输和等时传输; 在 数据包上, USB2.0 和 USB1.1 有着相同的数据格式, 为了支持高速数据, USB2.0 增加了新

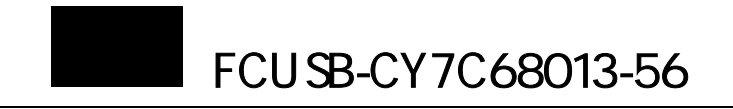

<span id="page-13-0"></span>的令牌数据包。

## **1.2.1 USB2.0** 数据帧

USB2.0 和 USB1.1 规范最大的不同之处就是数据帧。如图 1.5, 在 USB1.1 规范中, USB 数据采用每毫秒一个数据帧的方式进行数据传输,在毫秒数据帧的开始,USB 主机首先产 生帧开始(SOF)数据包,并传输当前数据帧号,后面是传输数据。对于 USB2.0 规范,为 了支持 480Mbps 高速传输速度, 如图 1.6, USB2.0 提出了微帧的概念, 每毫秒数据帧又包 括 8 个微帧。

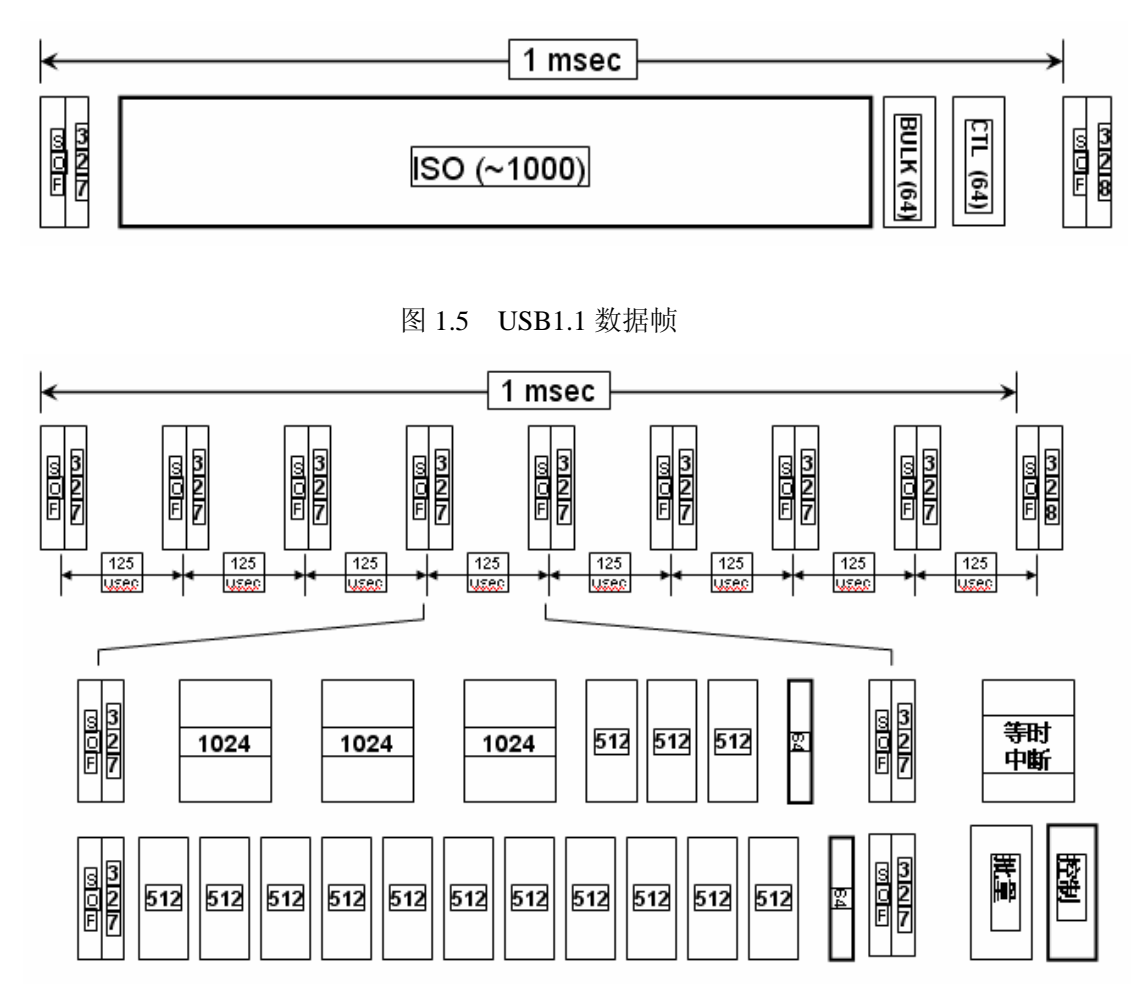

### 图 1.6 USB2.0 数据帧

从图 1.5 和图 1.6 中可看出, 在 USB 每个数据帧中包括的控制、中断、等时和批量传 输数据,每个传输类型分配一定的带宽,中断传输和等时传输有时间要求,所以每个数据帧 中均要分配一定带宽。

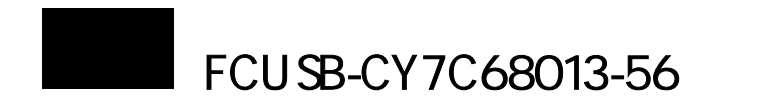

# <span id="page-14-0"></span>**1.2.2 USB2.0** 端点缓冲区

# 相对于 USB1.X,USB2.0 中每种传输类型的端点可以用更大的缓冲区,见表 1.2。 表 1.2 端点缓冲区大小

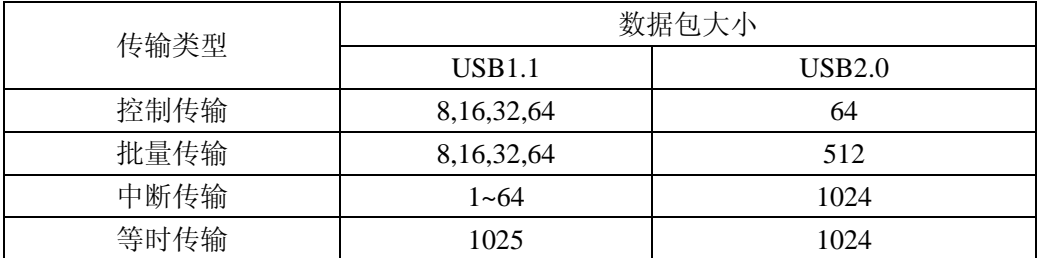

# **1.3 USB**

USB 是良好的屏蔽线, 总共由四根线组成, 见表 1.3。

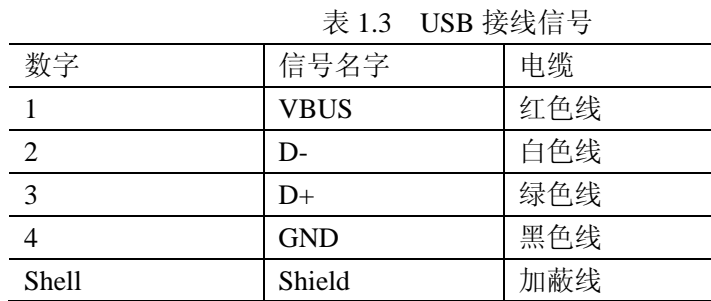

USB 接插头和座的类型有两种, A 型和 B 型。通过 A 和 B 从联结上来区分 USB HOST 和 USB DEVICE, A 型用在 USB HOST 端, B 型用在 USB DEVICE 端, 见表 1.4。

表 1.4 USB 插头和座

| A型      | 插头 |  |
|---------|----|--|
|         | 座  |  |
| B型      | 插头 |  |
|         | 座  |  |
| MiniB 型 | 插头 |  |
|         | 座  |  |

中 miniUSB 型插头和座 USB2.0 协议才有。 其

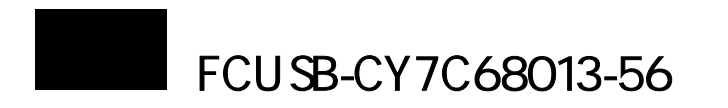

# <span id="page-15-0"></span>**1.4** 为何选择 **CY7C68013**

 各大公司都推出了 USB2.0 接口芯片,例如 PHILIPS 公司的 ISP1581(USB2.0 接口器件), NETCHIP 公司的 NET2270,ALI 公司的 M5621,CYPRESS 的 CY7C68013,关于更多 USB2.0 器件,可参考本网站"技术园地"栏目。

 CYPRESS 公司推出的 CY7C68013 器件自从推出以来就受到广大用户的好评,主要原 因有:

- 出色 USB2.0 单芯片解决方案,68013 包含增强型 8051 内核和智能 USB 接口
- 优良的性价比,56 引脚的 68013 市场售价不到 50 元
- 开发简单,CYPRESS 公司提供了完整开发方案,如调试界面和固件框架
- ◆ 真正体现 USB2.0 传输速度,包含通用可编程接口(GPIF), 实现与外设的"胶连接", 增 强型 8051 的指令周期只有 4 时钟周期

<span id="page-16-0"></span>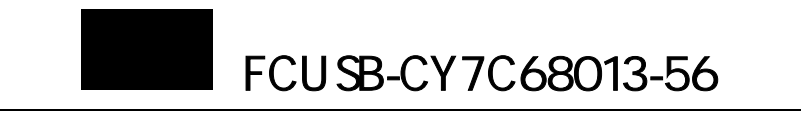

# $CY7C68013$

# **2.1 FX FX2**

 CYPRESS 公司首先推出符合 USB1.1 标准的 EZ-USB(2100 系列)和 FX 系列芯片, 随后推出了符合 USB2.0 标准的 FX2 系列芯片,68013 就是典型 FX2 系列芯片。从 FX 到 FX2 系列转变,可分析如何来提供 USB 传输速度的。首先分析影响 USB 传输速度的主要的 四大瓶颈:

- 1. 低速的 MCU, USB1.1 的传输速率可达 12MB/s, 而对传统的 8051 单片机而言, 一个指 令周期就需要 1us。
- 2. 复杂的 USB 协议,如果 USB 协议都需要通过 MCU 来完成,耗费大量时间。
- 3. 端点 FIFO 与外界数据交互速度。
- 4. 端点 FIFO 大小,影响一个 USB 数据帧内数据传输能力。

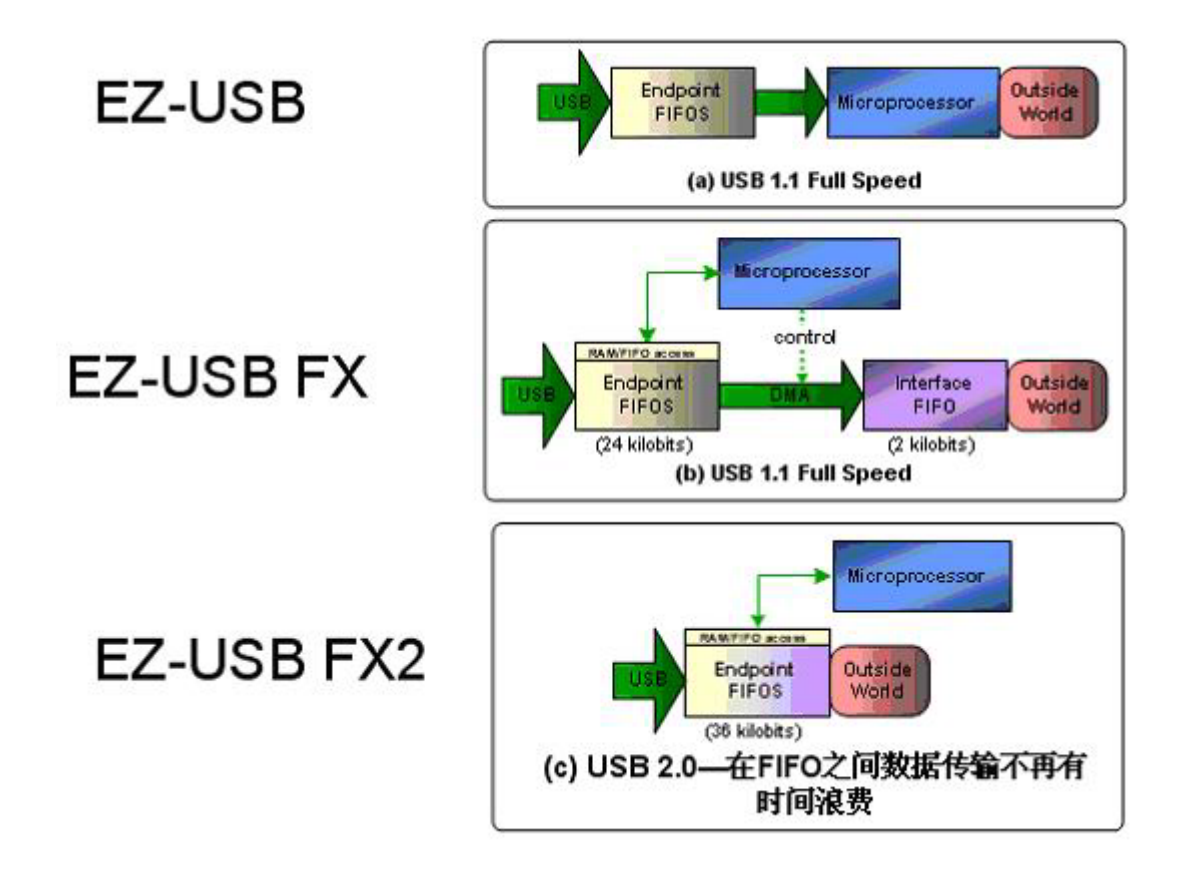

# 图 2.1 EZ-USB 数据传输结构

从图 2.1 可知,EZ-USB(2100 系列)数据传输都要通过 MCU,USB 传输速度要受限于 MCU 存储外界数据的速度和 MCU 填充端点 FIFO 的速度;FX 系列支持 DMA 传输方式,USB 传 输速度仍然要受限于端点 FIFO 和外界 FIFO 数据交换速度;而 FX2 将 USB 端点 FIFO 与外 设 FIFO 合二为一, 实现与外设的"胶连接", 从而完全克服了 USB 传输四大瓶颈, 可以总

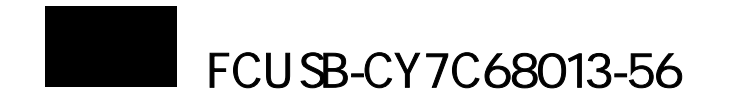

<span id="page-17-0"></span>结为: 增强型高速 MCU, 智能 USB 核自动处理 USB 协议, USB 与外设的"胶连接", 大 缓冲区并最高可设置为四缓冲。

# 2.2 CY7C68013

# **2.2.1 CY7C68013** 特点

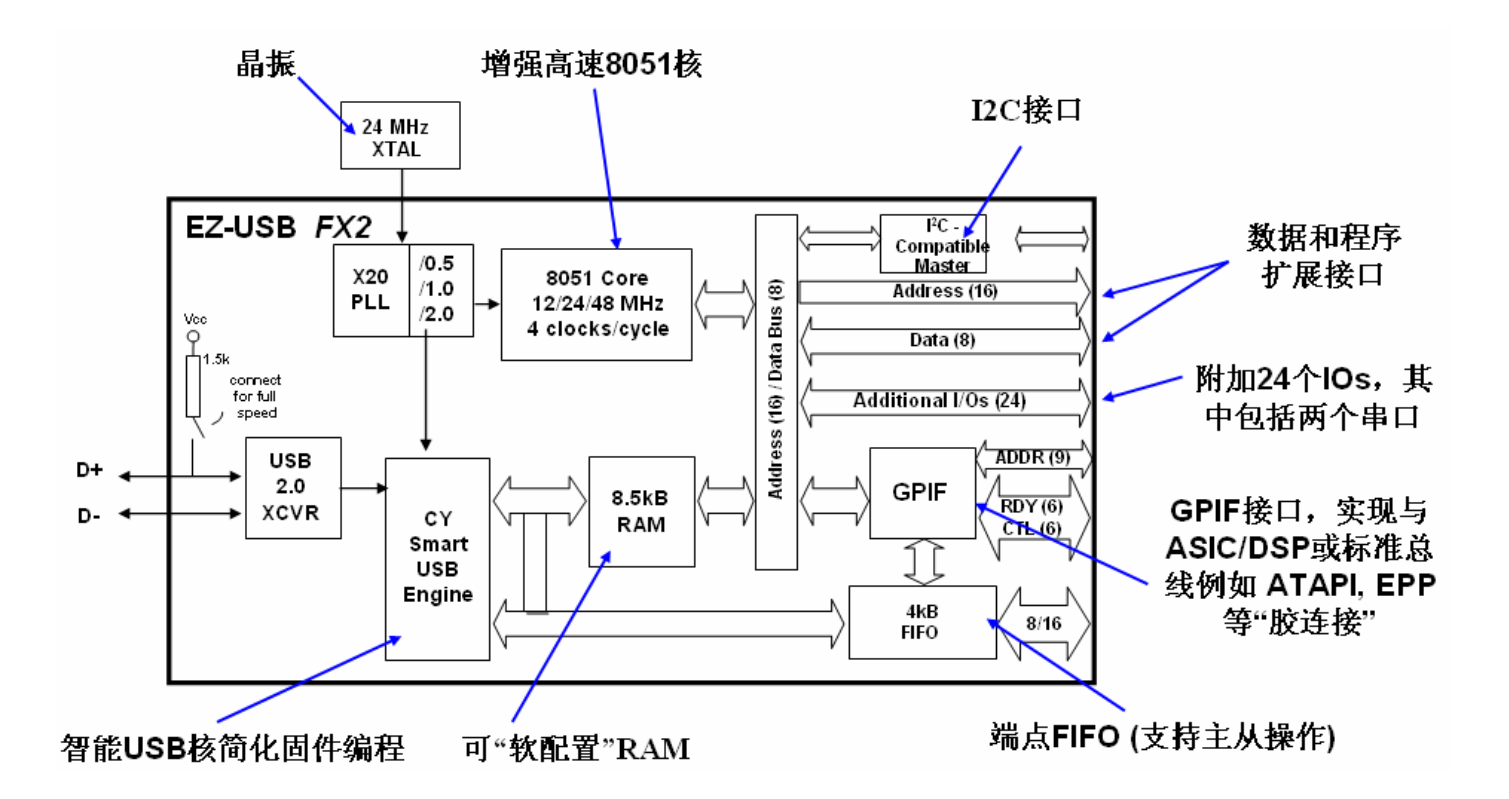

图 2.2 FX2 框架图

CY7C68013 特点:

- $\diamond$  USB2.0 单芯片解决方案, 包括 USB2.0 收发器, 串行接口引擎(SIE)和增强型 51 内核
- $\div$  可"软配置"RAM,大小为 8.5K,取代传统 51 的 RAM 和 ROM,程序可通过下面方 式下载:
- 通过 USB 口下载
- ― 通过外部 E2PROM 装载
- 外界存储设备(仅 128 引脚支持)
- 通用可编程接口 GPIF,GPIF 是 FX2 一个重要技术
- 可设置为主从模式,主模式下可对外部 FIFO,存储器,ATA 接口设备进行高速读写操作, 从模式下外部主控器(如 DSP,MCU)可把 GPIF 端口当作 FIFO 进行高速读写操作。
- 支持与外设通过并行 8 位或 16 总线传输
- 支持通过 GPIF 编程工具编程,灵活产生各种波形
- 支持多 CTL 输出和多 RDY 输入
- 增强工业级 8051 内核,特点有
- 支持 48M 时钟

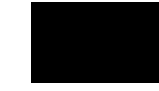

- <span id="page-18-0"></span>- 4 个时钟指令周期,在时钟为 48M 时,单指令执行时间为 83.3nS
- 两个 UART
- $-$  三个 TIMER
- 多中断系统
- 双数据指针
- 3.3V 工作电压
- 智能串行接口引擎(SIE)
- USB 中断矢量
- 100KHz 或 400KHz I2C 接口
- 4 个集成 FIFO
- 低成本与外设实现"胶连接"
- 自动实现从 16 位 FIFO 转换
- 支持主从工作模式
- FIFO 支持内外时钟和同步数据触发
- 轻松实现与 ASIC, DSP 连接
- 包括 40 多个通用 IO 端口
- ◆ 4 种可选封装-56 引脚 SSOP 和 OFN, 100 引脚 TOFP 和 128 引脚 TOFP。

#### **2.2.2** 引脚说明

FX2 的引脚主要可以分为几类: 电源引脚, 包括数字电源地和模拟电源地; 系统引脚, 如时钟,USB 挂起外部唤醒,USB 差分数据线,复位引脚,中断,计数器输入,UART 通 信: 通用 IOs, 包括端口 A, B, C, D, E; 地址与数据总线, 可用来外扩展 RAM; GPIF 主模式引脚; FIFO 从模式 SLAVE FIFO 引脚。

引脚功能见图 2.3, 图中 128 引脚封装 68013 包括所有功能引脚, 56 引脚封装和 100 引 脚封装只有其中的部分引脚。

- XTALIN 和 XTALOUT 时钟输入引脚
- RESET#复位输入引脚,低电平有效
- WAKEUP#外部唤醒引脚输入,低电平有效
- SCL 和 SDA 为 I2C 接口时钟与数据引脚
- IFCLK, GPIF 时钟, 可作为输入或输出
- CLKOUT, 时钟输出, 可设置为 12M, 24M 或 48M 时钟输出, 作为其他外设时钟
- DPLUS 和 DMINUS, USB 数据线 D+和 D-
- PB0~PB7 端口 B, 复用引脚, 可设置为 GPIF 数据总线的低八位 FD[0]~FD[7]
- PD0~PD7 端口 D,复用引脚,可设置为 GPIF 数据总线的高八位 FD[8]~FD[15]
- RDY0~RDY5, GPIF 主模式作为状态输入引脚,RDY0 和 RDY1 为 复用引脚, FIFO 从 模式作为读写信号 SLRD 和 SLWR
- CTL0~CTL5,GPIF 主模式作为控制输出引脚,CTL0~CTL2 可复用为 FIFO 从模式作为 状态标志引脚 FLAGA, FLAGB, FLAGC
- PA0~PA7 端口 A, 复用引脚, PA0 与中断 INT0 复用, PA1 与中断 INT1 复用, PA3 与 USB 唤醒可选引脚 WU2 复用, PA2 与 FIFO 从模式 FIFO 输出使能引脚复用,PA4 与 FIFO 从模式 FIFO 地址 FIFOADD0 引脚复用,PA5 与 FIFO 从模式 FIFO 地址 FIFOADD1 引脚复用,PA6 与 FIFO 从模式包结束 PKTEND 引脚复用,PA7 与 FIFO 从模式状态标 志位 FLAGD, 以及和 FIFO 从模式 SLAVE FIFO 使能/触发 SLCS#引脚复用, PA7 引脚

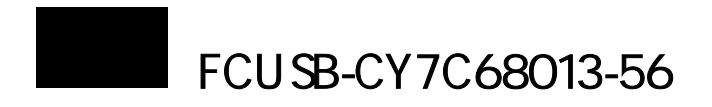

功能由寄存器 IFCONFIG[1:0]来配置

- PC0~PC7 端口 C, 复用引脚, 与 GPIF 主模式地址 GPIFADR0~7 引脚复用
- PE0~PE7 端口 E, 复用引脚, PE7 与 GPIF 主模式地址 GPIFADR8 引脚复用, 端口 E 其 他引脚复用可见图 2.3

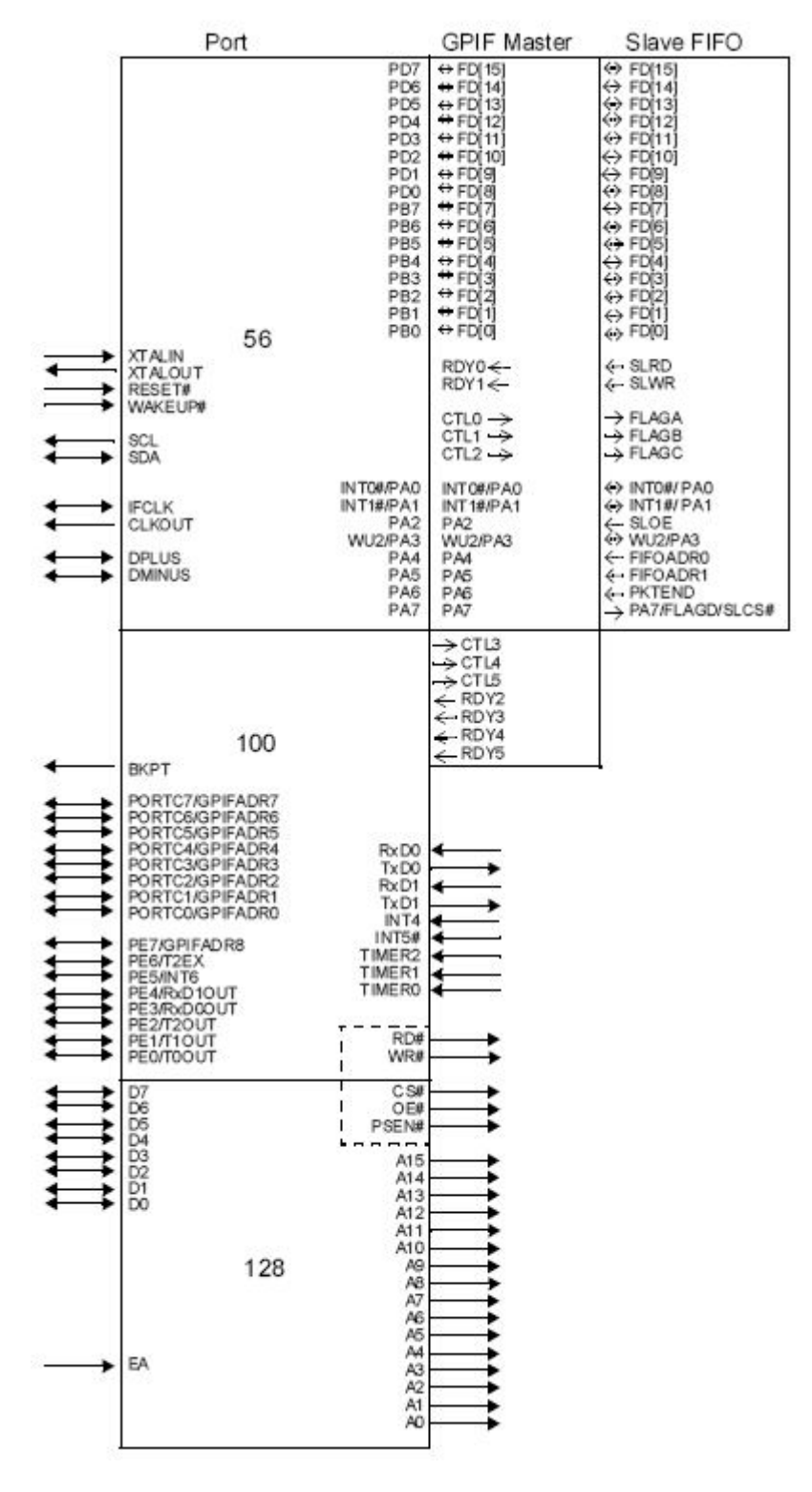

图 2.3 68013 功能引脚

<sup>-</sup> A0~A15 外扩 RAM 地址总线

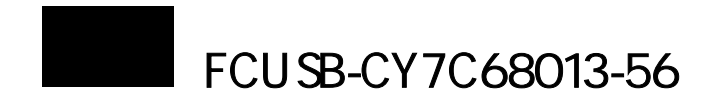

- <span id="page-20-0"></span>- D0~D15 外扩 RAM 数据总线
- RD#, WR#, CS#, OE#, PSEN#外扩 RAM 控制逻辑
- EA,外部地址使能
- $-$  RxD0.TxD0, RxD1.TxD1 串口 1 和 2
- INT4,INT5#, 外部中断
- TIMER0, TIMER1,TIMER2 计数器时钟输入引脚

说明:在实际应用中,用户需要根据项目需要来选择合适的 68013 芯片封装,128 引脚功能 较全,可以外扩 RAM, 两个串口可用来实现与其它 MCU 通信和程序在线仿真功能,另外 各种功能引脚也较多,但是设计较为复杂。56 引脚优点是设计简单,成本较低,缺点则是 不能外扩 RAM 和在线仿真, 功能引脚较少。

# **2.3** 存储器

对于 EZ-USB 存储器都包括 RAM, 没有 ROM, 所以程序和数据都只能是存储在 RAM 中, RAM 包括内部 RAM 和外部 RAM, 内部 RAM 和 8051 的内部 RAM 功能一样, 外部 RAM 则是 EZ-USB 将传统 8051 部分外扩 RAM 放到了芯片的内部,用来存放数据和存储, 程序在调电后遗失,需要

## **2.3.1** 内部 **RAM**

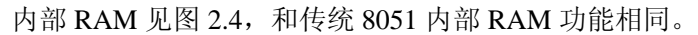

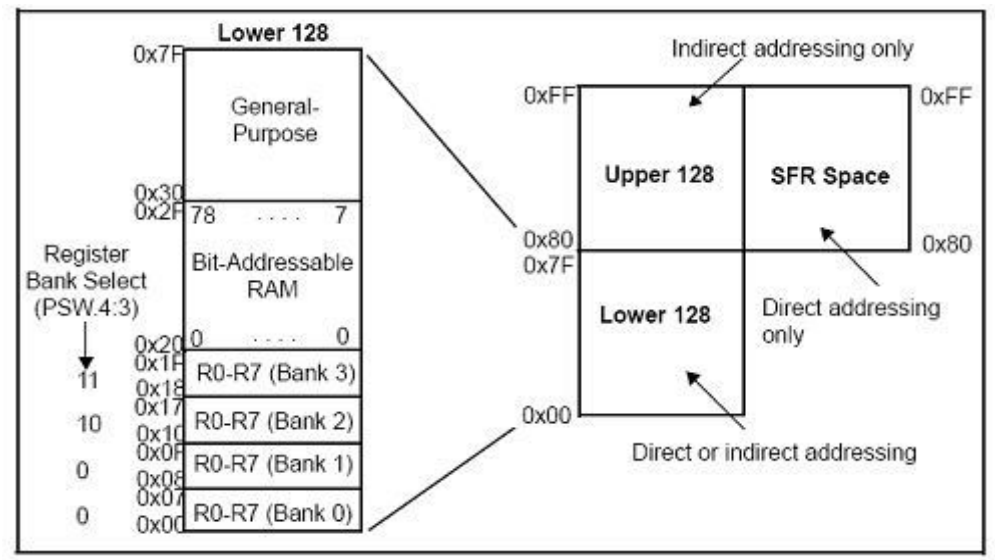

#### 图 2.4 内部 RAM

#### 2.3.2 外部 RAM

图 2.5 是 EA=0 时 FX2 中 RAM 的分布, EA=1 时情况很少使用, 所以本文中不做介绍。 外部 RAM 包括两部分,片上外部 RAM(Inside FX2)和外扩 RAM(Outside FX2),外扩 RAM 是通过 128PIN 封装中的引脚 D0~D7, A0~A15 和 RD# ,WR#,CS#,OE#,PSEN#来实现 的,对于 56PIN 封装,只有片上外部 RAM。

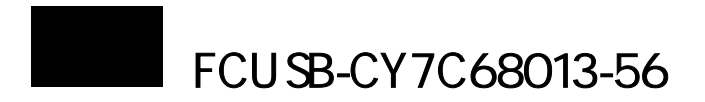

地址 0x0000~0x1FFF 总共 8KB 可以用来存放程序或数据,地址 0xE000~0xE200 总共 0.5KB 只能用来存放数据,地址 0xE200~0xFFFF 是寄存器和端点 FIFO 空间。0xE000~ 0xFFFF 详细分布见图 2.6。

总共有 8.5K 的程序和地址空间, 如果端点缓冲区没有用到, 也可以用来存放数据, 程 序可设置范围为 0x0000~0x1FFF, 数据可设置范围为 0x0000~0x1FFF, 0xE000~0xE200 和 0xF000~0xFFFF(仅在端点缓冲区没有使用的情况下可以设置)。如果程序使用了中断, 则 地址空间 0x0000~0x0080 空间作为中断程序入口地址,不能使用。地址空间设置见图 2.7。

x20 0 00~0xDFFF,程序可设置范围是 0x2000~0xFFFF。 对于 128 引脚封装 FX2, 如果扩展了外部 RAM, 则外部 RAM 中数据可设置范围是

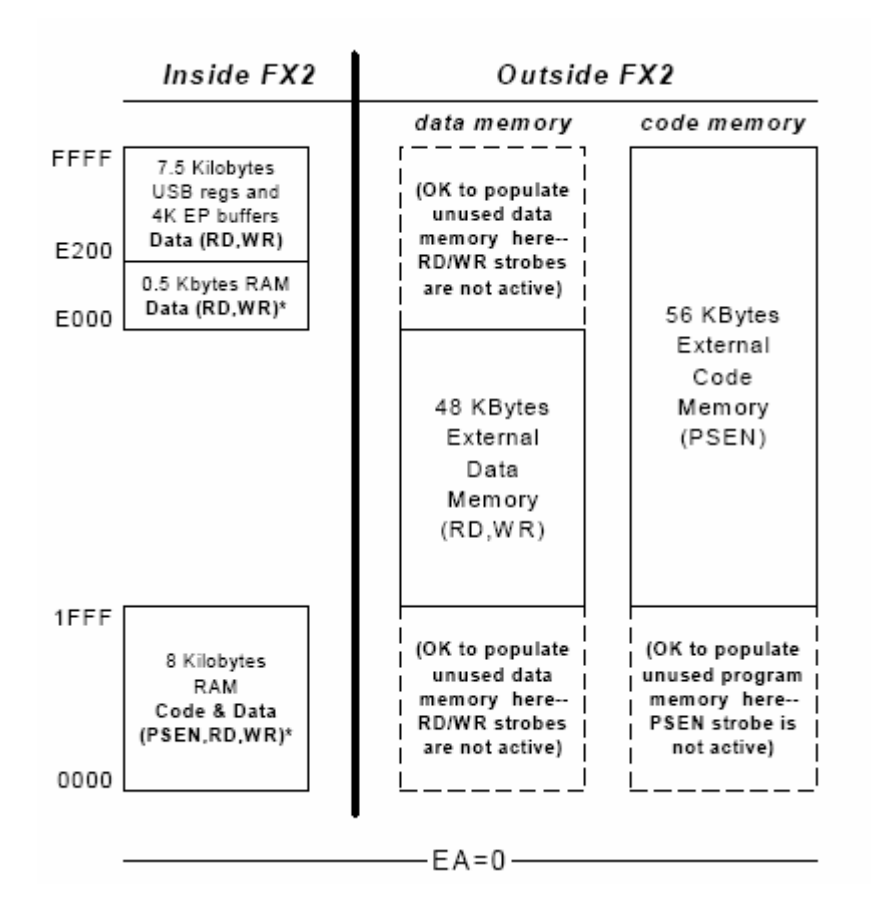

图 2.5 内嵌外部 RAM

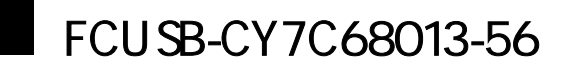

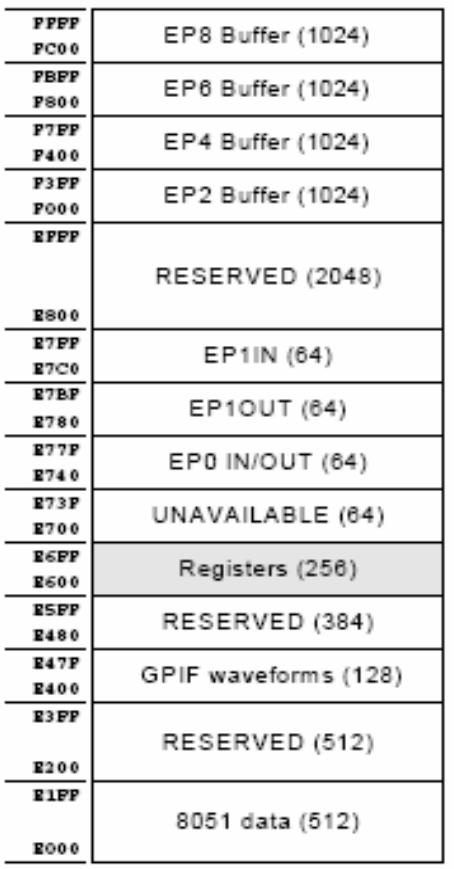

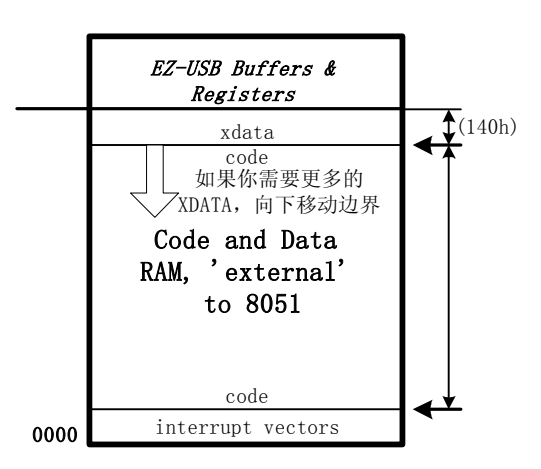

图 2.6 寄存器和断点 FIFO 地址

图 2.7 XDATA 和 CODE 空间分配

各地址空间访问方法见图 2.8,包括寄存器、内部 RAM 和外部 RAM。

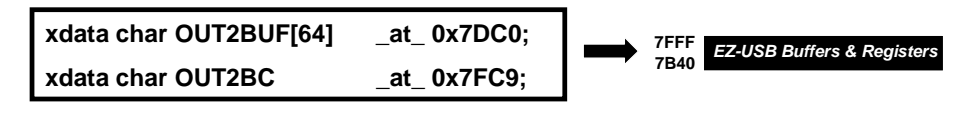

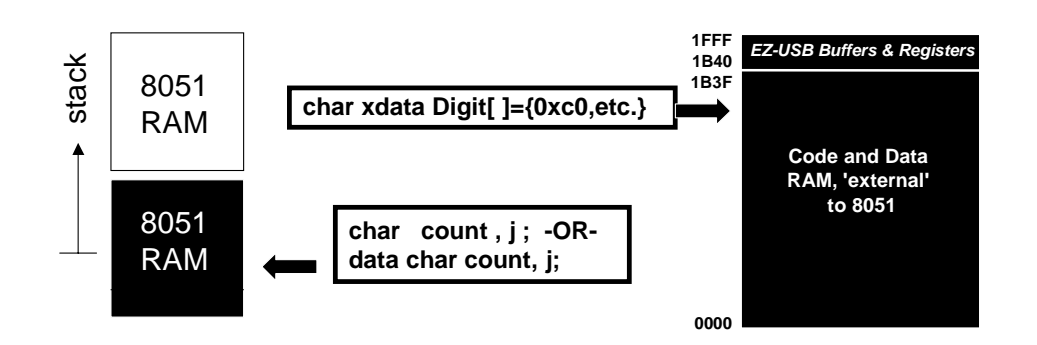

图 2.8 RAM C51 编程访问方法

<span id="page-23-0"></span>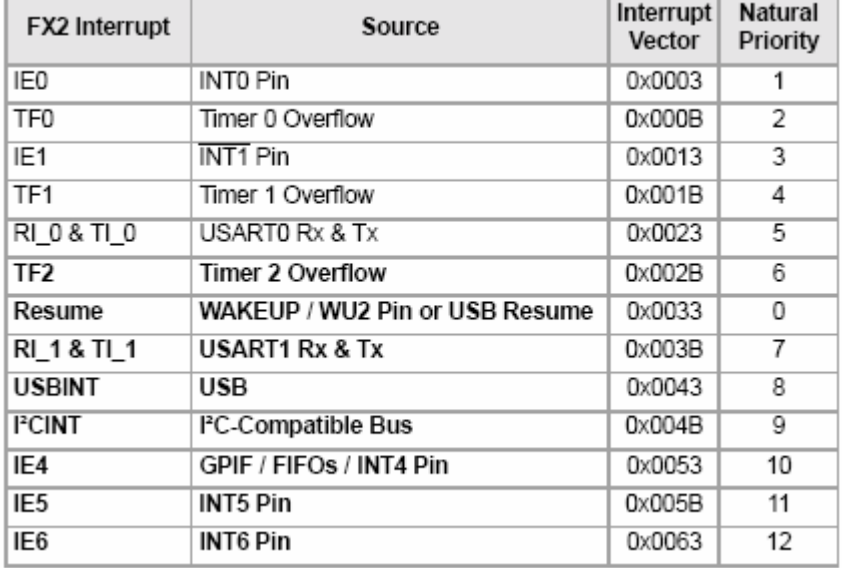

# 图 2.9 中断向量表

| Priority                  | INT2VEC<br>Value | Source          | Notes                                      |
|---------------------------|------------------|-----------------|--------------------------------------------|
| 1                         | $^{00}$          | SUDAV           | SETUP Data Available                       |
| $\overline{2}$            | 04               | SOF             | Start of Frame (or microframe)             |
| $\overline{\overline{3}}$ | Ö8               | <b>SUTOK</b>    | Setup Token Received                       |
| 4                         | OC               | SUSPEND         | USB Suspend request                        |
| 5                         | 10               | USB RESET       | Bus reset                                  |
| 6                         | 14               | <b>HISPEED</b>  | Entered high speed operation               |
| $\overline{7}$            | 18               | EP0ACK          | FX2 ACK'd the CONTROL Handshake            |
| 8                         | 1C               | reserved        |                                            |
| 9                         | 20               | EP0-IN          | EP0-IN ready to be loaded with data        |
| 10                        | 24               | EP0-OUT         | EP0-OUT has USB data                       |
| 11                        | 28               | EP1-IN          | EP1-IN ready to be loaded with data        |
| 12                        | $\overline{2}C$  | EP1-OUT         | EP1-OUT has USB data                       |
| 13                        | 30               | EP <sub>2</sub> | IN: buffer available. OUT: buffer has data |
| 14                        | 34               | EP4             | IN: buffer available. OUT: buffer has data |
| 15                        | 38               | EP6             | IN: buffer available. OUT: buffer has data |
| 16                        | 3C               | EP8             | IN: buffer available. OUT: buffer has data |
| 17                        | 40               | <b>IBN</b>      | IN-Bulk-NAK (any IN endpoint)              |
| 18                        | 44               | reserved        |                                            |
| 19                        | 48               | <b>EPOPING</b>  | EP0 OUT was Pinged and it NAK'd            |
| 20                        | 40               | EP1PING         | EP1 OUT was Pinged and it NAK'd            |
| 21                        | 50               | EP2PING         | EP2 OUT was Pinged and it NAK'd            |
| 22                        | 54               | EP4PING         | EP4 OUT was Pinged and it NAK'd            |
| 23                        | 58               | <b>EP6PING</b>  | EP6 OUT was Pinged and it NAK'd            |
| 24                        | 5C               | <b>EPSPING</b>  | EP8 OUT was Pinged and it NAK'd            |
| 25                        | 60               | ERRLIMIT        | Bus errors exceeded the programmed limit   |
| 26                        | 64               | reserved        |                                            |
| 27                        | 68               | reserved        |                                            |
| 28                        | 6C               | reserved        |                                            |
| 29                        | 70               | EP2ISOERR       | ISO EP2 OUT PID sequence error             |
| 30                        | 74               | EP4ISOERR       | ISO EP4 OUT PID sequence error             |
| 31                        | 78               | EP6ISOERR       | ISO EP6 OUT PID sequence error             |
| 32                        | 7C               | EP8ISOERR       | ISO EP8 OUT PID sequence error             |

图 2.10 USB 中断矢量

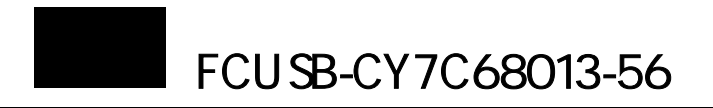

FX2 中断向量见图 2.9,在传统 8051 的 5 个中断中断源基础上,FX2 又增加了 8 个中 断, 3 个外部中断 INT4,INT5#,INT6, USB 中 USBINT, I2C 中断, 串口 1 中断, 时钟 2 溢 出中断,和 USB 远程唤醒中断。INT4 中断是 GPIF 中断和 FIFOs 中断复用。

USB 中断矢量表见图 2.10,32 个 USB 中断通过或门来产生 USBINT 中断。

USB 中断包括:

● SUDAV, SETUP 阶段完成中断。

控制传输由三个阶段组成,SETUP 阶段,DATA 阶段和 STATUS 阶段,在 SETUP 阶段 就有两个中断,见图 2.11。

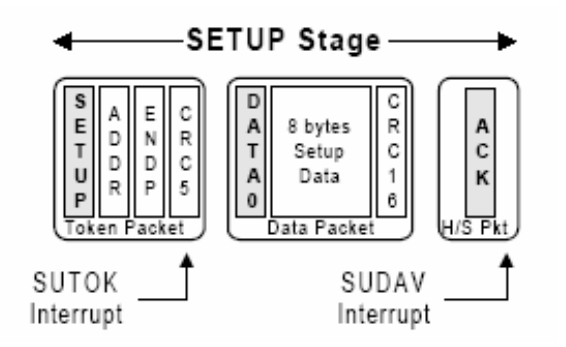

## 图 2.11 SETUP 阶段中断

- $\bullet$  SUTOK, SETUP TOKEN 包中断
- SOF, USB 数据帧起始中断, 对于 USB2.0, 125 微秒一个 SOF 中断, 将更新 USBFRAMEH 和 USBFRAMEL 帧计数寄存器
- SUSPEND, USB 总线挂起请求中断
- USB RESET, USB 总线复位中断
- HISPEED, USB2.0 高速模式枚举成功中断
- EP0ACK, 端点 0 控制传输状态阶段结束时产生的中断
- EP0-IN, 端点 0 准备好装载数据, 并产生中断
- EP0-OUT, 端点 0 已经接收到数据, 并产生中断
- EP1-IN, 端点 1 准备好装载数据, 并产生中断
- EP1-OUT, 端点 1 已经接收到数据, 并产生中断
- EP2,端点 2 中断,作为 IN,表示端点准备好装载数据,作为 OUT,表示接收到数据
- EP4,端点 4 中断,作为 IN,表示端点准备好装载数据,作为 OUT,表示接收到数据
- EP6,端点 6 中断,作为 IN,表示端点准备好装载数据,作为 OUT,表示接收到数据
- EP8, 端点 8 中断, 作为 IN, 表示端点准备好装载数据, 作为 OUT, 表示接收到数据
- IBN, 如果 USB 主控端发出 BULK IN 命令, 而 IN 端点却没有向主控端发送数据, 则 FX2 自动用 NAKs 来响应,并产生 IN-BULK-NACK 中断
- z EP0PING,端点 0 PING 中断,仅在高速模式中有效,为了提高 BULK OUT 方式总线 利用率,USB2.0 规范中增加了 PING-NAK 机制,在每次 BULK OUT 传输前,主控器 首先发出 PING 命令,如果对应 BULK OUT 缓冲区没有准备好,则用 NAK 来响应,并 产生一个中断。
- EP1PING, 端点 1 PING 中断
- z EP2PING,端点 2 PING 中断
- EP4PING, 端点 4 PING 中断
- z EP6PING,端点 6 PING 中断

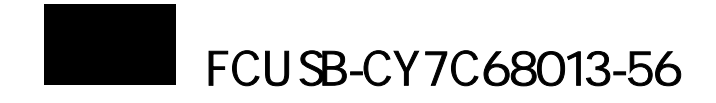

- EP8PING, 端点 8 PING 中断
- ERRLIMIT, USB 总线错误超过所设置的错误极限,并产生中断
- EP2ISOERR, 端点 2 等时传输中断
- EP4ISOERR, 端点 4 等时传输中断
- EP6ISOERR, 端点 6 等时传输中断
- EP8ISOERR, 端点 8 等时传输中断

中断 4 有多个中断矢量组成, 如图 2.12, 图 2.13 是 FX2 对多中断矢量的调用方法。

| Priority | <b>INT4VEC</b><br>Value | Source          | <b>Notes</b>                                                                            |
|----------|-------------------------|-----------------|-----------------------------------------------------------------------------------------|
| 1        | 80                      | EP2PF           | Endpoint 2 Programmable Flag                                                            |
| 2        | 84                      | EP4PF           | Endpoint 4 Programmable Flag                                                            |
| 3        | 88                      | EP6PF           | Endpoint 6 Programmable Flag                                                            |
| 4        | 8C                      | EP8PF           | Endpoint 8 Programmable Flag                                                            |
| 5        | 90                      | EP2EF           | Endpoint 2 Empty Flag                                                                   |
| 6        | 94                      | EP4EF           | Endpoint 4 Empty Flag                                                                   |
| 7        | 98                      | EP6EF           | Endpoint 6 Empty Flag                                                                   |
| 8        | 9C                      | EP8EF           | Endpoint 8 Empty Flag                                                                   |
| 9        | A0                      | EP2FF           | Endpoint 2 Full Flag                                                                    |
| 10       | A4                      | EP4FF           | Endpoint 4 Full Flag                                                                    |
| 11       | A8                      | EP6FF           | Endpoint 6 Full Flag                                                                    |
| 12       | АC                      | EP8FF           | Endpoint 8 Full Flag                                                                    |
| 13       | B0                      | <b>GPIFDONE</b> | GPIF Operation Complete<br>(See Chapter 10, "General Programmable<br>Interface (GPIF)") |
| 14       | <b>B4</b>               | <b>GPIFWF</b>   | GPIF Waveform<br>(See Chapter 10, "General Programmable<br>Interface (GPIF)")           |

图 2.12 INT4 中断矢量

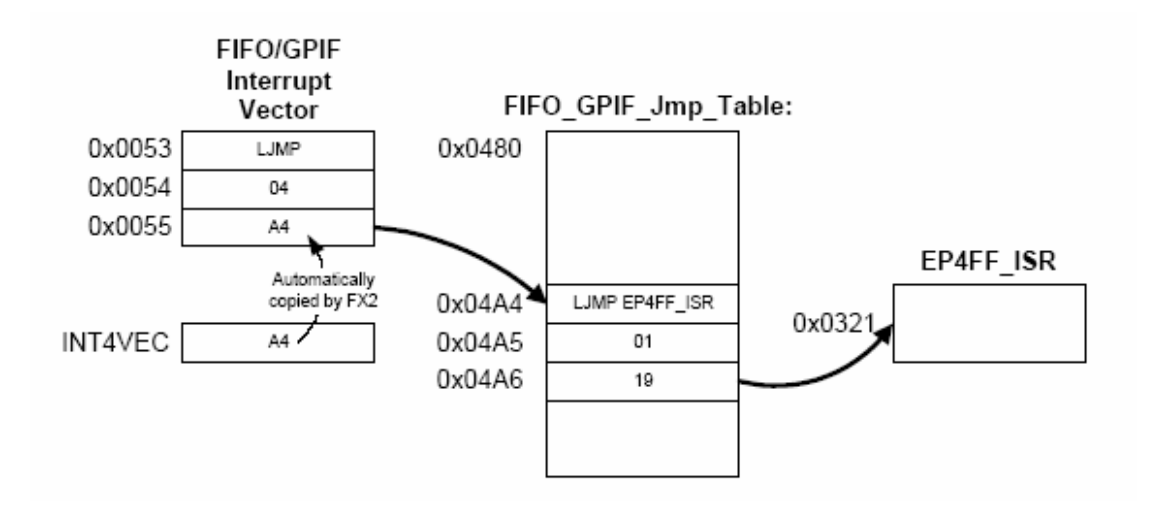

图 2.13 INT4 中断跳转

<span id="page-26-0"></span>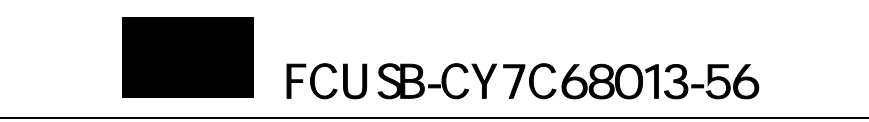

FX2 的启动过程, 上电复位后

 $2.5$ 

- 1. 如果 E2PROM 不存在, 则用默认 PID/VID 启动 USB 设备, 缺省的 USB 设备自动处理 所有 USB 请求, 此时的固件需要通过控制面板来下载, **调试时常用**。
- PID/VID, 则用定制好的 PID/VID 来从主机下载固件和加载驱动, 此方式称为"C0 加载" 2. 如果 E2PROM 存在,并且 E2PROM 中第一字节是 0xC0,后面字节包括用户定制的 模式,产品发布时常用。
- 3. 如果 E2PROM 存在,并且 E2PROM 中第一字节是 0xC2,后续内容包括 PID/VID,以及 程序代码,则 FX2 从 E2PROM 加载固件,此方式称为"C2 加载"模式。
- 4. 如果 FLASH 或 EPROM 通过地址总线和数据总线扩展(仅 128 引脚封装有效),并且 EA=1,则程序从外部空间的 0x0000 开始运行。

1. 无 E2PROM 或 E2PROM 没有有效启动数据 下面重点介绍 FX2 有三种启动模式:无 E2PROM,"C0 加载"E2PROM,"C2 加载"E2PROM。

FX2 用默认的 PID/VID 来响应请求, 见表 2.1。

表 2.1 FX2 默认 ID

| Vendor ID 厂商 ID  | $0x04B4$ (Cypress Semiconductor/)                   |
|------------------|-----------------------------------------------------|
| Product ID 产品 ID | $0x8613$ (EZ-USB FX2)                               |
|                  | Device Release 发布版本号   0xXXYY (depends on revision) |

2. E2PROM 存在,并且第一字节是 0xC0

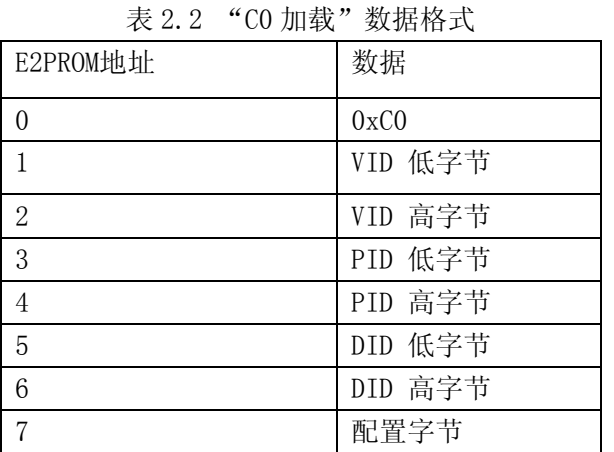

E2PROM 头 8 个字节见表 2.2, 例如 C0 B4 04 82 00 01 00 00, 则表示 VID 是 0x04B4, PID 是 0x0082, DID 是 0100, 配置字节是 0x00, 配置字节内容将改写 FX2 的配置字节寄存 器,配置字节的第六位必须设置为零。

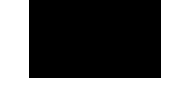

# <span id="page-27-0"></span>3. E2PROM存在,并且第一字节是0xC2

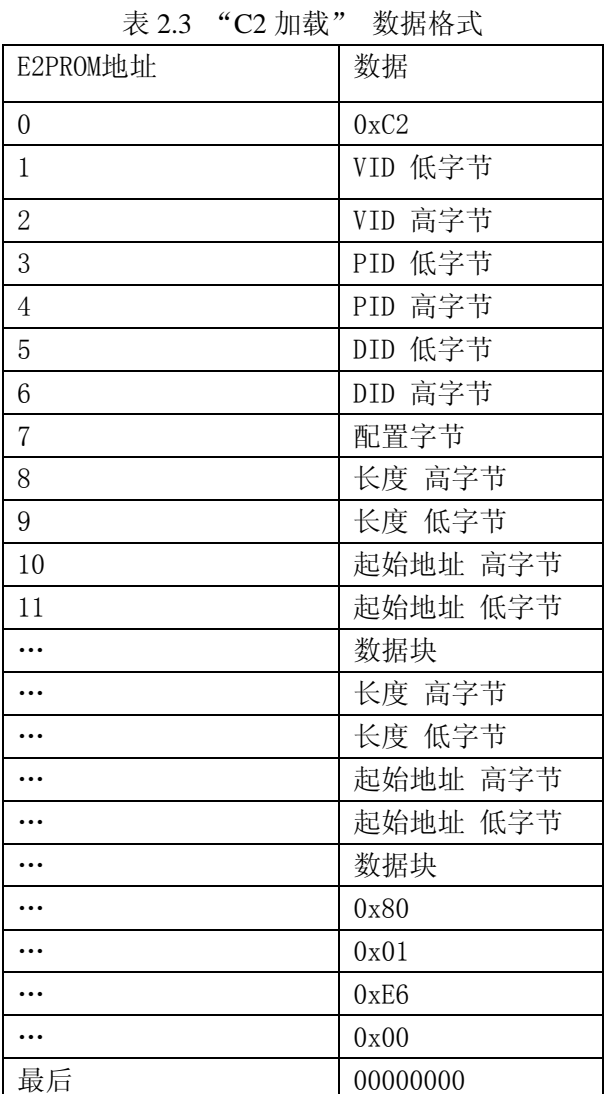

表 2.4 中头八个字节和"C0 加载"数据格式除第一字节外其它字节相同, 从第九个开 始为的程序块,每个程序块包括起始地址、数据长度和数据块组成,最后一个字节 0x00 将 写入到 CPUCS 寄存器(地址是 0xE600)中。

CYPRESS 提供了 hex2bix 来生成 "0xC2 加载"格式的数据。

# **2.6** 端点

FX2 端点包括:

- EP0, 端点 0, 双向数据传输, 只能配置为控制传输, 缓冲区大小 64 字节
- EP1-IN,EP1-OUT,端点 1,64B 缓冲区,可以设置为中断、批量传输类型
- EP2,EP4,EP6,EP8, 端点 2、4、6、8, 共用 8 个 512 字节缓冲区, 可以设置为中断, 批 量和等时传输类型,端点 2 和 6 可以设置为双缓冲,三缓冲和四缓冲,缓冲区大小可设 置为 512 字节或 1024 字节,设置见图 2.14。

<span id="page-28-0"></span>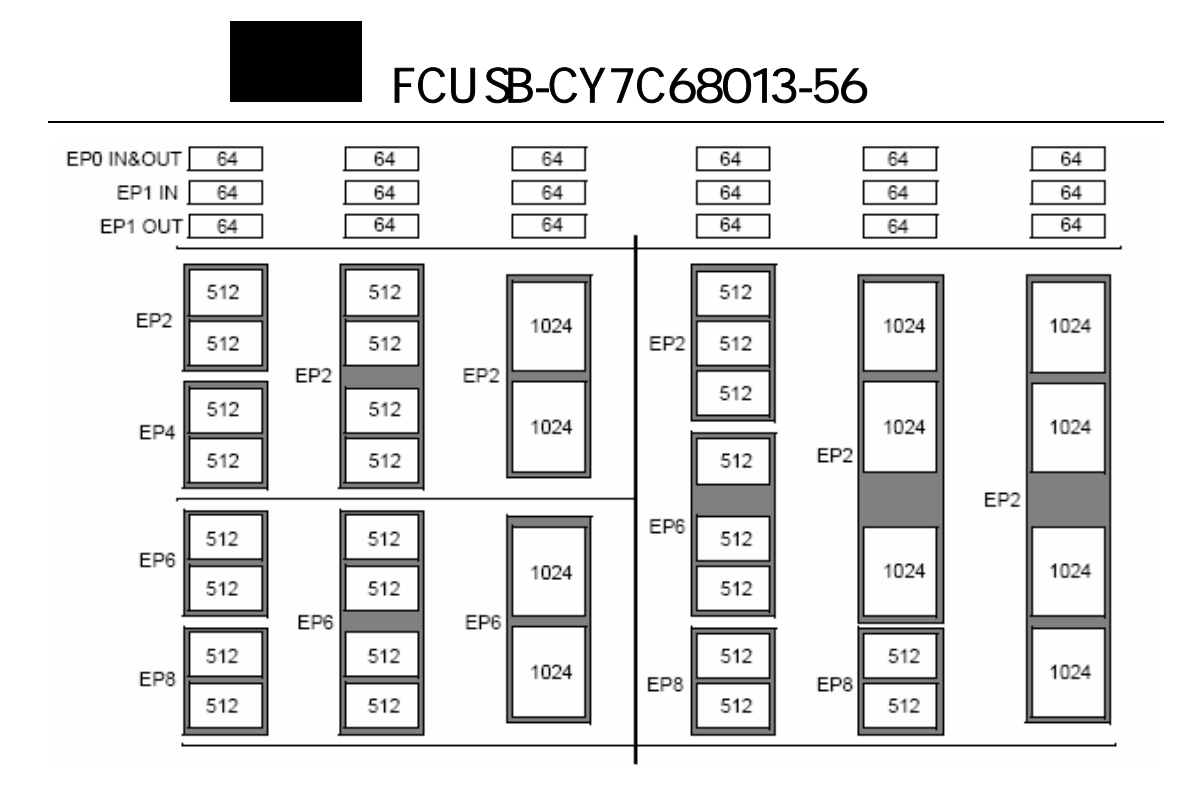

图 2.14 FX2 端点缓冲区设置

# **2.7 GPIF**

为了提供FX2与外设提供高速传输,FX2提供了GPIF接口,见图2.15。把外设分为两种情 况,一是不带MCU的,例如FIFO、AD、IDE等,二是带MCU的,例如DSP、ARM等。

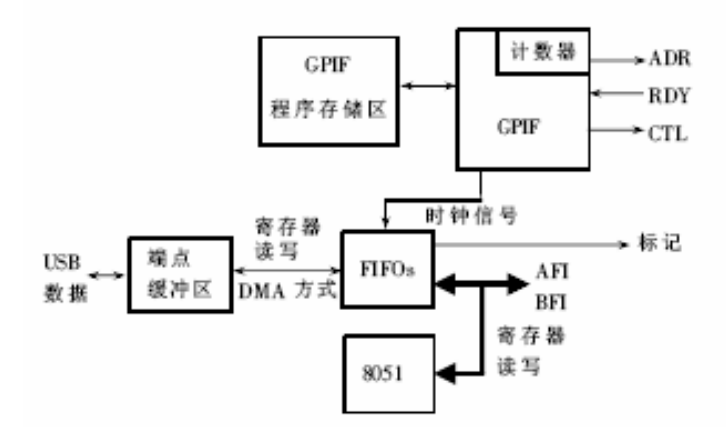

图 2.15 GPIF 与 8051 内核关系

GPIF,即通用可编程接口,是CYPRESS在其EZ-USB、FX和FX2系列单片机里设计的一个可 由用户编程的接口, 具有快速、灵活等特点,可使用多种协议完成与外围器件的无缝连接, 如EIDE/ATAPI、IEEE1428、Utopia等。对其可以根据需要进行编程,且运行中不需要CPU的 干预,仅通过一些寄存器和中断与增强型8051内核通讯。

GPIF主要组成部分:

(1)ADR5:0:地址线,可作为扩展存储器的低位地址,在连续执行GPIF动作时具有自动增 一功能。可对其对应的寄存器进行读写(FX2系列中扩充为9根地址线)。

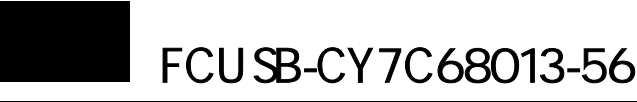

(2) RDY5:0: 输入Ready信号, 可对指定的信号进行连续采样, 以确定GPIF动作继续、等待 或是反复不断采样, 直到信号的指定状态出现。 通常用来等待指定信号的某个状态出现, 然 后继续剩余动作。

(3) CTL5:0: 输出控制信号, 根据编程指令输出高低电平或集电极开路。通常用作选通信 号、非总线输出信号,以及产生简单的脉冲信号。

- (4)FD15:0: 双向 FIFO 数据线, 一般又称 AFI、BFI。
- (5)IFCLK:时钟接口,决定使用外接时钟还是使用内部 48MHz 或 30MHz 时钟周期。
- (6)GSTATE5:0:当前 GPIF 状态数,可用来判断当前 GPIF 工作状态,一般调试用。
- (7) GPIF PROGRAM: GPIF 程序存储区间 0x7900~0x797F 指令, 可存储 4 组波形的程序代码 (FX2 系列存 储区间为 0xE400~0xE47F)。

每个 GPIF 动作都由七段组成: Interval0~Interval6,简称 I0~I6。执行完 I0~I6 的动 作后, 最后都进入 I7,即空闲状态,以准备启动下一次 GPIF 动作。每个 Interval 可以定 义为 Non-Decision Interval,简称 NDP;或是 Decision point interval,简称 DP。

当某个 Interval 定义为 NDP, 在执行这个 Interval 动作时, 只是简单地延时, 用来确 定产生指定电平的延续时间;而当 Interval 定义为 DP 时,它将根据 RDY5:0 引脚上的输入 即将执行的 Interval。在每个 Interval 执行时,都可指定 CTL5:0 输出用户指定的状态。 通过 RDY 和 CTL 以及内部一些标志位的组合,能完成各种复杂的时序电路的控制。 信号状态, 以及内部 FIFO 的可编程标志和一个内部自定义的 Interval RDY 标志, 将这些 信号进行逻辑与、逻辑或,或是进行逻辑异或,根据得到的逻辑结果在 I0~I6 中选择下一个

见图2.16和图2.17通过GPIF实现USB主控器和外设之间的高速IN和OUT高速传输。

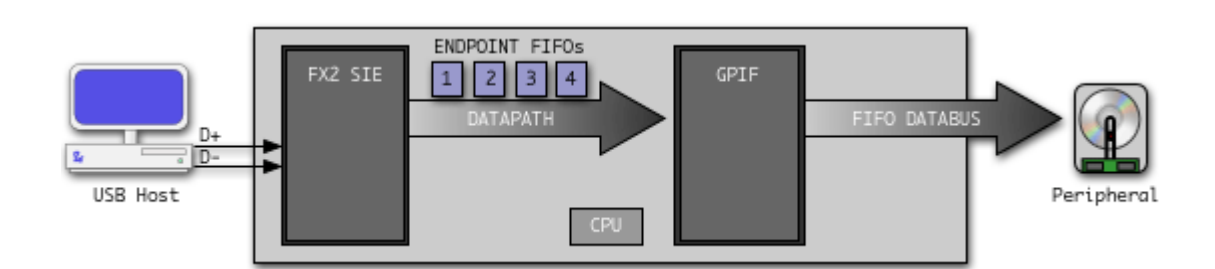

#### 图2.16 利用GPIF实现自动OUT数据流传输

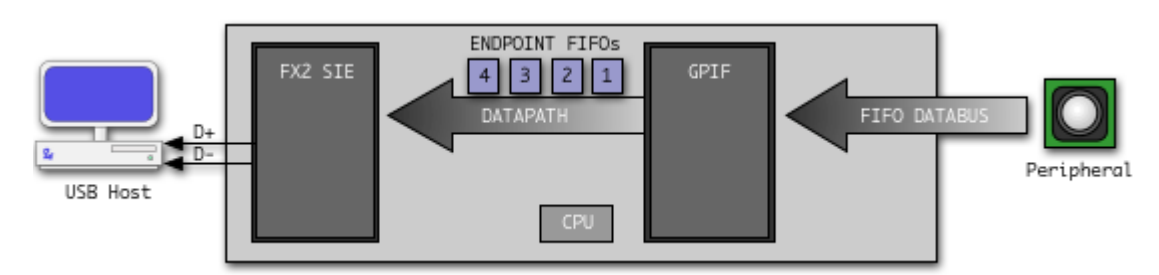

#### 图2.17 利用GPIF实现自动IN数据流传输

为了方便GPIF编程,CYPRESS提供了GPIF波形编辑工具"Cypress GPIF Designer",通 过工具可以很方便编辑访问外设,工作界面如图2.18,本 网站将推出利用GPIF访问高速AD 的开发板,详细信息见本网站。

<span id="page-30-0"></span>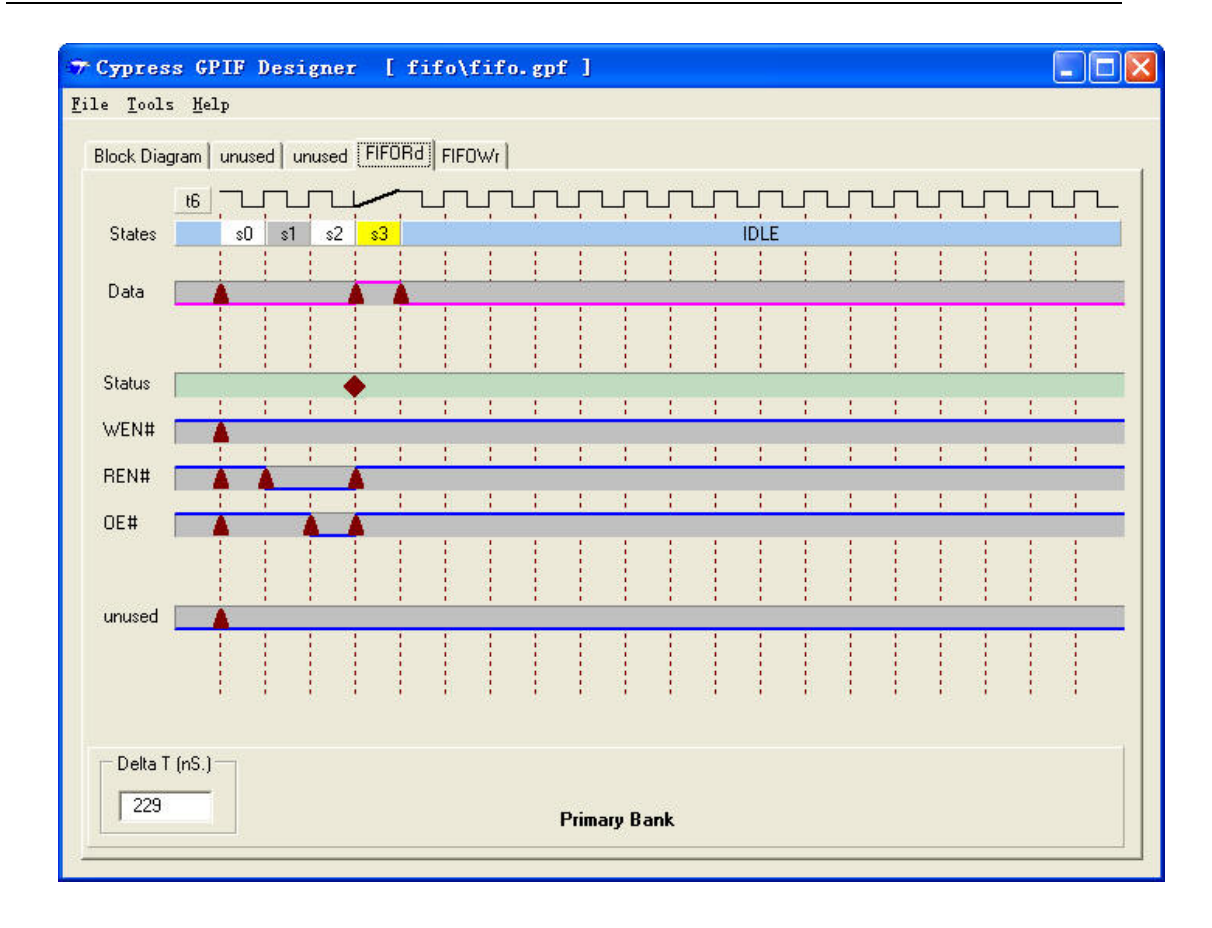

图2.18 "Cypress GPIF Designer"界面

# **2.8** 程序下载和仿真

FX2 提供了在线下载和在线仿真功能,无需编程器和仿真器,大大降低开发成本。 1. FX2 在线下载

FX2 提供了"智能 USB 核",所以硬件连接图和外部 RAM 配置正确就能识别为 USB 设备, 通过 FX2 提供的控制面板,就能下载固件程序,该方法在调试阶段经常使用;产品发布阶段, 用户通过 E2PROM 定制的 PID/VID 来加载驱动程序,第一个驱动程序的主要工作就是下载固 件。控制面板使用和产品发布将在后面详细介绍。

2. FX2 在线仿真

然后 KEIL 通过 FX2 串口下载仿真程序实现仿真,用户可以设置断点和观察变量值。本网站 推出的 FCUSB-CY7C6813-128 将提供在线仿真功能。FCUSB-AN2131 也提供了仿真功能。 FX2 和 EZUSB 系统都提供了在线仿真功能,用户通过 USB 先下载一个在线仿真监视程序,

如果用户对 EZUSB 或 FX2 熟悉,56 引脚没有串口通信引脚,所以不能在线仿真,但也 能够实现简单调试,主要是通过厂商请求来得到寄存器和变量数值,这种方法虽然简单,往 往也很有效,将在后面介绍。

<span id="page-31-0"></span>**3.1** 控制面板使用

|         | 下载固件<br>得到描速符                                                                                                    |
|---------|----------------------------------------------------------------------------------------------------|
|         |                                                                                                    |
|         | $\Box$<br>EZ-USB Control Panel - [Ezusb-0]                                                                                                    |
|         | 目标设备<br>File Edit View Options Tools/ Wirldow<br>$  B $ $\times$<br>Help<br>下载调试固件)                                                                  |
|         | 8 电影<br>[叠]<br>$\blacksquare\hspace{-0.6mm}\rule{0mm}{0.8mm}\hspace{0.6mm}$<br>Øpen All<br>Target EZ-USB & FX<br><b>GPIF</b>                         |
|         | Show<br>Pending<br>Load Mon<br>Deyice Ezusb-0<br><b>TClear</b><br>Get Pipe Info<br>'Send<br>挂起的请求                                                    |
| 商请求     | Get Dev<br>Get Zonf<br>Get Pipes<br>Get String<br>Download.<br>EEPROM<br>URB Stat<br>Re-Load<br><b>HOLD</b><br><b>RUN</b>                            |
|         | Vend Req<br>Value $0 \times 0000$<br>Hex Bytes B0 47 05 80 00 01 00 -<br>$0 \times A2$<br>$Index$ $0 \times$ BEEF<br>Length $ 16$<br>Dir 1 IN<br>Req |
| 等时传输    | <u>  Iso Tr</u> ans<br>Packets 128<br>Buffers 2<br> 16<br>Frames / Buffer 8<br>Pipe<br>Size                                                          |
| 批量/等时传输 | BulkLoop<br>Bulk/Int<br>64<br>$\overline{\phantom{0}}$<br>Hex Bytes 5<br>Pipe<br>Length                                                              |
|         | Abort Pipe<br>FileTrans. Pipe<br>ResetPipe<br>Set IF ace<br>Interface 0<br>AltSetting 0                                                              |
|         | EZ-USB Control Panel - built $11:31:58$ Sep 17 2002<br>Get PipeInfo                                                                                  |
|         | Interface Size 16.                                                                                                    |
|         | 设置接口<br>Device Descriptor:<br>bLength: 18<br>(端点操作)                                                                                                  |
|         | bDescriptorType:<br>$\mathbf{1}$<br>bedUSB: 256                                                                                                    |
|         | bDeviceClass: Oxff<br>bDeviceSubClass:<br>0xf f                                                                                                    |
|         | 消息窗口<br>bDeviceProtocol:<br>0xff<br>bMaxPacketSize0:<br>0x40                                                                                         |
|         | idVendor: 0x547                                                                                                    |
|         | idProduct: 0x80<br>bodDevice: 0x1                                                                                                    |
|         | iManufacturer:<br>0x0<br>iProduct: 0x0                                                                                                    |
|         | iSerialNumber:<br>0x0<br>bNumConfigurations:<br>0x1                                                                                                  |
|         |                                                                                                    |
|         | For Help, press F1<br>NUM                                                                                                    |

图 3.1 控制面板

控制面板界面见图 3.1。

控制面板组成:

道)、 GetString(字符串),Set Iface 设置接口。插入本开发板,用户可点击控 制面板各操作,然后从消息窗口观察操作结果信息,点击 GetDev 在消息串口中得到 FX2 设 (1)USB 标准请求,得到各种描速符,包括 GetDev(设备)、GetConf(配置)、GetPipes(管 备信息,设置接口操作见图 3.2,用户改变可选设置的值,然后点击 Get Pipes 观察各种配置 下端点的设置情况,并和"FX2 TechRefManual"文档中默认接口配置比较。

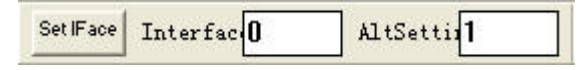

图 3.2 Set IFace 操作

说明: 开发板插入 USB2.0 主控器后, 提示"高速 USB 设备插入非高速集线器", 默认响应 为 USB1.1 设备,所以 Get Pipes 得到也是 USB1.1 的端点描速符,需要在固件设置正确后才 显示为 USB2.0 设备,详见调试实例一章。

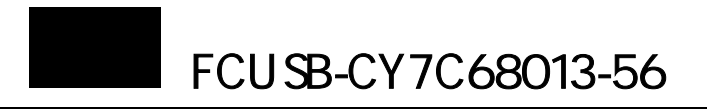

(2) Download 固件下载。因为 EZUSB 没有 ROM, 所以每次上电都必须要下载固件, 控 制面板 Download 是在线下载方式的一种, 按钮 Re-load 是再次下载 Download 指定的固件程 序。

(3) LoadMon 在线仿真监视程序下载。仿真监视程序位于 C:\Cypress\USB\Target\Monitor 目录下,共有五个监视程序,见表 3.1。

| 监视程序                   | $FX2 \nplus \Box$ | 地址范围              | 适用器件            |
|------------------------|-------------------|-------------------|-----------------|
| mon-ext-sio1-e0.hex    |                   | $0xe000-0xef75$   | <b>EZUSB,FX</b> |
| $mon-ext-sio1-c0.$ hex |                   | $0xc000-0xcf75$   | FX <sub>2</sub> |
| mon-int-sio1.hex       |                   | 0x0000-0x1075     | EZUSB, FX, FX2  |
| $mon-ext-sio0-c0.$ hex |                   | $0xc000-0xcf75$   | EZUSB, FX, FX2  |
| mon-int-sio0.hex       |                   | $0x0000 - 0x1075$ | EZUSB, FX, FX2  |

表 3.1 监视程序

安装时,默认使用的是串口 0 实现在线仿真,如果要使用串口 1, 请参考 Monitor 目录 下 readme 文档。监视程序选择先点击菜单中的 Option->Properties, 然后在弹出的窗体中 Property Sheet 中的 Paths 属性页下选择监视程序, 见图 3.3。

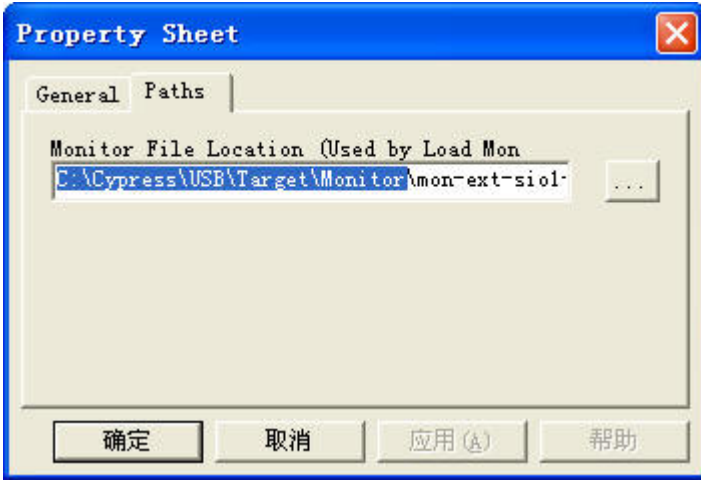

图 3.3 监视程序选择

和 RAM,请求格式包括请求 Req(0xA2 是读写 EEPROM,0xA3 是读写 SRAM),请求值 (4) VendReq 厂商请求, 见图 3.4, CYPRESS 定义了两个有用的厂商请求, 读写 EEPROM Value(表示读写的初始地址), 索引 Index(这里没有用到), Length (数据长度), Dir (IN 或 OUT), Hex Bytes (只有 DIR 是 OUT 时有意义,表示要写入的数据), 在执行请求先要下载 固件 Vend\_ax。

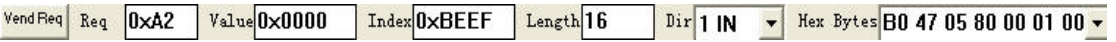

图 3.4 厂商请求

(5) 等时传输,包括 Pipe (端点), Packets (帧数目), Size (每帧的大小), Buffers (缓冲

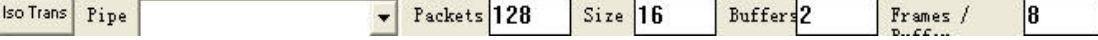

图 3.5 等时传输

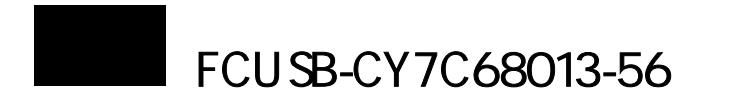

区数目),Frames/Buffer(每个缓冲区包括的帧数)。其中 Packets 必须能够整除

(Buffers\*Frames/Buffer)。见图 3.5。

(6) 批量/中断传输, 见图 3.6, 包括 Pipe (端点), Length (传输长度), Hex Bytes (如果是

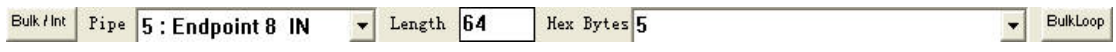

图 3.6 批量/中断传输

OUT 端点,表示要写入 EZUSB 中的数据),Bulk Loop(循环 Bulk 传输)。 (7) 端点操作, 见图 3.7, 包括 ResetPipe (当端点传输发生错误并暂时停止需要复位端点, 然后可进行新的数据传输), AbortPipe (当端点数据发生严重错误, 则放弃该端点)。File ResetPipe AbortPipe FileTrans. Pipe 5: Endpoint 8 IN  $\left| \cdot \right|$ 

图 3.7 端点操作

Trans •••• 文件传输,允许用户通过 Bulk,ISO 来传送文件。 (8) 属性设置窗体,见图 3.8。

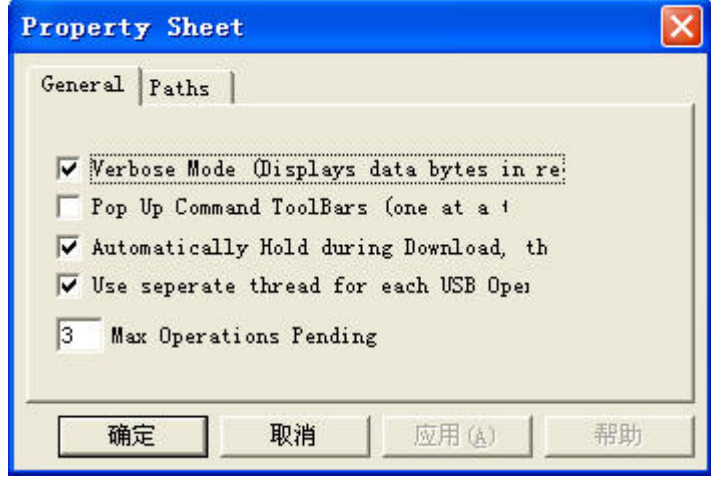

## 图 3.8 属性设置窗体

属性窗体都使用默认设置,用户一般不需要修改。默认设置为每个 USB 操作都打开一个线 程,最大挂起数目为 3。

(9)其它按钮

Open All: 见图 3.9, 在打开 USB 设备之前, 必须先选择目的设备类型, 例如 EZUSB, FX2 和 FX, 如设备选择不正确, 将导致其它操作错误。

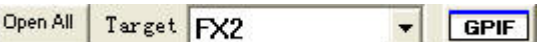

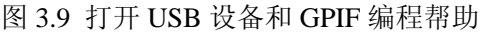

GPIF: GPIF 编程, 一般利用 GPIF 编程工具编程, 所以一般不用它。

Send: 先在图 3.10 中左边第一个下拉列表选择操作, 然后点击 Send 执行, SEND 很多操作 在工具栏中都有。

Device:如果多个插入,通过设备名来选择设备。

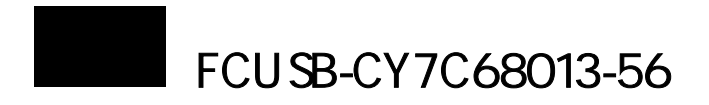

<span id="page-34-0"></span>Clear:清空消息窗口。 LoadMon:下载调试监视程序。

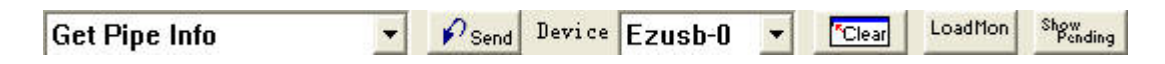

图 3.10 发送操作等

Show Pending: 显示挂起操作。

# **3.2** 控制面板源程序

控制面板 源程序位 于安装目录 C:\Cypress\USB \Util\EzMr。

开发工具为 VC,采用 MFC 基于多文 本框开发, 源代码较复杂, 其中大部分 是针对界面显示和程序数据交互的, 本 节主要介绍程序主 体部分,编程中使用 了多线程,一般 USB 操作都是多线程来 完成。见图 3.11 程序流程图。

程序的主要 处理函数都在源程序 EzMrView.cpp 中,图 中 USB 操作都是 通过回调函数 bMainDlgProc 来完成的, 源程序和头文件可见 EzMain.cpp 和 ezusbsys.h。

为了使用户 能够灵活创建自己的应 用程序,下面将详 细介绍多线程编程和 IOCTL 函数调 用。

在创建一个线程前,利用 CreateEvent 来创建一个新事件,用来 监视线程的执行时 间,并且设置各个操 作的最长等待线程函数等待时间; 然后 通过线程参数、对话框句柄和消息句柄 来实现响应操作,并将操作的结果显示 结果。 利用函数 AfxBeginThread 创建线程,并 出来;最后利用函数 WaitForSingleObject 检查线程的执行

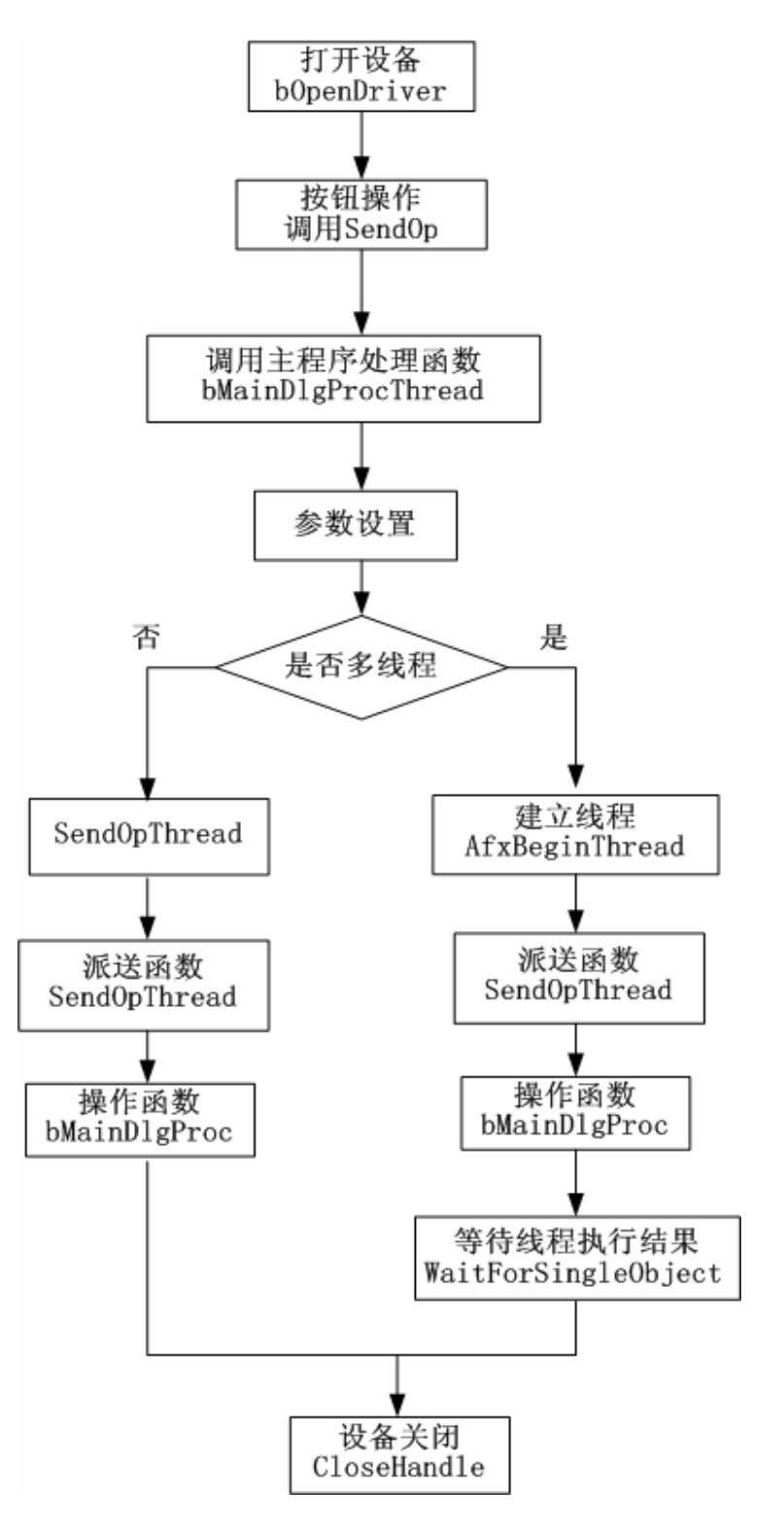

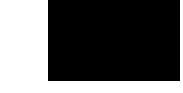

# 多线程代码:

```
//线程超时设置 
int nWaitTime = 3000;//线程等待超时设置 
if((pTh-\vee wParam == IDC ANCHOR DOMNLOAD))nWaitTime = 6000;//固件下载操作超时设置 
if((pTh->wParam == IDC_VEND_REQUEST) && (pTh->request == 0xA2))
nWaitTime = 48000: // 如果是写数据到 E2PROM, 延长超时等待为 48 秒
m_n0psPending++;//挂起操作加 1
((CEzMrFrame*)(pTh-)pParentFrame))-\partial pStart(pTh);
pTh->m_hEventOpDone = CreateEvent(NULL, TRUE, FALSE, NULL);
// 创建新事件,手动复位,初始化为复位状态 
//线
程创建
AfxBeginThread(SendOpThread, pTh, THREAD PRIORITY HIGHEST);
//创建线程,SendOpThtread 为回调函数,pTh 为线程参数,THREAD_PRIORITY_HIGHEST 线
// Pause here and wait for a timely return from thread
TRACE("TPM:CEzMrView::bMainDlgProcThread(): Waiting after starting thread\n");
DWORD ThreadStat = WaitForSingleObject(pTh->m_hEventOpDone, nWaitTime);
CWinThread* myWinThread =
//程优先级
//等
待线程
CloseHandle(pTh->m_hEventOpDone);//关闭事件
case WAIT OBJECT 0: //线程正常执行完成并快速退出
    TRACE("TPM:CEzMrView::bMainDlgProcThread(): Thread WAIT OBJECT 0\n");
    )
switch(wParam
       ((CEzMrFrame*)GetParentFrame()) ->UpdatePipes();
    case IDC TRAN BULK DATA: // set length field as returned
    ((CEzMrFrame*) (pTh->pParentFrame)) - \geq 0pDone(pTh);delete (CThreadInfo*)pTh; // 清除线程参数,防止内存溢出
    break;
case WAIT TIMEOUT: //线程等待超时,挂起操作,并保存线程参数,操作请求虽然已经挂起,
//但已发送到底层驱动程序,等待操作完成 
    TRACE("TPM:CEzMrView::bMainDlgProcThread(): Thread WAIT TIMEOUT\n");
    pTh->m_hOpPended = 1; // delayed operation - thread will clean up
    m_pTh[m_n0psPending-1] = pTh; // save pointer in case we have to exit
switch(ThreadStat)//判断线程状态 
{ 
   bResult = 1:
   { // Post Op processing
      case IDC_GET_PIPE_INFO:
        break;
        break;
      default: 
        break;
    }
```
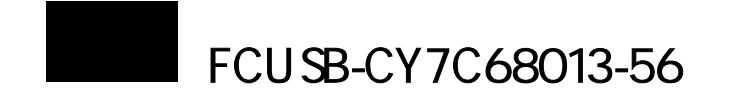

```
break;
```
case WAIT\_ABANDONED: // 线程没有执行

TRACE("TPM:CEzMrView::bMainDlgProcThread(): Thread WAIT ABANDONED\n"); break;

default: TRACE("TPM:CEzMrView::bMainDlgProcThread(): Thread STAT?\n");

break;

## 线程回调函数代码:

UINT SendOpThread(LPVOID pParam)//线程函数,指针 pParam 为线程参数

{

int bResult;

 $CThreadInfo* pTh = (CThreadInfo*)pParam;$ 

TRACE("TPM:CEzMrView::SendOpThread(): Thread started: Idx: %d\n", pTh->OpIndex); //操作函数, 执行 USB 读写请求

bResult = bMainDlgProc(pTh, pTh->hDlg, pTh->message, pTh->wParam, pTh->lParam);

if(pTh->m\_hEventOpDone)//事件置位, 使线程等待结束

SetEvent(pTh->m\_hEventOpDone); // Alert the main thread ASAP - it may still be waiting if(pTh->pView)

((CEzMrView\*)(pTh->pView))->m\_nOpsPending--;//挂起计数减 1

 $if(pTh > m_hOpPended == 1)$ 

 $\frac{1}{2}$  // Op was pended - main task is no longer waiting - clean up here

```
((CEzMrFrame*)(pTh->pParentFrame))->OpDone((CThreadInfo*)pParam);
```
delete (CThreadInfo\*)pParam; // this makes the thread evaporate

}

```
return(bResult);//返回线程线程执行结果
```
}

```
3.2.2 驱动和 IOCTL 函数
```
在介绍控制(IOCTL)函数前,先介绍 FX2 通用驱动程序 ezusb.sys。驱动开发是整个 USB 开发中最难的部分,CYPRESS 公司提供了通用驱动程序(ezusb.sys)。除非特殊需要, 不建议用户自己编写驱动程序。

驱动动开发工具有 DDK 和还有第三方开发工具, 其中 DDK 开发难度最大, 第三方开 发工具有 DriverStudio 和 Windriver 等, DriverStudio 难度适中, 而 Windriver 则属于应用层 驱动开发,难度小,但效率低,并存在发布问题。下面主要介绍用 DDK 来开发 USB 驱动 程序。

DDK 驱动程序开发工作包括: 开发环境设置(VC 编译环境)、驱动程序设计、安装文 件(INF 文件)设计。

DDK 的 VC 开发环境设置可以参考 Christ cant 书籍的的第四章的 4.6 和 4.7。

Win2000 和 WinXP 驱动程序设计采用 WDM(Windows Drive Mode),WDM 设备驱动 程序提供了一个参考框架,大大降低了由 DDK 书写驱动程序带来的难度,如图 3.12 WDM 驱动模型。

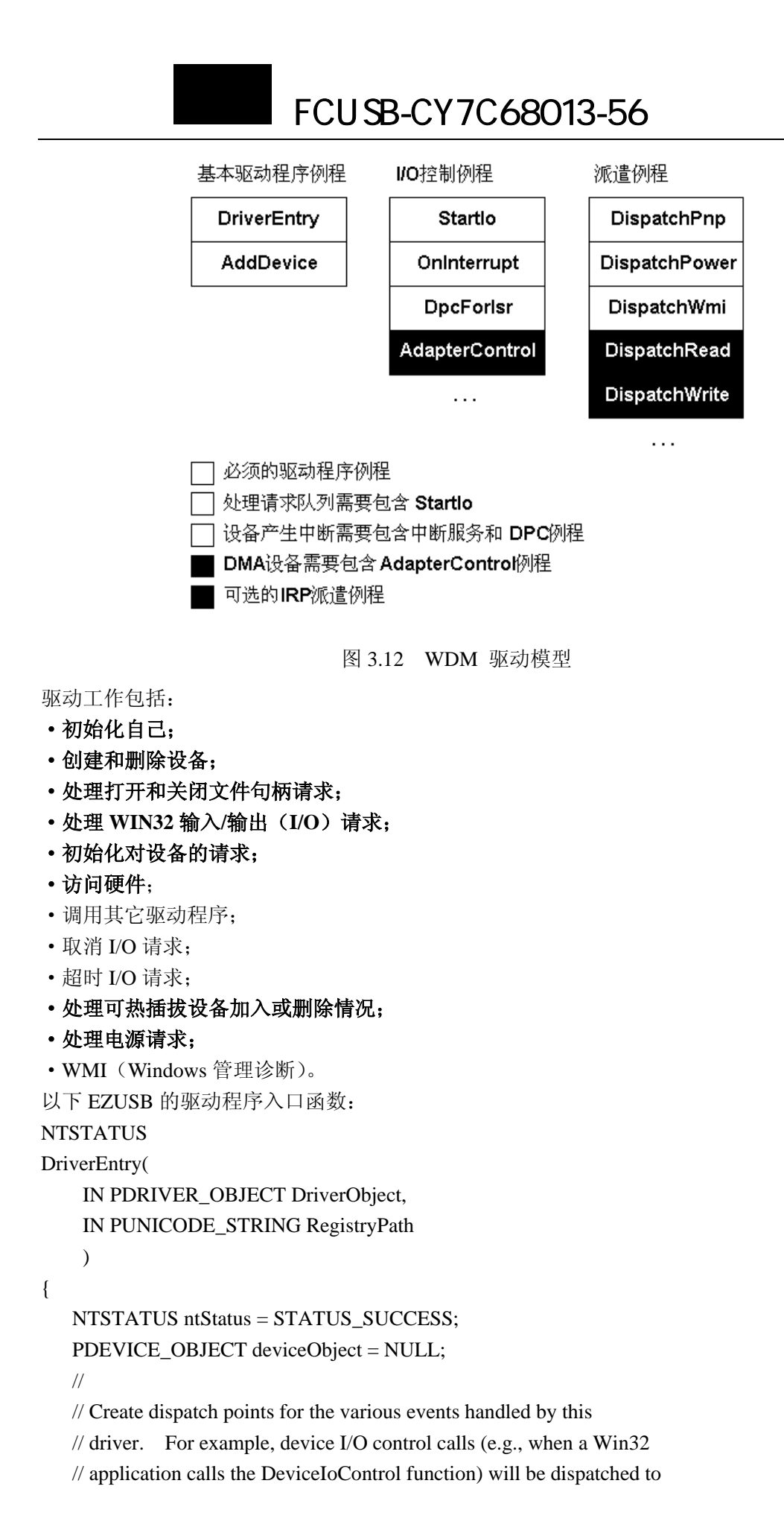

28

// routine specified below in the IRP\_MJ\_DEVICE\_CONTROL case. // DriverObject->MajorFunction[IRP\_MJ\_CREATE] = Ezusb\_Create; DriverObject->MajorFunction[IRP\_MJ\_CLOSE] = Ezusb\_Close; DriverObject->DriverUnload = Ezusb\_Unload; DriverObject->MajorFunction[IRP\_MJ\_DEVICE\_CONTROL] = Ezusb\_ProcessIOCTL; DriverObject->MajorFunction[IRP\_MJ\_PNP] = Ezusb\_DispatchPnp; DriverObject->MajorFunction[IRP\_MJ\_POWER] = Ezusb\_DispatchPower; DriverObject->DriverExtension->AddDevice = Ezusb\_PnPAddDevice; return ntStatus;

}

接口函数。

DriverEntry 入口函数, 和 C 语言主程序中的 main()类似。驱动程序与应用程序和硬件 之间通讯都是 IRP(I/O 请求包)来完成的, IRP\_MJ\_PNP 主要是实现 USB 即插即用, 例如 设备的添加、删除和资源的分配;IRP\_MJ\_POWER 来实现电源管理,例如设备的挂起和唤 醒;IRP\_MJ\_CREATE("创建")、IRP\_MJ\_CLOSE("关闭")、IRP\_MJ\_DEVICE\_CONTROL ("设备控制"),实现管道的创建、关闭和数据读写,其中"设备控制"具有输入输出缓冲 区,可实现读和写功能;AddDevice 和 DriverUnload 来实现设备管理,在设备添加和卸载时, 创建和删除设备,以及管理资源分配。

驱动调试, 这是 USB 接口开发最困难的部分, 调试工具可用 DriverStudio 中 Softice 工具和 Christ cant 中 DebugPrint 跟踪工具,监视工具 Bus Hound 可监视实际 USB 数据传输情况。

对于用户而言主要是需要了解应用程序中如何调用驱动提供的

表 3.2 读写函数

见表 3.2, Win32 API 与驱动 IRP 的对应 关系,总共有五个函数,所以调用起来不 是很困难。

CreateFile 是通过设备名字打开设备, 这个 名字在驱动程序中已经注册了,并且获得 设备句柄,有了设备句柄就可以读写设备 了。

ReadFile 读设备, EZUSB 驱动没有定义 IRP\_MJ\_*READ*, 所以不能调用该函数来 读设备。

Win32 API DRIVER\_FUNCTION\_xxx IRP\_MJ\_xxx CreateFile CREATE ReadFile READ WriteFile WRITE DeviceIoControl DEVICE\_CONTROL CloseHandle CLOSE CLEANUP

WriteFile 写设备, EZUSB 驱动没有定义

CloseHandle 通过设备句柄关闭设备,请求完成之后**不要忘记关闭设备**。

DeviceIoControl 读写设备控制,所以通过该函数来完成所以的读写和其它请求。 下面是 DeviceIoControl 函数原型。

**BOOL DeviceIoControl(** 

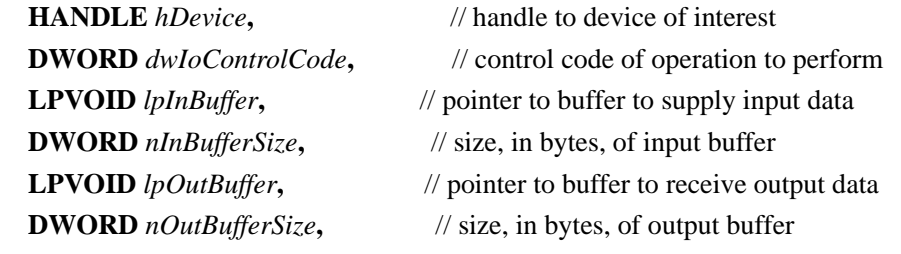

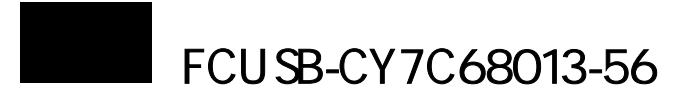

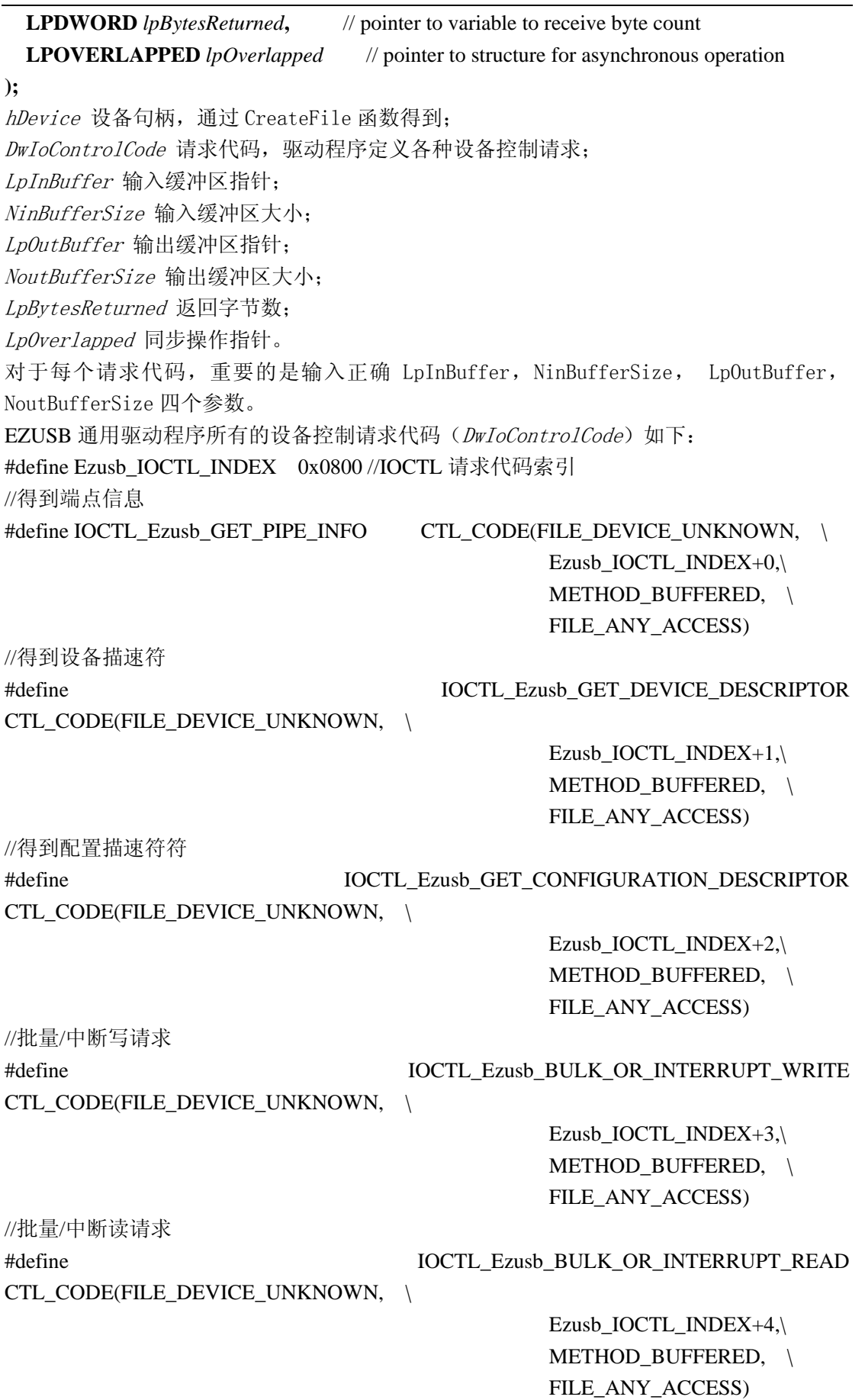

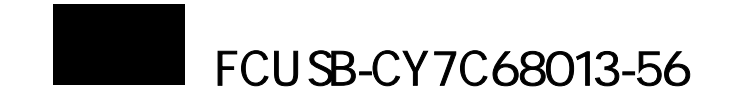

//厂商请求

CTL\_CODE(FILE\_DEVICE\_UNKNOWN, \

CTL\_CODE(FILE\_DEVICE\_UNKNOWN, \ //得到当前配置描速符 #define

DOWNLOAD #define IOCTL\_Ezusb\_ANCHOR\_ //固件下载请求 CTL\_CODE(FILE\_DEVICE\_UNKNOWN, \

#define IOCTL\_Ezusb\_VENDOR\_REQUEST

Ezusb IOCTL INDEX+5, $\langle$  $\text{METHOD\_BUFFERED}, \quad \$ FILE\_ANY\_ACCESS)

IOCTL\_Ezusb\_GET\_CURRENT\_CONFIG

 Ezusb\_IOCTL\_INDEX+6,\ METHOD\_BUFFERED, \ FILE\_ANY\_ACCESS)

 Ezusb\_IOCTL\_INDEX+7,\ METHOD\_BUFFERED, \ FILE\_ANY\_ACCESS)

//复位 USB 设备

#define IOCTL\_Ezusb\_RESET CTL\_CODE(FILE\_DEVICE\_UNKNOWN, \

Ezusb IOCTL INDEX+12, $\lambda$  FILE\_ANY\_ACCESS) METHOD\_IN\_DIRECT, \

//复位端点

 $Ezusb\_IOCTL\_INDEX+13,$ METHOD\_IN\_DIRECT, \ #define IOCTL\_Ezusb\_RESETPIPE CTL\_CODE(FILE\_DEVICE\_UNKNOWN, \ FILE\_ANY\_ACCESS)

//放弃端点

 $\Lambda$  METHOD\_IN\_DIRECT,  $\Lambda$  FILE\_ANY\_ACCESS) #define IOCTL\_Ezusb\_ABORTPIPE CTL\_CODE(FILE\_DEVICE\_UNKNOWN, \ Ezusb IOCTL INDEX+15, $\lambda$ 

//设置接口

#define IOCTL\_Ezusb\_SETINTERFACE CTL\_CODE(FILE\_DEVICE\_UNKNOWN, \ Ezusb IOCTL INDEX+16, $\langle$  METHOD\_BUFFERED, \ FILE\_ANY\_ACCESS)

//得到字符串描速符

CTL CODE(FILE DEVICE UNKNOWN, \

#define  $\blacksquare$  IOCTL Ezusb\_GET\_STRING\_DESCRIPTOR

Ezusb\_IOCTL\_INDEX+17,\ METHOD\_BUFFERED, \ FILE\_ANY\_ACCESS)

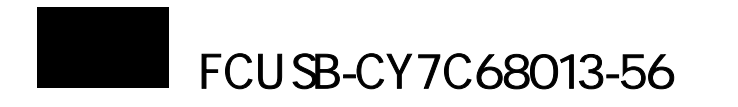

//批量传输读

// lpInBuffer: BULK\_TRANSFER\_CONTROL stucture specifying the pipe number to read from

// nInBufferSize: sizeof(BULK\_TRANSFER\_CONTROL)

// lpOutBuffer: Buffer to hold data read from the device.

// nOutputBufferSize: size of lpOutBuffer. This parameter determines

// the size of the USB transfer.

// lpBytesReturned: actual number of bytes read

#define IOCTL\_EZUSB\_BULK\_READ

CTL CODE(FILE DEVICE UNKNOWN, \

METHOD\_OUT\_DIRECT, Ezusb\_IOCTL\_INDEX+19,\ FILE\_ANY\_ACCESS)

//批量传输写

// lpInBuffer: BULK\_TRANSFER\_CONTROL stucture specifying the pipe number to write to // nInBufferSize: sizeof(BULK\_TRANSFER\_CONTROL)

// lpOutBuffer: Buffer of data to write to the device

// nOutputBufferSize: size of lpOutBuffer. This parameter determines

// the size of the USB transfer.

// lpBytesReturned: actual number of bytes written

//

CTL\_CODE(FILE\_DEVICE\_UNKNOWN, \

ITE #define IOCTL\_EZUSB\_BULK\_WR

 $Ezusb\_IOCTL\_INDEX+20,$ METHOD\_IN\_DIRECT, \ FILE\_ANY\_ACCESS)

//得到当前帧号

// lpInBuffer: NULL

// nInBufferSize: 0

// lpOutBuffer: PULONG to hold current frame number

// nOutputBufferSize: sizeof(PULONG)

//

ER #define IOCTL\_EZUSB\_GET\_CURRENT\_FRAME\_NUMB

CTL\_CODE(FILE\_DEVICE\_UNKNOWN, \

 Ezusb\_IOCTL\_INDEX+21,\ METHOD\_BUFFERED, \ FILE\_ANY\_ACCESS)

//通过端点 0 执行厂商或者类请求

// lpInBuffer: PVENDOR\_OR\_CLASS\_REQUEST\_CONTROL

// nInBufferSize: sizeof(VENDOR\_OR\_CLASS\_REQUEST\_CONTROL)

// lpOutBuffer: pointer to a buffer if the request involves a data transfer

// nOutputBufferSize: size of the transfer buffer (corresponds to the wLength

// field of the USB setup packet)

#define IOCTL\_EZUSB\_VENDOR\_OR\_CLASS\_REQUEST CTL\_CODE(FILE\_DEVICE\_UNKNOWN, \

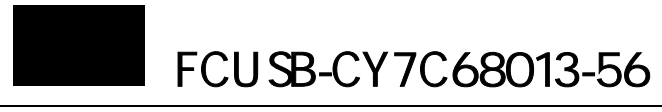

 Ezusb\_IOCTL\_INDEX+22,\ FILE\_ANY\_ACCESS) METHOD\_IN\_DIRECT,

//最后一次 URB 错误传输状态

// lpInBuffer: NULL

// nInBufferSize: 0

// lpOutBuffer: PULONG to hold the URB status

// nOutputBufferSize: sizeof(ULONG)

#define IOCTL\_EZUSB\_GET\_LAST\_ERROR

CTL CODE(FILE DEVICE UNKNOWN, \ Ezusb\_IOCTL\_INDEX+23,\ METHOD\_BUFFERED, FILE\_ANY\_ACCESS)

## //等时传输读

) // Reads from the specified ISO endpoint. (USB IN Transfer

// lpInBuffer: ISO\_TRANSFER\_CONTROL

// nInBufferSize: sizeof(ISO\_TRANSFER\_CONTROL)

// lpOutBuffer: buffer to hold data read from the device

// nOutputBufferSize: size of the read buffer.

#define IOCTL\_EZUSB\_ISO\_READ

CTL\_CODE(FILE\_DEVICE\_UNKNOWN, \ E METHOD\_OUT\_DIRECT, \ Ezusb IOCTL INDEX+25, $\lambda$ FILE\_ANY\_ACCESS)

// 等时传输写

// lpInBuffer: ISO\_TRANSFER\_CONTROL

// nInBufferSize: sizeof(ISO\_TRANSFER\_CONTROL)

// lpOutBuffer: buffer to hold data to write to the device

// nOutputBufferSize: size of the write buffer.

#define IOCTL\_EZUSB\_ISO\_WRITE

CTL CODE(FILE DEVICE UNKNOWN, \ Ezusb\_IOCTL\_INDEX+26,\ METHOD\_IN\_DIRECT, \ FILE\_ANY\_ACCESS)

// 固件下载

// lpInBuffer: PANCHOR\_DOWNLOAD\_CONTROL

// nInBufferSize: sizeof(ANCHOR\_DOWNLOAD\_CONTROL)

// lpOutBuffer: pointer to a buffer of data to download to the device

// nOutputBufferSize: size of the transfer buffer

//

#define IOCTL\_EZUSB\_ANCHOR\_DOWNLOAD CTL\_CODE(FILE\_DEVICE\_UNKNOWN, \ Ezusb\_IOCTL\_INDEX+27, METHOD\_IN\_DIRECT, FILE\_ANY\_ACCESS)

// 返回驱动程序的最新版本

// lpInBuffer: NULL

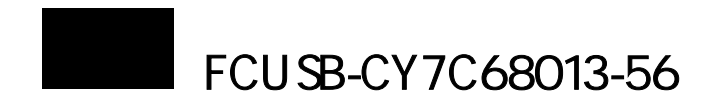

// nInBufferSize: 0

// lpOutBuffer: PEZUSB\_DRIVER\_VERSION

// nOutputBufferSize: sizeof(EZUSB\_DRIVER\_VERSION)

//

CTL\_CODE(FILE\_DEVICE\_UNKNOWN,\

#### #define IOCTL\_EZUSB\_GET\_DRIVER\_VERSION

Ezusb\_IOCTL\_INDEX+29,\ METHOD\_BUFFERED, FILE\_ANY\_ACCESS)

//启动等时传输

#define IOCTL\_EZUSB\_START\_ISO\_STREAM CTL\_CODE(FILE\_DEVICE\_UNKNOWN, \ Ezusb\_IOCTL\_INDEX+30, METHOD\_BUFFERED, \ FILE\_ANY\_ACCESS)

//关闭等时传输

#define IOCTL\_EZUSB\_STOP\_ISO\_STREAM CTL\_CODE(FILE\_DEVICE\_UNKNOWN, \ Ezusb\_IOCTL\_INDEX+31,\ METHOD\_BUFFERED, \

//读取等时传输的缓冲区

#define IOCTL\_EZUSB\_READ\_ISO\_BUFFER CTL\_CODE(FILE\_DEVICE\_UNKNOWN, \  $METHOD\_OUT\_DIRECT,$  \ FILE\_ANY\_ACCESS) Ezusb\_IOCTL\_INDEX+32,\

//设置特征 (USB 标准请求)

#define IOCTL\_EZUSB\_SET\_FEATURE

CTL\_CODE(FILE\_DEVICE\_UNKNOWN, \ Ezusb\_IOCTL\_INDEX+33,\

METHOD\_BUFFERED, \ FILE\_ANY\_ACCESS)

FILE\_ANY\_ACCESS)

具体各个控制请求函数的使用方法,可以参考源程序 EzMain.cpp,详细了解每个控制请求 的调用和参数设置。

### **4.1** 功能介绍

为了简化固件编程,CYPRESS 提供了固件编程框架,在此基础上用户只需修改少量代码 就可以完成固件编程。 固件编程框架已将 USB 标准请求和 USB 电源管理,并且提供了钩子函 数,用户在钩子函数中输入少量代码就可以完成编程。用户也可以直接编程,但是编程难度

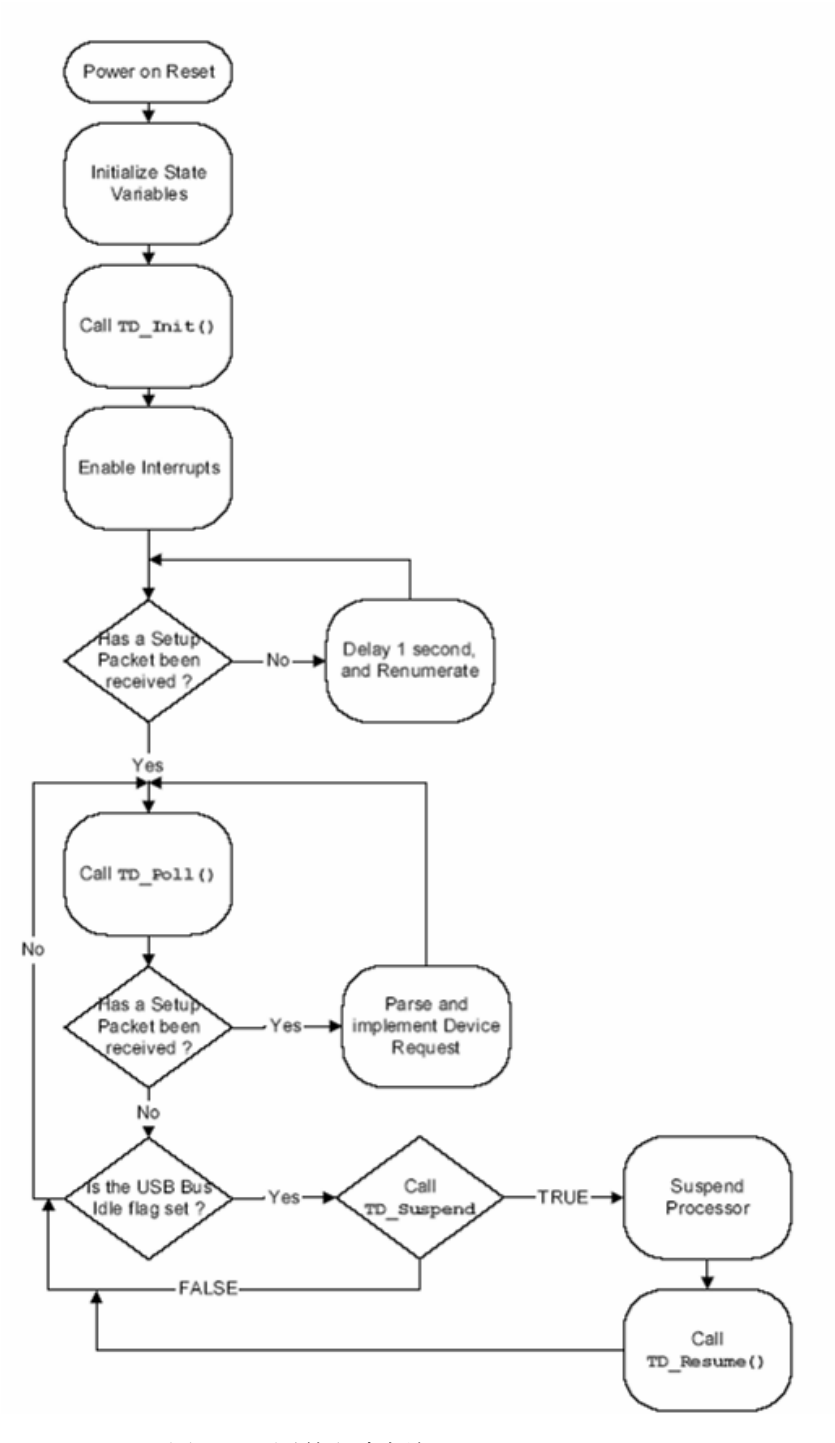

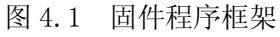

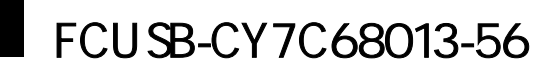

较大,使用编程框架可降低开发难度,但是造成程序量过大,用户可以根据自己的工程来选 择编程方式。

固件程序框架见图 4.1,复位上电时,固件先初始化一些全局变量,接着调用初始化函 数 TD Init (),初始化设备到没有配置的状态和开中断,循环延时 1 秒后重枚举,直到端 点 0 接收到 SETUP 包退出循环,进入循环语句 while,执行任务调度,函数包括

(1) TD POLL () 为用户任务函数

- (2) 如果发现 USB 请求函数,则执行对应 USB 请求操作。
- (3) 如果发现 USB 空闲置位, 则调用 TD Suspend() 挂起函数, 调用成功则内核挂起, 直 到出现 USB 远程唤醒信号, 调用 TD Resume (), 内核唤醒重新进入 while 循环。

建立框架所需的文件见表 4.1。

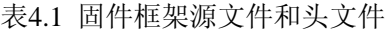

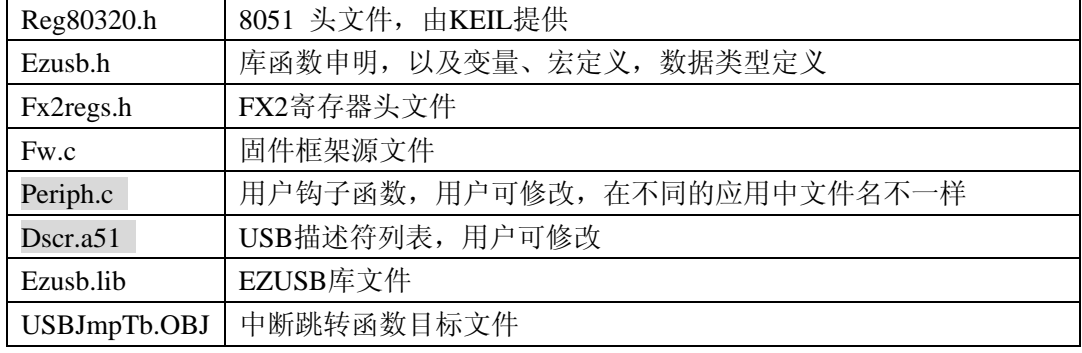

实际编程中一般只修改 Periph.c 和Dscr.a51两个文件。

# **4.2** 主程序源代码

下面主程序源代码:

void main(void)// 主程序中实现任务派送。

{

 DWORD i; WORD offset; DWORD Dev DescrLen;  $DWORD$   $i=0$ ; WORD IntD escrAddr; WORD ExtD escrAddr;

```
 // 初始化全局变量
```
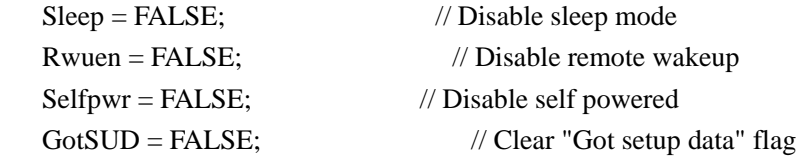

 // 初始化用户设备 TD Init(); //描述符地址 重映射 pDeviceDscr = (WORD)&DeviceDscr;

```
 pDeviceQualDscr = (WORD)&DeviceQualDscr; 
    pHighSpeedConfigDscr = (WORD)&HighSpeedConfigDscr; 
 p
FullSpeedConfigDscr = (WORD)&FullSpeedConfigDscr; 
      for (i = 0; i < DevDescrLen; i++)
*(BYTE xdata * )IntDescrAddr+i) = 0xCD;for (i = 0; i < DevDescrLen; i++)
*(BYTE \times data * )IntDescrAddr+i) = *((BYTE \times data * )ExtDescrAddr+i);pDeviceDscr = IntDescrAddr;
offset = (WORD)&DeviceDscr - INTERNAL_DSCR_ADDR;
pDeviceQualDscr -= offset;
pConfigDscr = offset;pOtherConfigDscr -= offset;
 pStringDscr -= of
fset; 
   EZUSB_IRQ_ENABLE(); // Enable USB interrupt (INT2)
                                           // Wake-up interrupt
                                           // Enable INT 2 & 4 autovectoring 
   USBIE = bmSUDAV | bmSUTOK | bmSUSP | bmURES | bmHSGRANT;
// Enable selected interrupts
                             // Enable 8051 interrupts
//USB 重枚举, 如果固件程序是从 E2PROM 加载的该步骤没有必要
   // Renumerate if necessary.  Do this by checking the renum bit. If it
   \frac{1}{10} is already set, there is no need to renumerate. The renum bit will
   // already be set if this firmware was loaded from an eeprom.
   if(!(USBCS & bmRENUM))
   USBCS &= mDISCON:
   CKCON = (CKCON&(~bmSTRETCH)) FW_STRETCH_VALUE;
   \frac{1}{\sqrt{2}} Set stretch to 0 (after renumeration)
   \frac{1}{2} clear the Sleep flag.
    pStringDscr = (WORD)&StringDscr;
   if ((WORD)&DeviceDscr & 0xe000)
    {
       IntDescrAddr = INTERNAL_DSCR_ADDR; 
       ExtDescrAddr = (WORD)&DeviceDscr; 
      DevDescrLen = (WORD)&UserDscr - (WORD)&DeviceDscr + 2; 
       pHighSpeedConfigDscr -= offset;
       pFullSpeedConfigDscr -= offset; 
    }
//开中断
   EZUSB_ENABLE_RSMIRQ();
   INTSETUP = (bmAV2EN | bmAV4EN);EA = 1:
#ifndef NO_RENUM 
    { 
       EZUSB Discon(TRUE); // renumerate
    } 
#endif 
    Sleep = FALSE;
```

```
FCUSB-CY7C68013-56
   // 任务调度 
  while(TRUE) // 主循环
   { 
    if(GotSUD) // 端点 0 是否有 SETUP 包
       SetupCommand(); // 执行 USB 请求
                       // 清除标志
// 说明: 一旦设备挂起,进入空闲模式,则系统时钟将停止,只有两种方式可以唤
    //醒 USB 设备,一是 WAKEUP 引脚,二是 USB 总线探测到 resume 状态
); // 使处理器进入 IDLE 状态,直到 USB 唤醒
 EZUSB_Susp(
      while(!Rwuen && EZUSB_EXTWAKEUP());//如果远程唤醒未使能,并且未
                                  //出现唤醒信号 
        EZUSB_Resume(); //如果 WAKEUP#引脚出现低电平, USB 执行唤醒操作
        TD_Resume(); //唤醒钩子函数 
     { 
       GotSUD = FALSE: } 
     if (Sleep)//检查 Sleep 标志 
       {
       if(TD_Suspend())//执行 USB 挂起钩子函数 
\{ Sleep = FALSE; //清除标志
          do
\{ } 
 }
       }
     TD_Poll();//用户函数
   }
} 
实际编程中用户一般只需要修改 TD_Init()和 TD_Poll()两个钩子函数。
```
4.3 钩子函数

为了方便用户编程,编程框架提供了钩子函数,用户只要根据工程改写钩子函数就可以 轻松完成固件编程。

#### **void TD\_Init(void)**

描述: 在 FX2 重枚举后首先调用, 用户可以在进行全局变量和 FX2 寄存器的初始化操作。

#### **void TD\_Poll(void)**

该函数在 main 函数 while 程序模块中,除非被高优先级中断所打断,该函数将被重复 描述: 调用,所以用户可在此添加自己所要实现的功能。

#### **BOOL TD\_Suspend**(void)

描述:该函数在 USB 设备进入挂起前调用,用户可在此添加进入挂起前需要进行的准备工作, 函数返回 TRUE 则设备进入挂起,函数返回 FALSE 则阻止框架进入挂起模式。

#### void TD\_Resume(void)

描速:当有一个外部唤醒事件时,首先调用此函数。

#### **BOOL DR\_GetDescriptor(void)**

描速:在得到设备描述符的 USB 标准请求之前调用该函数,函数返回 TRUE,则执行请求操

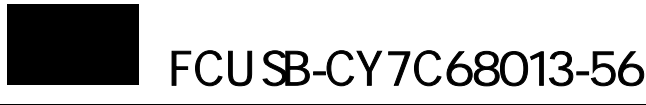

作,返回 FALSE 则不理会该请求。 BOOL DR\_GetInterface(void) BOOL DR\_GetConfiguration(void) \_ClearFeature(void) BOOL DR BOOL DR\_VendorCmnd(void) 描速: 厂商请求调用是调用, 用户可再次添加自己定义的请求。 void ISR\_Sudav(void) interrupt 0 void ISR\_Sof(void) interrupt 0 void ISR\_Susp(void) interrupt 0 void ISR\_Highspeed(void) interrupt 0 void ISR\_Stub(void) interrupt 0 void ISR\_Ep0out(void) interrupt 0 void I SR\_Ep1out(void) interrupt 0 void ISR\_Ep2inout(void) interrupt 0 void ISR\_Ep4inout(void) interrupt 0 void ISR\_Ep6inout(void) interrupt 0 void ISR\_Ep8inout(void) interrupt 0 void ISR\_Ibn(void) interrupt 0 void ISR\_Ep1pingnak(void) interrupt 0 void ISR\_Ep4pingnak(void) interrupt 0 void ISR\_Ep6pingnak(void) interrupt 0 void ISR\_Errorlimit(void) interrupt 0 void ISR\_Ep6piderror(void) interrupt 0 void ISR\_Ep4pflag(void) interrupt 0 void ISR\_Ep8pflag(void) interrupt 0 以下设备请求,基本同上。 BOOL DR\_SetInterface(void) BOOL DR\_SetConfiguration(void) BOOL DR\_GetStatus(void) BOOL DR\_SetFeature(void) void ISR\_Sutok(void) interrupt 0 void ISR\_Ures(void) interrupt 0 void ISR\_Ep0ack(void) interrupt 0 void ISR\_Ep0in(void) interrupt 0 void ISR\_Ep1in(void) interrupt 0 void ISR\_Ep0pingnak(void) interrupt 0 void ISR\_Ep2pingnak(void) interrupt 0 void ISR\_Ep8pingnak(void) interrupt 0 void ISR\_Ep2piderror(void) interrupt 0 void ISR\_Ep4piderror(void) interrupt 0 void ISR\_Ep8piderror(void) interrupt 0 void ISR\_Ep2pflag(void) interrupt 0 void ISR\_Ep6pflag(void) interrupt 0 void ISR\_Ep2eflag(void) interrupt 0

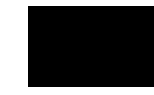

void ISR\_Ep4eflag(void) interrupt 0

void ISR\_Ep6eflag(void) interrupt 0

void ISR\_Ep8eflag(void) interrupt 0

- void ISR\_Ep2fflag(void) interrupt 0
- void ISR\_Ep4fflag(void) interrupt 0
- void ISR\_Ep6fflag(void) interrupt 0
- void ISR\_Ep8fflag(void) interrupt 0

void ISR\_GpifComplete(void) interrupt 0

#### void ISR\_GpifWaveform(void) interrupt 0

为了能够响应 USB 中断,首先要使能,对于 USB 中断和 GPIF 中断,还要使能中断矢量, 中断完成后要清除中断请求标志。

 $5.1$ 

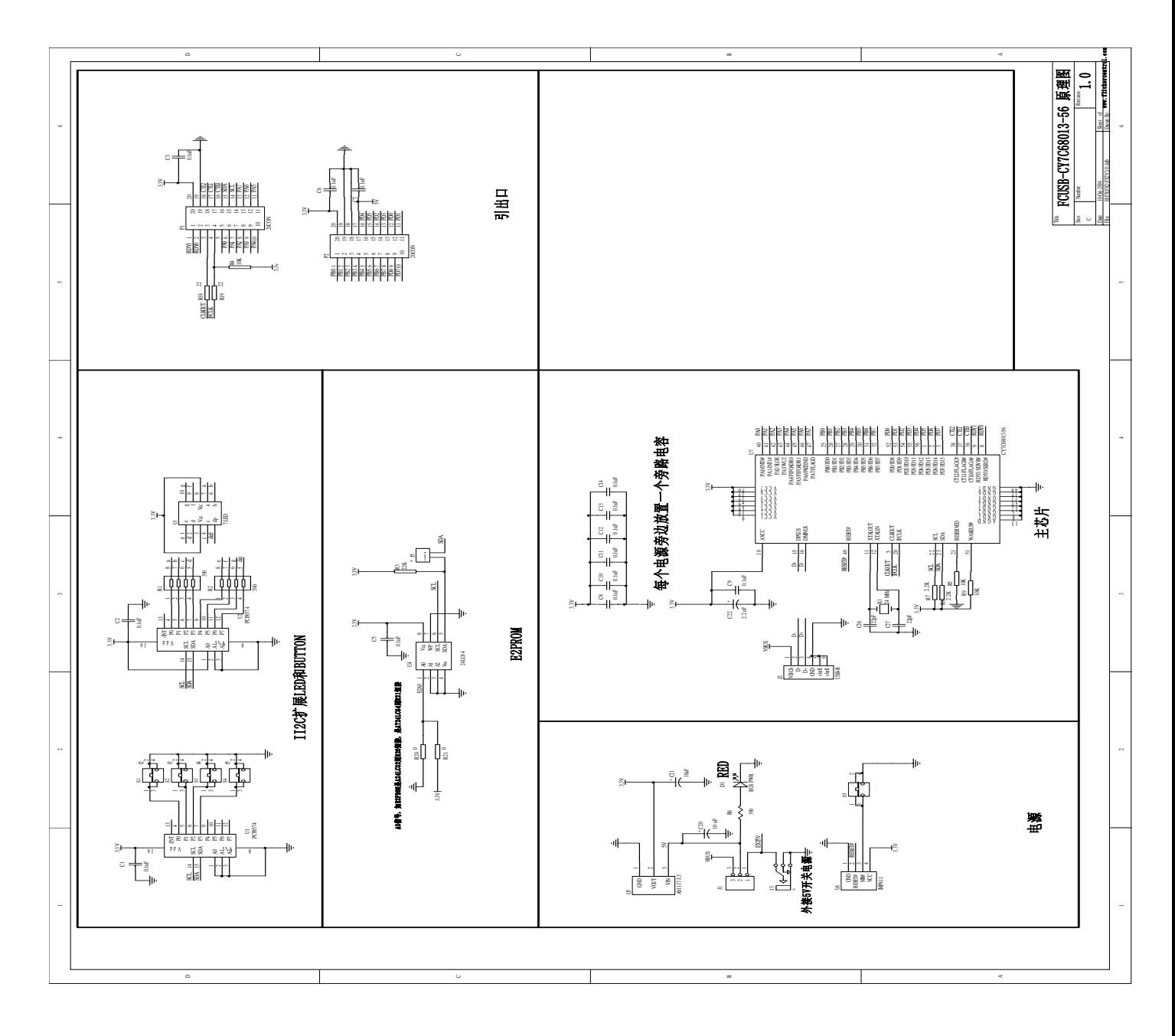

## 图 5.1 开发板原理图

开发板电路原理图见图 5.1,电路由五部分组成:

1. 电源供应:USB 接口提供的为 5V/500mA 电源, 68013 的工作电压为 3.3V,所以要进行 5V 到 3.3V 电源转换, 采用常用芯片 AS1117-3.3V, 在实际应用中, 用户可根据系统功率大 小来选择芯片封装,大功率时大封装散热性优于小封装。J1 跳针可进行供电选择:USB 总线 供电或外接供电,外接供电座 J3,可连接到 5V 开关电源。D1 小灯为电源指示灯。

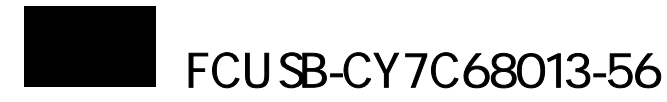

2. 主芯片: 本开发板采用 56 引脚封装 CY7C68013, 和 128 引脚封装相比, 不能外扩 SRAM 和没有串口,所以不能进行在线仿真,但是可通过厂商请求来进行简单调试。56 引脚封装 特点是设计简单且低成本。

3.E2PROM: 如果是小容量 E2PROM,如 24LC02,可存放 PID/VID,实现用户定制,如果是大 容量 E2PROM,如 24LC64(8KB),可存放 PID/VID 程序。采用大小容量 E2PROM,主要区别引 脚 A0 接地或接高,本开发板默认接 24LC02,故将 R20 短接。J5 跳针可控制 E2PROM 连接, 缺省断口,即无 E2PROM。

4. I2C 扩展 LED 和 BUTTON: 电路中采用了两片 PCF8574 I2C 总线驱动芯片, 用来驱动 8 段数 码管和小灯,编程中经常用来做指示。

5.引出口:引出口将 68013 主要引脚都已经引出,方便用户在此基础做自己应用。 说明:本开发板预留了 AD 采集接口, 电路板上没有连接。

# $5.2$

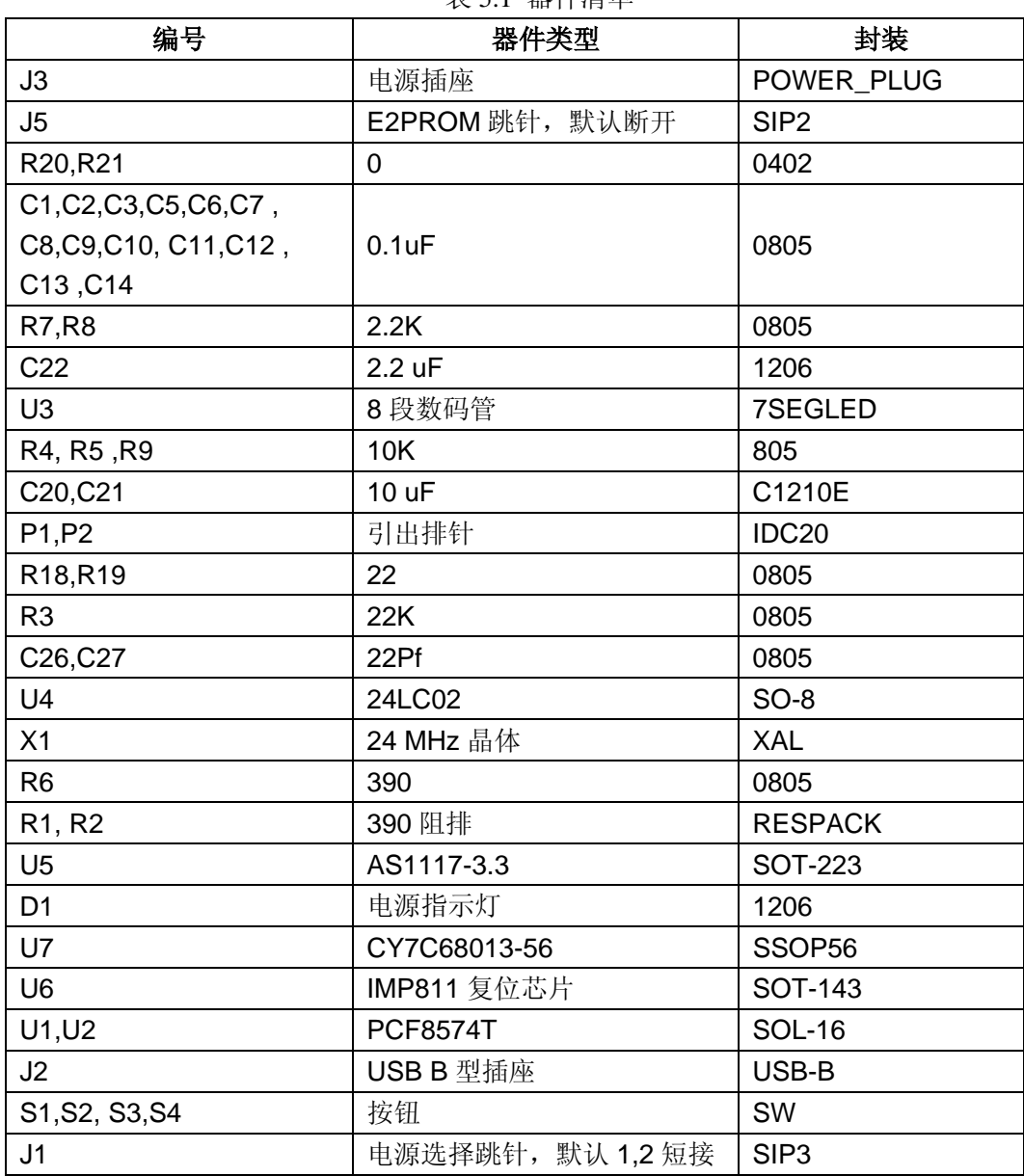

#### 丰51 舉研港前

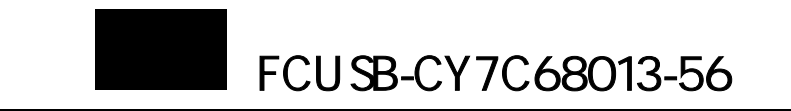

#### **5.3** 电路设计注意事项

- 1. EA 引脚通过 10K 电阻接地,否则不能正确找到设备。
- 2. RESERVED 引脚通过 10K 电阻接地,否则不能正确找到设备。
- 3. 靠近各电源引脚地方接旁路电容。
- 4. I2C 引脚 SDA, SCL 必须接 1.5~10K 的的上拉电阻, 即使上面没有 I2C 设备。
- 5. 晶体两旁的电容大小范围为 22~30PF。
- 6. WAKEUP#引脚没有使用时,通过 10K 电阻上拉。
- 7. 复位引建议采用专门的复位芯片,或接 10K/1UF RC 电路,使系统正常上电复位。
- 8. 为了提供 D+ D-抗干扰能力, 可接瞬态脉冲抑制芯片, 如 TI 公司的 SN75240, 同时保证 连接正确。
- 9. 如果使用 3.3V CMOS 有源晶振, 输入接 XIN, XOUT 可作为输出。
- 10. 芯片的 I/O 兼容 5V TTL 电平, 另外, 可与 5V CMOS 输出连接, 但是不能驱动 5V CMOS 电平。
- 11. 没有用到的引脚不能悬空, 对于输入引脚, 通过一个电阻上拉或者下拉; 输出引脚, 可 直接接地或者电源。

#### **5** 第一次开始使用 **.4**

先必须安装开发板光盘下的 CYPRESS 开发包"EZ-USB\_devtools\_version\_261700.exe", EZUSB 控制面板和其它文件安装完成。然后插入开发板,对于 WINXP 操作系统,会提示安装 驱动程序,选择"自动安装软件"即可,在设备管理中"通用串行总线控制器"会出现"Cypress EZ-USB FX2(68613)- EEPROM missing" 一项,驱动安装完成; 对于 WIN2000 设备,设备 驱动自动识别,不会驱动安装过程, 设备管理器中 USB 设备列表下出现 FX2 设备。此时会提 示"高速 USB 设备插入到非高速集线器",不用理会,下面调试例程一章将介绍。

为了测试开发板工作正常,插入开发板,此时电源指示灯亮,打开 EZUSB 控制面板,点 击按钮 "DOWNLOAD..",选择开发板光盘 "\src\dev\_io"目录下 dev\_io.hex,然后下载, 按 下按钮 S1、S2、S3 和 S4,8 段数码管显示将变化,按下 S1 数码管复位为 0,按下 S4 数码 管复位为 F,按下 S2 递增显示,按下 S3 递减显示,则开发板工作正常。

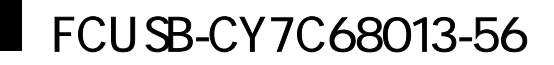

本章将详细介绍 FX2 编程,通过这些编程实例,能够了解 USB 各种类型的数据传输和寄 存器操作,寄存器介绍详见第八章介绍。

### **6.1** 控制传输例程

端点 0 固定配置为控制传输类型, 通过控制传输, 主要进行 USB 设备请求, 请求类型包 包格 式见表 6.1。 括 USB 标准请求, 设备类请求, 厂商请求。请求格式见第一章 1.1.4 节, 建立阶段 SETUP

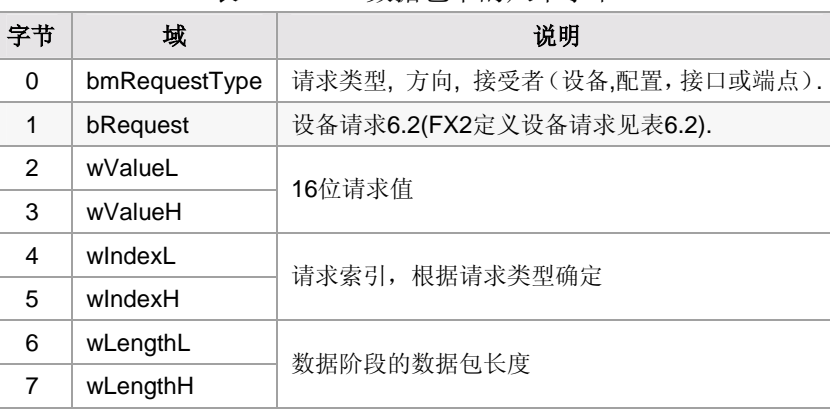

表6.1 SETUP数据包中的八个字节

表6.2 重枚举后(RENUM=1)由固件处理设备请求,而不是USB SIE

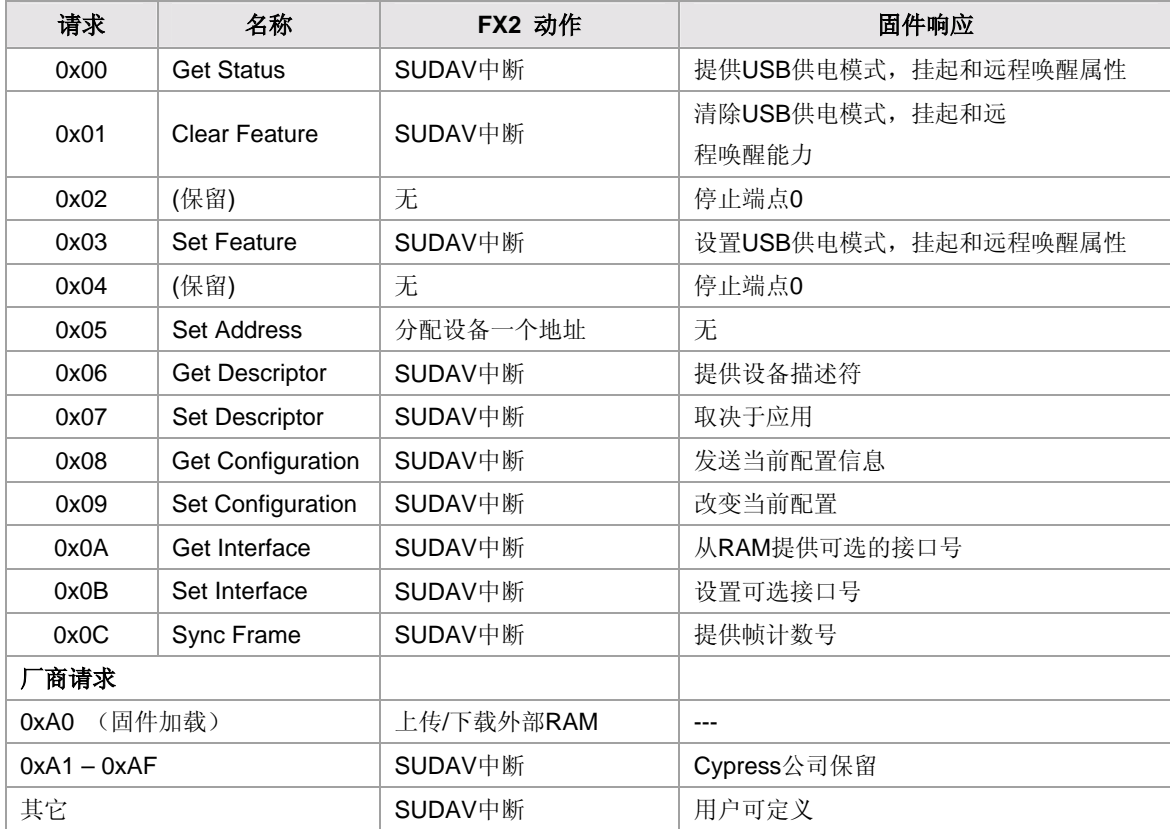

CPRESS保留厂商请求:

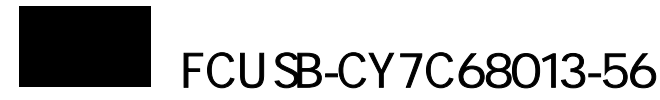

```
#define VR_ANCHOR_DLD 0xa0 // 固件加载
#define VR_EEPROM
#define VR RAM 0xa3 // 上传/下载外部RAM
EPROM类型,8位、16位
#define VR_GETI2C_TYPE 0xa5 //得到E
#define VR_GET_CHIP_REV 0xa6 // 得到芯片版本号Rev A, B = 0, Rev C = 2 
                   Oxa7 // 测试外部RAM, 并返回执行结果
#define VR_RENUM 0xa8 // FX2重枚举
                0xab ///设置I2C总线为100Khz模式
#define VR_NOSDPAUTO 0xac // 测试代码,使用SUDPTR时,使能自动计算长度功能,
                     //改用手动传输设置长
度
   为了区分, 用户使用厂商请求时, 最好不要占用USB标准请求号和CYPRESS保留的请
求号。如果请求号没有定义,固件将停止端点0。
   对于USB标准请求,可直接由USB核来处理,例如得到设备描述符(GD_DEVICE),使用建立
指针(SUDPTR),只需设置SUDPTRH和SUDPTRL, 如SUDPTRH = MSB(pDeviceDscr);
SUDPTRL = LSB(pDeviceDscr);返回数据长度将自动设备,固件不用设置。
  对于厂商请求,如果需要返回数据,则需设置端点0,方法如下: 
   #define VR_GET_FRAMENO 0xb0//得到帧计数
   #define VR GET MFRAMENO 0xb1//得到微帧计数
   switch(SETUPDAT[1])//判断请求类型
   { 
 case VR_
 GET_FRAMENO: 
              *EPOBUF = USBFRAMEL;*(EP0BUF+1)=USBFRAMEH;
              EPOBCH = 0:
EPOBCL = 2;EPOCS \models bmHSNAK;case VR_GET_MFRAMENO:
              *EPOBUF = MICROFRAME;EPOBCH = 0;
              EPOBCL = 1;case VR_GETI2C_TYPE:
*EP0BUF = DB_Addr;//需要回传数据
              EPOBCH = 0; EP0BCL = 1; // 设置端点 0 缓冲区计数
EPOCS |= bmHSNAK; //握手阶段响应主机,
        break;
case VR_GET_CHIP_REV:
              ChipRev = GET\_CHIP\_REV();0xa2 // 上传/下载EEPROM
#define VR_SETI2CADDR 0xa4 //设置I2C地址
#define VR_TEST_ME
#define VR_DB_FX 0xa9 // 强迫使用双字节地址(仅对FX)
#define VR_I2C_100 0xaa //设置I2C总线为100Khz模式
#define VR I2C 400
        break;
              EPOCS \models bmHSNAK:break;
 b
 45
```
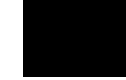

 $*EPOBUF = ChipRev;$  $EPOBCH = 0;$  $EPOBCL = 1$ ;  $EPOCS$   $=$  bmHSNAK;

break;

}……

源代码见光盘目录"\src\Vend\_ax"中源文件VEND\_AX.C函数DR\_VendorCmnd。 通过控制面板将生成的Vend\_ax.hex下载到FX2,将J5短接,能够操作E2PROM。再通过控制面 板执行厂商请求,设置如图6.1,然后点击VendReq,在消息窗口可以看到usb数据帧号。 Vend Req  $R_{eq}$  0xB1  $V$ alue $0 \times 0000$ Index 0xBEEF Length<sup>2</sup> 

图6.1 得到USB数据帧号厂商请求

其它厂商请求,用户可以根据源代码来自己设置,下面主要介绍E2PROM和外部RAM厂商请求, E2PR OM请求号0xA2,RAM请求号0xA3,请求值为操作起始地址,请求索引不计,Dir传输方向:IN 上传,OUT下载,如果是OUT,则Hex Bytes为将要下载的十六进制数据。 例如Req=0xA2,Value=0x0000,Length=100,Dir=IN,点击VenReq,在消息窗口将看到E2PROM

从地址0开始的100字节数据。

利用厂商请求,可读取感兴趣全局变量和FX2寄存器的值,从而实现简单调试。

## **6.2**

例程源代码见光盘目录 src\intTest。

首先是要设置配置描述符, 设置 USB 接口的一些属性, 这些属性可通过控制面板的得到设 备描述符、配置描述符、端点描述符以字符串描述符。蓝色和灰色部分为开发中常修改部 分。

DeviceDscr: ;;设备描述符

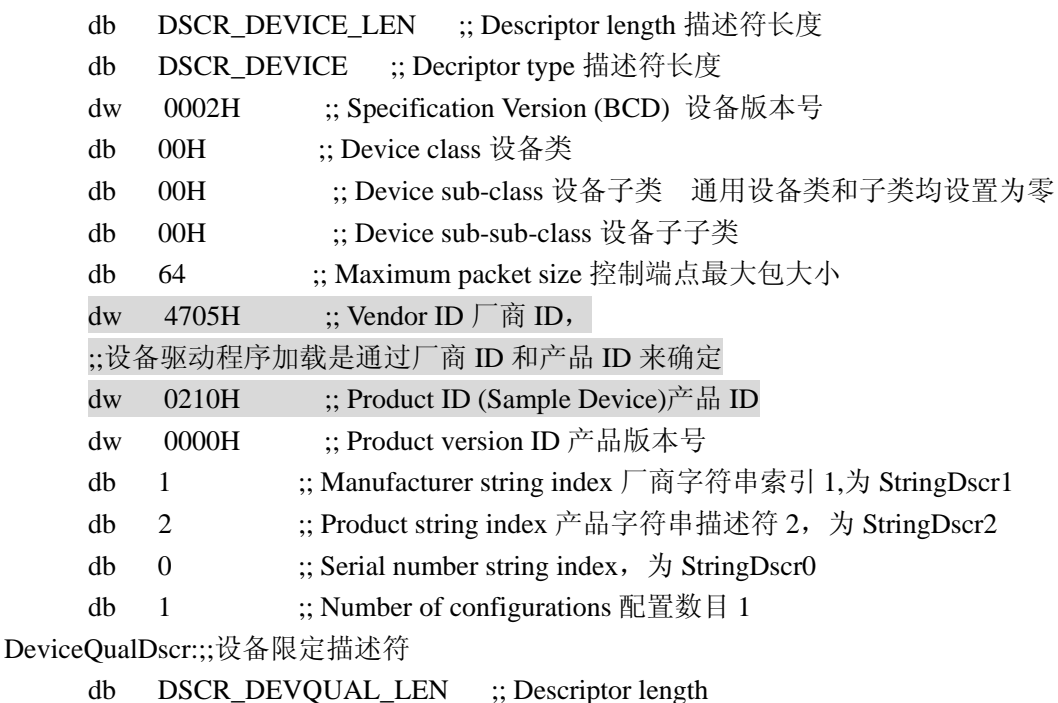

db DSCR\_DEVQUAL ;; Decriptor type

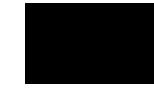

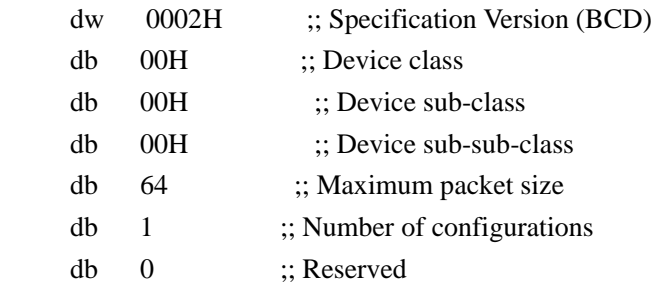

# HighSpeedConfigDscr: ;;高速 **USB** 配置描述符

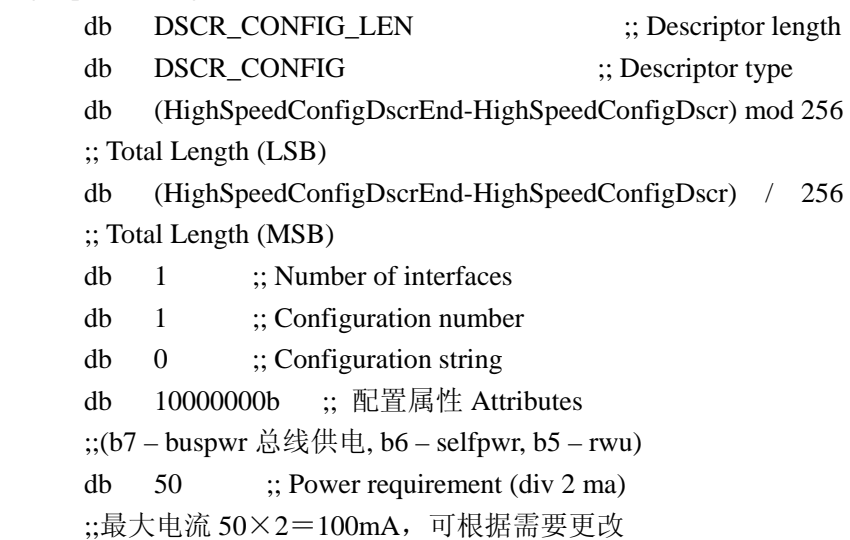

### ;; Interface Descriptor 接口描述符

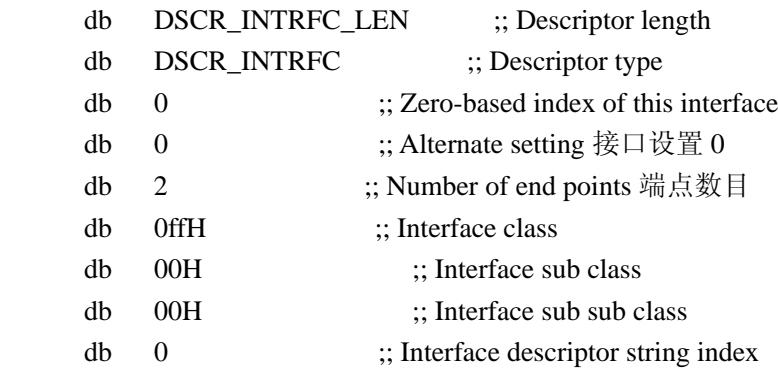

#### ;; Endp oint Descriptor 端点描述符,端点 2 OUT

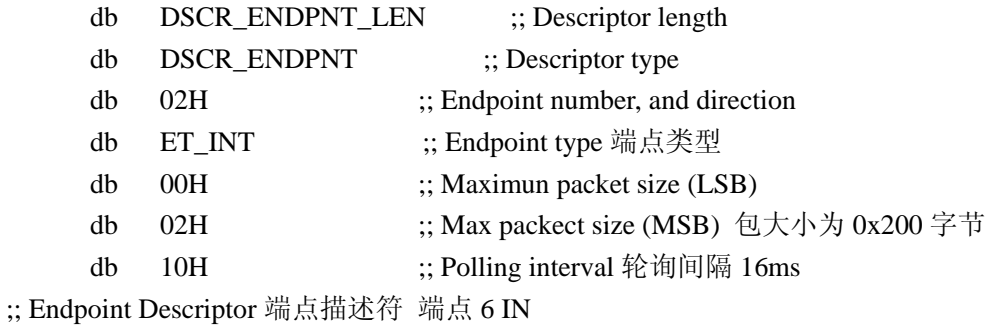

db DSCR\_ENDPNT\_LEN ;; Descriptor length

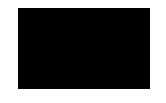

direction

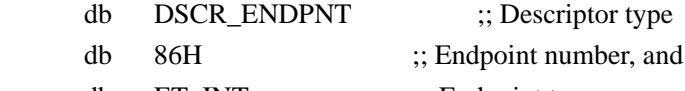

- db ET\_INT ;; Endpoint type
- db 00H ;; Maximun packet size (LSB)
- db 02H ;; Max packect size (MSB)
	- db 10H ;; Polling interval

HighSpeedConfigDscrEnd:

# FullSpeedConfigDscr: ;;全速 **USB** 设备描述符

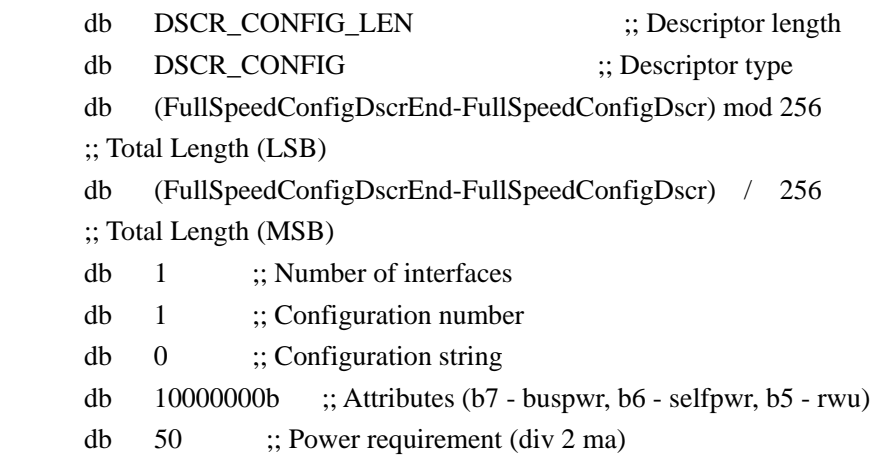

#### ;; Inter face Descriptor

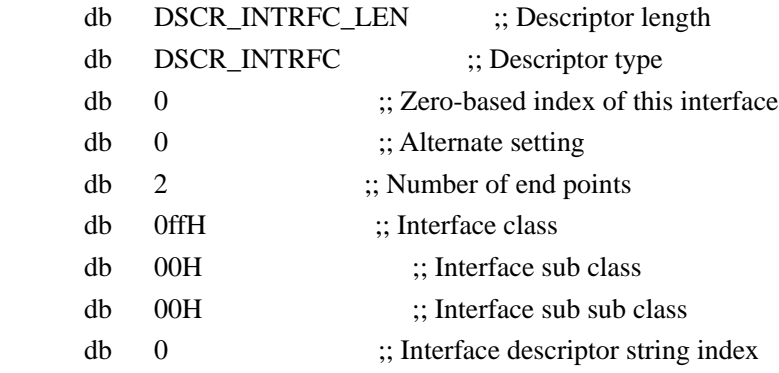

## ;; Endpoint Descriptor

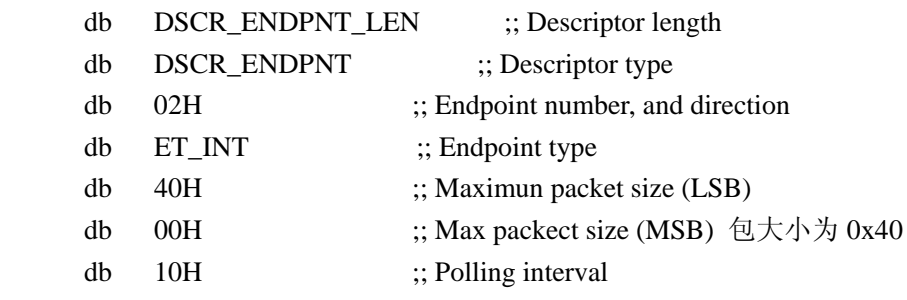

# ;; Endpoint Descriptor

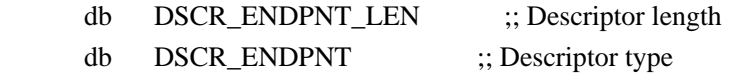

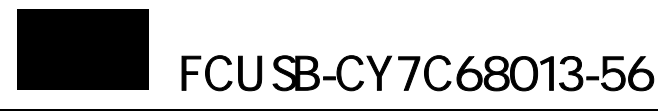

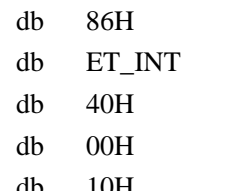

 $\ddots$  Endpoint number, and direction

 $\vdots$  Endpoint type

- db 40H ;; Maximun packet size (LSB)
	- $\chi$ ; Max packect size (MSB)
	- db 10H ;; Polling interval

FullSpeedConfigDscrEnd:

```
StringDscr:;;字符串描述符
```

```
StringDscr0: ;;描述符 0,序列号
```
- db StringDscr0End-StringDscr0 ;; String descriptor length
- db DSCR\_STRING
- db 09H,04H

StringD scr0End:

StringDscr1: ;;描述符 1, 制造商名称

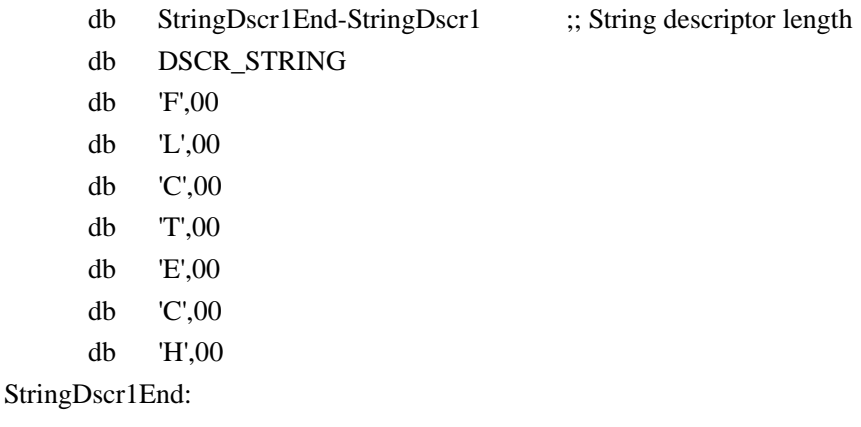

StringDscr2: ;;描述符 2,产品名称

- $\vdots$  Descriptor length db StringDscr2End-StringDscr2
- db DSCR\_STRING
- 'F',00 db
- db 'X',00
- db '2',00
- db '-',00
- db 'I',00
- db 'N',00
- db 'T',00

# StringDscr2End:

用户钩子函数源代码 intTest.c

主要修改了三个函数 void TD\_Poll(void), void TD\_Init(void), BOOL DR\_VendorCmnd(void) 下面列出 TD\_Poll 函数源代码:

void TD\_Poll(void) // Called repeatedly while the device is idle

{

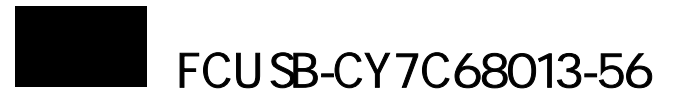

```
 WORD i; 
 EZUSB_InitI2C(); //初始化 EZ-USB I2 控制器
if(bInEnable)//厂商请求命令 VR_B3 启动中断 IN 传输, VR_B5 结束 IN 传输
   if(!(EP2468STAT & bmEP6FULL))//端点 6 非满,则进行上传数装载 
      for( i = 0x0000; i < 0x200; i++)EP6FIFOBUF[i]=(BYTE)(i\&0x00ff);
EP6BCL = 0x00;SYNCDELAY;
    } 
     EZUSB WriteI2C(LED ADDR, 0x01, &(Digit[status&0x0f]));//数码管显示
     EZUSB_WaitForEEPROMWrite(LED_ADDR);
if(!(EP2468STAT & bmEP2EMPTY))//端点 2 非空则处理
   EZUSB_WriteI2C(LED_ADDR, 0x01, &(Digit[EP2FIFOBUF[0]&0x0f]));
EZUSB_WaitForEEPROMWrite(LED_ADDR);
//重新装载端点计数器,以进行新传输,因为是双缓冲,所以置两次
      EP2BCL = 0x80:
 //中断 IN 传输 
\{\{ { 
       }
       EPGBCH = 0x02;
        SYNCDELAY; 
     bInEnable=FALSE;
     status+=1;
  }
  //中断 OUT 传输
    {
       SYNCDELAY;
      EP2BCL = 0x80:
       SYNCDELAY;
```

```
}
```
}

下面介绍通过控制面板来调试,见图 6.2,首先点击"Download.."下载固件程序,因 为固件中 PID/VID 改变,所以会提示新的 USB 设备,并要求安装驱动,选择"自动安装软件" 即可, 新的驱动显示设备名为"Cypress EZ-USB Sample Device", 并响应为 U**SB2.0 高速模** 式。

点击 "Getpipes" 在端点下拉列表中得到端点号, 在控制和中断传输端点下拉列表中选 中"1:ENDPOINT 6 IN",设置"Length"为 512,点击"Bulk/Int"发出中断 IN 传输请求, 因为此时固件还没有准备好发送数据,所以点击"Show Pending"在"Pending Operation" 义好的厂商请求,可看到挂起的中断 IN 请求操作完成。 中可观察到请求被挂起, 此时在 USB 请求中设置"Req"为 0xb3, 点击"VendReq"发送定

选中 "O:ENDPOINT 2 OUT",设置 "Length" 为 512,完成一次中断 OUT 请求。 **说明:**本例程测试为 USB2.0 高速模式,如果主机不支持 USB2.0 则不能正常测试。

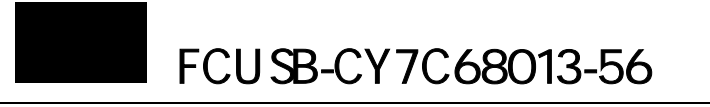

| EZ-USB Control Panel - [Exusb-0]                                                                                                    |                 |  |  |  |  |
|----------------------------------------------------------------------------------------------------|-----------------|--|--|--|--|
| "Tile Edit Yiew Options Tools Window Help                                                                                                    | $ \sigma$       |  |  |  |  |
| 嚍<br>v<br>Open All<br>ð<br>Target FX2<br>GPIF                                                                                                    |                 |  |  |  |  |
| LoadHon<br><b>Digitizing</b><br>Psund Bevice Ezusb-0<br><b>Get Pipe Info</b><br><b>TOWN</b><br>٠                                                                                                    |                 |  |  |  |  |
| GetPiped<br>GetSting Dounload.<br>UFID Stat<br>Get Day<br>Get Core<br>EEPROM.<br><b>HOLD</b><br><b>FILM</b><br>Reload                                                                                                    |                 |  |  |  |  |
| Vend Reg Bag<br>0 <sub>x</sub> b <sub>3</sub><br>Value 0x0000<br>Index OxBEEF<br>Langth 16<br>Haz Bytax B0 47 05 80 00 01 00 .<br>Dir   1 IN                                                                                                    |                 |  |  |  |  |
| <b>No Trand</b> Pipe<br>Packets 128<br>$SirA$ 16<br>Buffers <sup>2</sup><br>8<br>France /<br>8.28                                                                                                    |                 |  |  |  |  |
| Langth 512<br>Bulk / Int  <br>Hex Bytes 5<br>Fire 1: Endpoint 6 IN<br>$\blacksquare$<br>۰                                                                                                    | <b>BullLarg</b> |  |  |  |  |
| SetFace Interface<br>Reserve Montine Fisture. Pipe 0: Endpoint 2 OUT v<br>AltSettinB                                                                                                    |                 |  |  |  |  |
| Pending<br>Pending: OpIndex=55: OpIype=4=Bulk Byte Transfer<br>Operation.                                                                                                    |                 |  |  |  |  |
| 0130<br>30<br>31<br>3F<br>0140<br>4E<br>40<br>41<br>42<br>4C<br>4D<br>48<br>46<br>47<br>48<br>4 <sup>B</sup><br>5E<br>50<br>52<br>59<br>5B<br>5C<br>5D<br>0150<br>51<br>53<br>5<br>5<br>56<br>58<br>5A<br>5F<br>54<br>57<br>6B<br>60<br>61<br>62<br>63<br>5<br>66<br>68<br>69<br>6C<br>6D<br>65<br>0160<br>67<br>6F<br>6<br>ĥА<br>72<br>71<br>75<br>77<br>79<br>7 <sub>A</sub><br>7C<br>0170<br>70<br>70<br>7B<br>78<br>7F<br>76<br>7D<br>8E<br>82<br>83<br>85<br>86<br>88<br>89<br>84<br>8B<br>8C<br>8F<br>0180<br>80<br>81<br>8<br>87<br>8D<br>98<br>99<br>95.<br>0190<br>90<br>92<br>93<br>95<br>96<br>97<br>9 <sub>A</sub><br>9B<br>9C<br>9D<br>9F<br>91<br>94<br>AO<br>A2<br>A6<br>A7<br>A9<br>ÀC<br>AD<br>AE<br>AF<br>01A0<br>A1<br>AÜ<br>AD<br>AA<br>B0<br>B2<br>BA<br>01B0<br>B1<br>в<br>B6<br>B7<br><b>B8</b><br>B9<br>BB<br>BĊ<br><b>BD</b><br>BF<br>ЕE<br>CO<br>СF<br>01C0<br>C8<br>СE<br>C9<br>Сĥ<br>01DO<br>DD<br>DE<br>ÐF<br>ÐD<br>D9<br>E0<br>E2<br>Ë<br>EE<br>EF<br>01E0<br>E1<br>E6<br>E8<br>E9<br>EB<br>EC<br>ED<br>F2<br>F3<br>01F0 F0<br>F1<br>Fб<br>F8<br>F9<br>FA<br>FR<br>FC<br>FD<br>FE FF<br>FA<br>FS<br>F7 |                 |  |  |  |  |
| For Help, press F1                                                                                                    | 53.08           |  |  |  |  |

图 6.2 中断传输测试

# **6.3** 批量传输例程

源文件 dscr.a51,下面列出高速 USB 配置描述符。 描述符 r: HighSpeedConfigDsc ;; Descriptor length ;; Descriptor type 256 db (HighSpeedConfigDscrEnd-HighSpeedConfigDscr) / ;; Total Length (MSB) db 1 ;; Number of interfaces接口数目 db 1 ;; Configuration number db 0 ;; Configuration string 10000000b ;; Attributes  $(b7 - busw, b6 - selfw, b5 - rwu)$ db 50 ;; Power requirement (div 2 ma) ;; I nterface Descriptor 0 :: Zero-based index of this interface db 00H ;; Interface sub sub class 例程源文件见光盘目录 src/bulktest/bulkloop。 db DSCR\_CONFIG\_LEN db DSCR\_CONFIG db (HighSpeedConfigDscrEnd-HighSpeedConfigDscr) mod 256 ;; Total Length (LSB) db db DSCR\_INTRFC\_LEN ;; Descriptor length db DSCR\_INTRFC ;; Descriptor type d db 0 ;; Alternate setting 接口设置 0 db 4 ;; Number of end points 端点数据 db 0ffH ;; Interface class db 00H ;; Interface sub class db 0 ;; Interface descriptor string index ;; Endpoint Descriptor 端点 2 OUT 最大包大小 0x200 批量类型

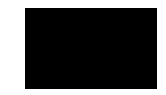

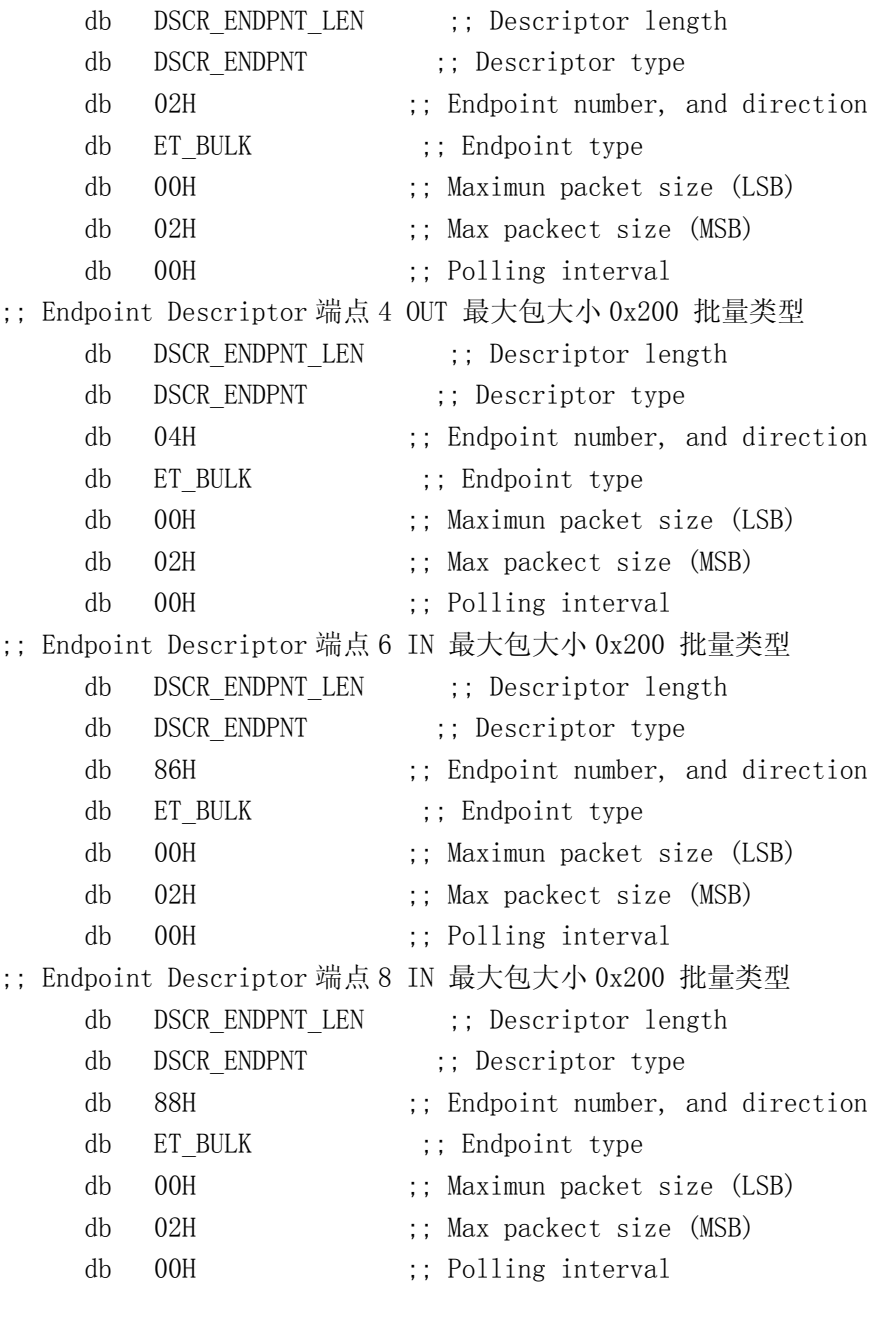

HighSpeedConfigDscrEnd:

钩子函数源代码 bulkloop.c

函数 TD Init 中初始化端点和全局变量, 代码如下 EP1OUTCFG = 0xA0;//端点配置,详见寄存器一章  $EP1INCFG = 0xA0;$  SYNCDELAY; //同步延时  $EP2CFG = 0xA2;$  SYNCDELAY;  $EP4CFG = 0xA0;$  SYNCDELAY;  $EPG = 0xE2;$ SYNCDELAY;

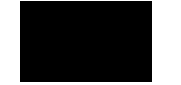

```
EPSCFG = 0xE0;
```

```
 // OUT 端点计数器需要预先加载来启动传输,因为默认是双缓冲所以加载两次
EP2BCL = 0x80; // arm EP2OUT by writing byte count w/skip.
EP4BCL = 0x80; // arm EP4OUT by writing byte count w/skip.
// 使能自动指针特征,因为有两个 DPTR, 利用它们可以很方便在两个内存间传输数据
TD_Poll 函数中完成主要功能,端点 2 OUT 端点在接收到数据后,通过端点 6 IN 端点原样
发回主机; 端点 4 OUT 数据则通过端点 8 IN 发回主机。部分代码源代码如下:
EXTAUTODAT2 = EXTAUTODAT1; //通过两个 DPTR 在两个缓冲区间传输数据
       SYNCDELAY; 
                           // 重加载 EP2OUT 计数器
  SYNCDELAY; 
  SYNCDELAY; 
 EP2BCL = 0x80;
  SYNCDELAY; 
  SYNCDELAY; 
 EP4BCL = 0x80;AUTOPTRSETUP = 0x01:
if(!(EP2468STAT & bmEP2EMPTY)) 
  { //如果端点 2 缓冲区有数据
     if(!(EP2468STAT & bmEP6FULL))//并且端点 6 缓冲区非满
     { 
      APTR1H = MSB( &EP2FIFOBUF ):
       APTR1L = LSB( &EP2FIFOBUF );//DPTR1 指针
       AUTOPTRH2 = MSB( &EP6FIFOBUF ); 
       AUTOPTRL2 = LSB( &EP6FIFOBUF );//DPTR2 指针
       count = (EP2BCH << 8) + EP2BCL;//字节计数
       // loop EP2OUT buffer data to EP6IN
      for(i = 0x0000; i < count; i++)
       {
 }
      EP6BCH = EP2BCH SYNCDELAY; 
      EP6BCL = EP2BCL; // arm EP6INEP2BCL = 0x80; }
  }
```
应用程序源代码见目录 src/bulktest/BtestApp,程序中采用多线程设计。测试界面见图 6.3, 测试前先通过控制面板下载固件程序, 点击 "测试线程启动", 在 "通过" 会显示测试结果。

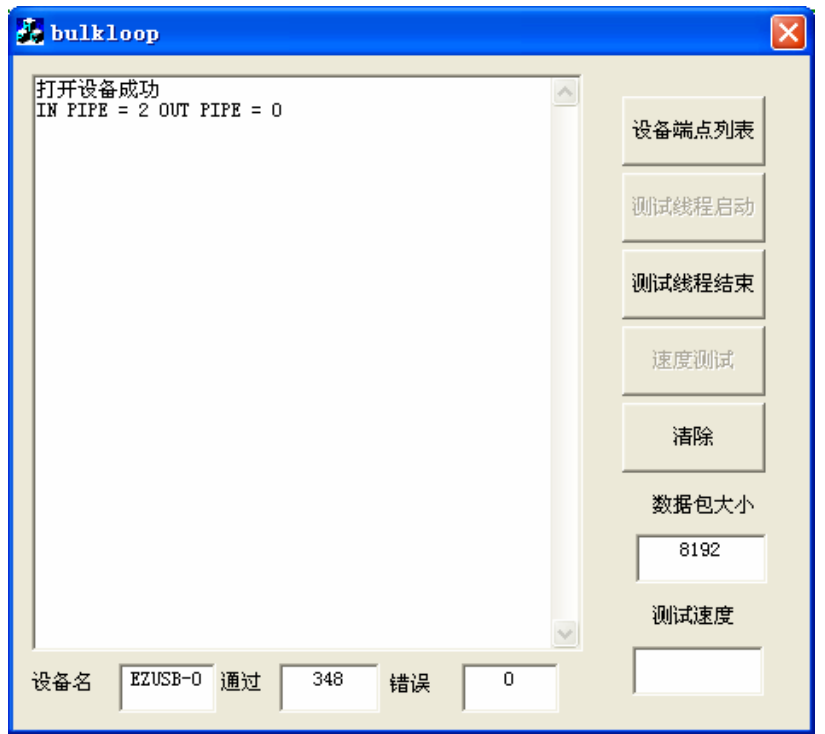

图 6.3 bulkloop 应用程序界面

# $6.4$  USB<sub>2.0</sub>

```
 固件源代码和测试用例在光盘目录 src/speedtest 下。
在 TD_Init 函数中初始化端点设置, 只有端点 2 OUT 有效, 批量传输类型, 并设为多缓冲
                 // EP2OUT, bulk, size 512, 4 缓冲
                \frac{1}{2} EP4 not valid
                 \frac{1}{2} EP8 not valid
在 TD_Poll 函数功能读取数据和端点缓冲区计数器装载。
/***************************数据读取************************
       APTR1H = MSB( &EP2FIFOBUF);
       APTR1L = LSB( &EP2FIFOBUF );
       count = (EP2BCH \ll 8) + EP2BCL;// 循环将端点 2 中的数据取出,因为单片机指令慢,会影响测试速度
       for(i = 0x0000; i < count; i++)
        {
固件主要源代码:
  SYNCDELAY; 
 EP2CFG = 0xA0; SYNCDELAY; 
 EP4CFG = 0x00; SYNCDELAY; 
 EP6CFG = 0x00; // EP6 not valid
  SYNCDELAY;
 EPSCFG = 0x00;
if(!(EP2468STAT & bmEP2EMPTY))//ENDPOINT2 非空,则开始接收数据
  {
```
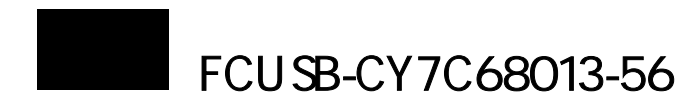

 //利用 DPTR1 传输数据 temp = EXTAUTODAT1;

\*\*\*\*\*\*\*\*\* \*\*\*\*\*\*\*\*\*\*\*\*\*\*\*\*\*\*\*\*\*\*\*\*\*\*\*\*\*\*\*\*\*\*\*\*\*\*\*\*\*\*\*\*\*\*\*\*\*/

//根据端点 2 缓冲区数目多少来确定装载端点计数器的次数, 这里装载 4 次 SY NCDELAY; SYNCDELA Y;  $EP2BCL = 0x80;$  SYNCDELA Y; SYNCDELA Y;  $EP2BCL = 0x80;$  // re(arm) EP2OUT  $\frac{1}{2}$  re(arm) EP2OUT  $EP2BCL = 0x80$ ; // re(arm) EP2OUT  $EP2BCL = 0x80;$  // re(arm) EP2OUT

}

}

mstep=GetT ickCount(); //起始时间 应用程序测试程序主要代码,详细代码见目录 speedtest 下 testApp。

for( i=0;i<nTestCount;i++)//多次循环测试

{

status = DeviceIoControl (hOutDevice,

IOCTL\_EZUSB\_BULK\_WRITE,

 (PVOID)&outBulkControl, sizeof(BULK TRANSFER CONTROL), outBuffer,//输出缓冲区 &BytesReturned,//返回字节数据 //这里为了测试速度,没有检验返回字节数 m\_nSize,//发送字节数 NULL);

}

间 mlength=GetTickCount();//结束时

然后将所传输的字节数除以所用时间可得传输速度。通过面板下载固件程序,然后打开 应用程序界面,见图 6.4,测试中速度最高峰可达 29M 字节每秒,测试速度主要是要修改发 。 送字节数,本实验中采用 60000 为较佳值

载, 前者因为装载数据的单片机指令时间较长, 降低了传输速度, 而后者则传输速度大大提 高,实际中批量端点可利用 GPIF 技术进行传输,具体参考 FX2 数据手册。 分为两种情况下进行测试,一种需要读取缓冲区中数据,一种只是进行缓冲区计数器装

#### 说明:

1. 在 FX2 数据很少用到等时传输, 是因为在 GPIF 批量传输速度方式中可达到很高的传输速 度, 而等时传输中需要 1ms 发生一次 SOF 中断, 而一次中断加载的数据有限, 并且考虑到数 据装载的单片机指令较长,大大降低了传输速度。

2. 本例程测试为 USB2.0 高速模式, 如果主机不支持 USB2.0 则不能正常测试。

# $6.5$  IO

通过本试验测试 FX2 芯片 IO 端口的简单使用,下载程序后通过示波器可观察到端口 A、B、

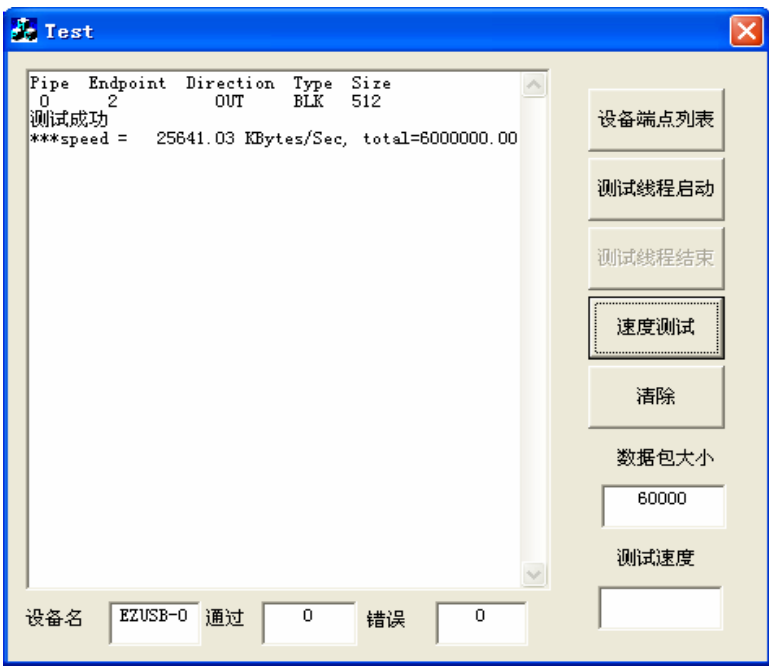

图 6.4 测试速度

//输出低电平  $IOA^>=0$ xff; D 方波波形,主要程序源代码如下 函数 TD\_Init 部分代码: OEA = 0xff; //A 端口输出使能 IOA = 0x00; //输出低电平 OEB = 0xff; //B 端口输出使能 IOB = 0x00; //输出低电平 OED = 0xff; //D 端口输出使能  $IOD = 0x00;$ 函数 TD Pol1 部分代码:  $IOB^>=0xff;$  $IOD^>=0xff$ :

EZ USB\_Delay (1); //在一段时间后输出波形翻转

产品发布所有源代码在光盘目录 src\bulktest 下。

## **7.1** 下载固件驱动程

(1) 转化 HEX 文件为 C 文件

最终产品包括两个驱动程序,一个驱动是用来下载固件。 当固件下载完成后,模拟一次 断开重新连接,此时下载的固件来响应 USB 枚举,并加载 USB 设备通用驱动程序。

首先将 HEX 文件转化为 C 文件,在 Windows DOS 模式下执行 Hex2C bulkloop.hex Hex2C 工具 在 安装路径\Cypress\USB\Bin 下面。 生成的 bulk loop.c 包括一个 Intel 数组,称为 fireware。 bulkloop.c

(2)驱动程序编译

通过构造好的驱动 VC 编译环境,源代码在 src\bulktest\ezloader。用户只需要将 ezloader 项目文件 fireware.c 中的 fireware[]数组用 bulkloop.c 中的数组代替。

# **FREE SEARCH**

最后通过上图的 DDK 进行编译。如果 VC 中没有出现上图的 DDK 编译工具, 则需要 安装光盘下的 Compuware SoftICE Driver Suite 2.7。

编译后将在 ezloader\lib\i386 目录下生成 ezloader.sys。

### **7.2 INF**

这里给出了 INF 文件的格式, 用户需要的只是改动黑体部分, 根据自己 EEPROM 所写入的 PID/VID。

" Signature="\$CHICAGO\$ provider=%Cypress% LayoutFile=layout.inf [Version] Class=USB

[Manufacturer] %Cypress%=Cypress

[Cypress]

;

; This is the VID/PID for the EZ-USB development board. This device

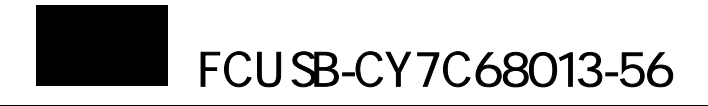

; is bound to a version of the general purpose driver that will

; automatically download the Keil 8051 monitor to external RAM.

; Do not use this VID/PID for your own device or the monitor will

; wipe out your firmware.

**1009**.DeviceDesc%=EZUSBDEV.Dev, **USB\VID\_04B4&PID\_1009** %**USB\VID\_04B4&PID\_**

; This VID/PID is used by several of the EZ-USB development kit

; samples. This device is bound to the general purpose driver.

;

;

;

%USB\VID\_04B4&PID\_1002.DeviceDesc%=EZUSB.Dev, USB\VID\_04B4&PID\_1002

[PreC opySection] HKR ,,NoSetupUI,,1

[DestinationDirs]  $EZUSB. Files. Ext = 10, System32\D rivers$ EZU SB.Files.Inf = 10,INF EZUSBDEV.Files.Inf = 10,INF EZUSBDEV.Files.Ext = 10,System32\Drivers

[EZUSB.Dev] Cop yFiles=EZUSB.Files.Ext, EZUSB.Files.Inf AddReg=EZUSB.AddReg

[EZU SB.Dev.NT] ; copyfiles commented out for Win2K to avoid user intervention during install ; CopyFiles=EZUSB.Files.Ext, EZUSB.Files.Inf AddReg=EZUSB.AddReg

[EZUSB.Dev.NT.Services] Addservice = EZUSB, 0x00000002, EZUSB.AddService

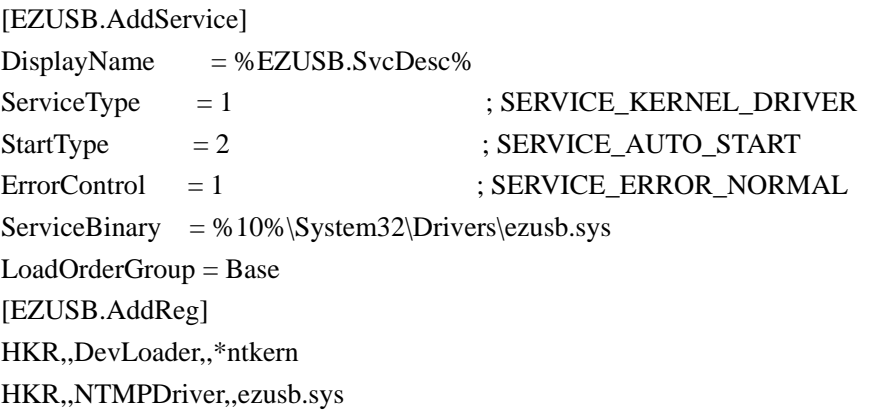

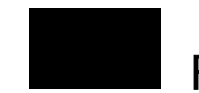

[EZUSB.Files.Ext] ezusb.sys [EZUSB.Files.Inf] dj.Inf [EZUSBDEV.Dev] AddReg=EZUSBDEV.AddReg ; copyfiles commented out for Win2K to avoid user intervention during install ; CopyFiles=EZUSBDEV.Files.Ext, EZUSBDEV.Files.Inf [EZUSBDEV.Dev.NT.Services] Addservice = EZUSBDEV, 0x00000002, EZUSBDEV.AddService [EZUSBDEV.AddService]  $= %EZUSBDEV.SvcDesc%$  $= 1$  ; SERVICE\_KERNEL\_DRIVER ; SERVICE\_AUTO\_START ; SERVICE\_ERROR\_NORMAL  $S$ erviceBinary = %10%\System32\Drivers\dj.sys [EZUSBDEV.AddReg] HKR,,DevLoader,,\*ntkern dj.sys [EZUSBDEV.Files.Inf] ----; ;----------------------------------------------------------- Cypress="Cypress Semiconductor" **9**.DeviceDesc="固件下载驱动程序" **USB\VID\_04B4&PID\_100** USB\VID\_04B4&PID\_1002.DeviceDesc="EZUSB 通用驱动程序" EZUSB.SvcDesc="Cypress General Purpose USB Driver (ezusb.sys)" EZUSBDEV.SvcDesc="Cypress General Purpose USB Driver w/ Keil Monitor (dj.sys)" CopyFiles=EZUSBDEV.Files.Ext, EZUSBDEV.Files.Inf [EZUSBDEV.Dev.NT] AddReg=EZUSBDEV.AddReg **DisplayName** ServiceType  $StartType = 2$  $ErrorControl = 1$ LoadOrderGroup = Base HKR,,NTMPDriver,,dj.sys [EZUSBDEV.Files.Ext] dj.Inf [Strings]

上面 INF 文件中包括两个安装文件,一个是固件下载驱动程序(VID\_04B4&PID\_1009), 一个是通用驱动程序(VID\_04B4&PID\_1002)。固件下载 PID/VID 用户可自己定制。

# **7.3** 安装

根据上面下载固件驱动的 PID/VID 对开发板上的 EEPROM 编程。

安装文件包括.INF 文件, 两个驱动文件 dj.sys 和 ezusb.sys, 前面的例子中将固件下载驱 动 ezloader.sys 改名为 dj.sys。

注意:如果安装过程中,设备无法正常安装,则用户可以建立一个批处理文件将.sys 和.inf

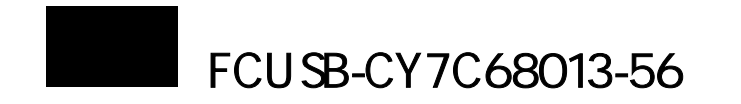

文件拷贝到相应目录下。

提示:在实际开发中,考虑到建立环境困难,用户可直接在本例程基础上进行修改。

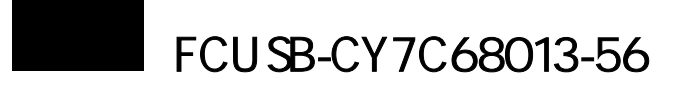

# CY7C68013

寄存器定义在 FX2 寄存器固件程序头文件 fx2reg.h 中, 本章介绍编程中常用寄存器。

**8.1** 系统配置寄存器

#### **8.1.1 CPU** 控制与状态寄存器

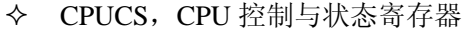

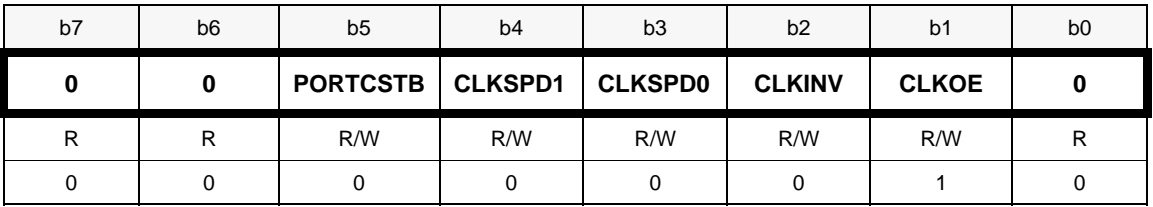

PORTCSTB -1 表示读写端口 C 时产生 RD# 和 WR#信号, 0 表示不产生读写信号

CLKSPD1, CLKSPD0-CPU 时钟设置, 设置见表 1。

表 8.1 时钟设置

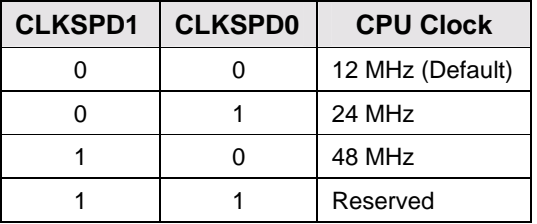

CLKINV-时钟状态反转 CLKOE-时钟使能

8051RES-复位 CPU

# **8.1.2** 接口配置寄存器(**IO**,**GPIF** 和 **slave FIFO** 设置)

IFCONFIG,配置寄存器

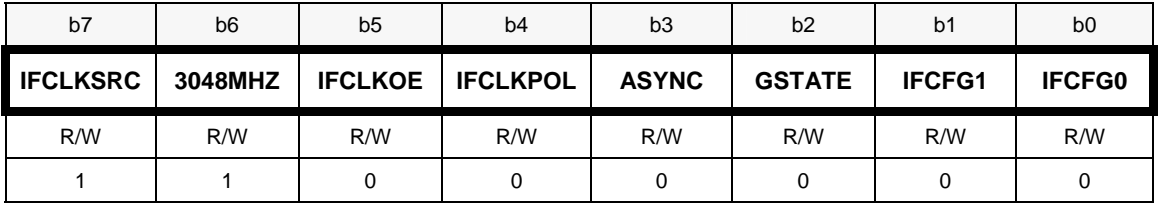

IFCLKSRC—0外部时钟源,1内部时钟源

3048MHZ-0 IFCLK时钟30M,1 IFCLK时钟48M

IFCLKOE-IFCLK时钟输出使能,0关闭,1打开

IFCLKPOL-IFCLK 信号反转,0 不反转,1 反转

ASYNC-GPIF 同步或异步操作,0 同步,1 异步

GSTATE-GPIF状态输出使能,0关闭,1使能,引脚PE0 PE1 PE2和GPIF状态GSTATE0, GSTATE1, GSTATE2。

IFCFG0,IFCFG1-模式设置,模式决定了多个引脚的状态,详见表 8.2。

| <b>IFCFG1</b> | <b>IFCFG0</b> | Configuration         |  |  |
|---------------|---------------|-----------------------|--|--|
|               |               | 普通端口模式                |  |  |
|               |               | 保留                    |  |  |
|               | 0             | GPIF (GPIF Interface) |  |  |
|               |               | Slave FIFO 模式         |  |  |

表 8.2 模式设置

#### 8.1.2 Slave FIFO 模式 FLAGA/B/C/D 引脚配置寄存器

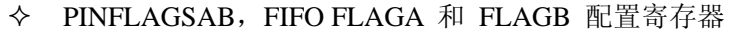

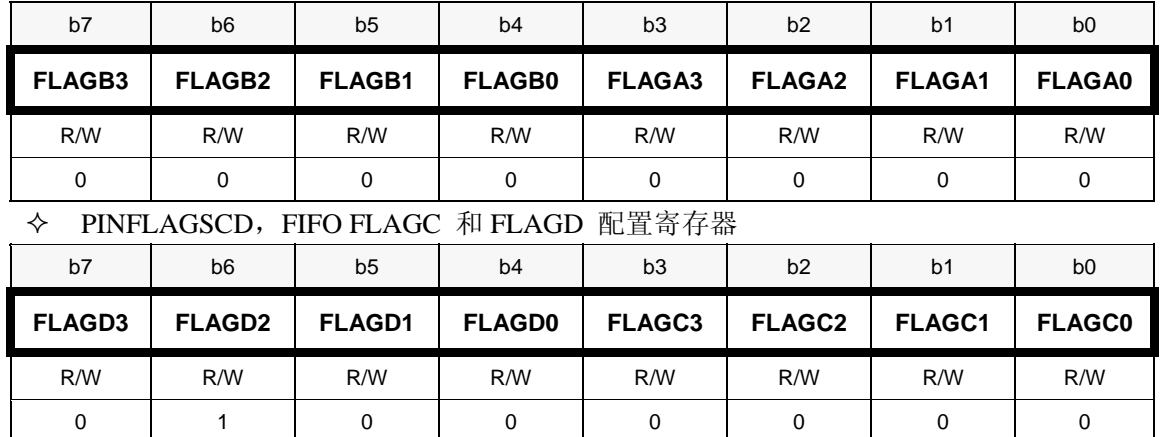

Slave Fifo 模式中,用引脚 FLAGA~FLAGD 来定义用端点 FIFO 的状态,并可灵活编程来 实现 FLAGx 设置,见表 8.3。

表 8.3 FLAGA~PLAGD 引脚功能设置

| FLAGx3           | FLAG <sub>x</sub> 2 | FLAG <sub>x1</sub> | FLAG <sub>x0</sub> | 引脚功能                                                                                                    |  |
|------------------|---------------------|--------------------|--------------------|----------------------------------------------------------------------------------------------------|--|
| $\boldsymbol{0}$ | $\overline{0}$      | $\mathbf{0}$       | $\boldsymbol{0}$   | FLAGA=PF, FLAGB=FF,<br>FLAGC=EF,FLAGD=EP2PF<br>(除FLAGD之外, FLAGA<br>~FLAGC对应的端点FIFO由<br>引脚FIFOADR[0,1]来确定,<br>详见表8.4) |  |
| $\overline{0}$   | $\boldsymbol{0}$    | $\boldsymbol{0}$   | 1                  |                                                                                                    |  |
| $\theta$         | $\Omega$            |                    | $\Omega$           | 保留                                                                                                    |  |
| $\overline{0}$   | $\boldsymbol{0}$    |                    | 1                  |                                                                                                    |  |
| $\mathbf{0}$     | 1                   | $\mathbf{0}$       | $\boldsymbol{0}$   | EP2PF                                                                                                    |  |
| $\mathbf{0}$     | 1                   | $\mathbf{0}$       | 1                  | EP4PF                                                                                                    |  |
| $\mathbf{0}$     |                     | 1                  | $\Omega$           | EP6PF                                                                                                    |  |
| $\boldsymbol{0}$ |                     |                    | 1                  | EP8PF                                                                                                    |  |
| 1                | $\Omega$            | $\mathbf{0}$       | $\overline{0}$     | EP2EF                                                                                                    |  |
| 1                | $\Omega$            | $\theta$           | 1                  | EP4EF                                                                                                    |  |
|                  | $\Omega$            |                    | $\theta$           | EP6EF                                                                                                    |  |
|                  | 0                   |                    |                    | EP8EF                                                                                                    |  |
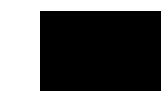

# FCUSB-CY7C68013-56

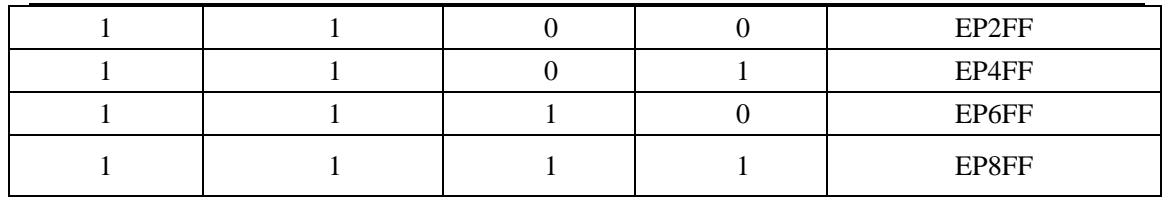

说明:PF表示FIFO可编程,EF表示FIFO已空,FF表示FIFO已满

表 8.4 端点选择

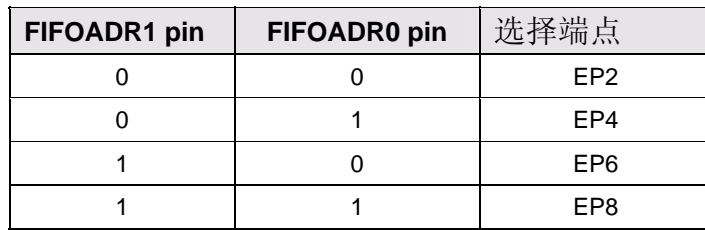

## 8.1.3 端点缓冲区复位寄存器

 $\lozenge$  FIFORESET

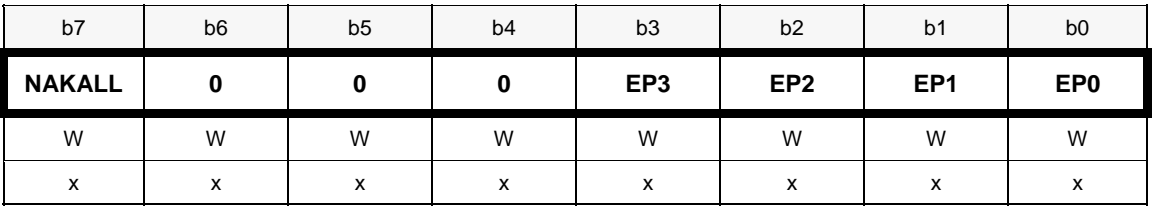

NAKALL-0 关闭 NAK 功能,1 用 NAK 响应主控器请求,例如在复位端点 FIFO 时,为了 保证复位正常,防止主控器请求的干扰,先写入 0x80,然后复位端点,最后写入 0x00,使 能响应请求。

EP3~EP0, 1 则复位对应的端点缓冲区, 其中 EP3~EP0 分别对应端点 EP8, EP6, EP4, EP2。

## 8.1.4 仿真断点寄存器

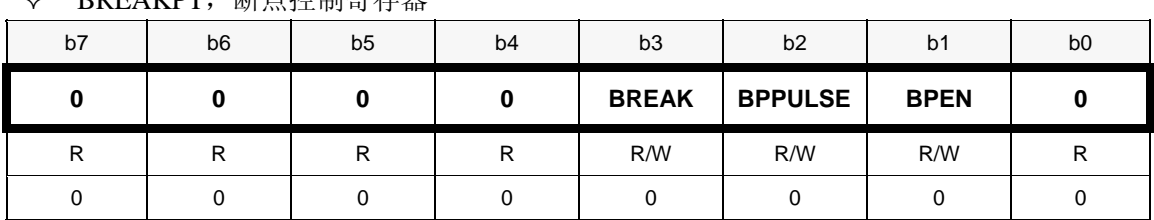

◆ RRFAKPT, 断占控制客存器

BREAK-0 非使能断点功能,1 使能断点功能,当程序计数器和 BPADDR 相同时置位 BPPLUSE-0 如果程序运行端点处,则 BKPT 引脚保持高,直到被固件清除,1 则 BPPT 保 持高电平 8 个 CPU 时钟后自动置低

BPEN一断点使能

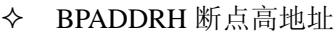

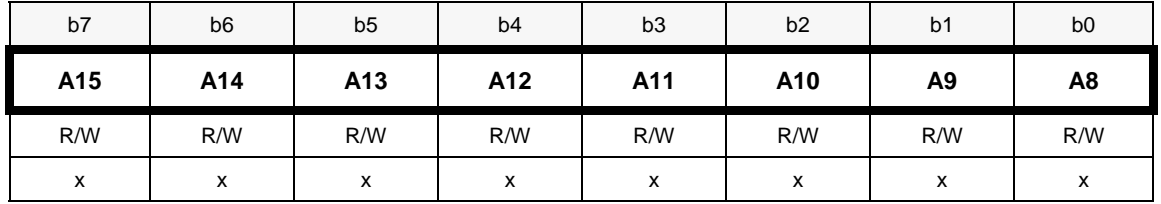

BPADDRL 断点低地址

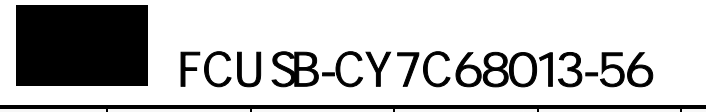

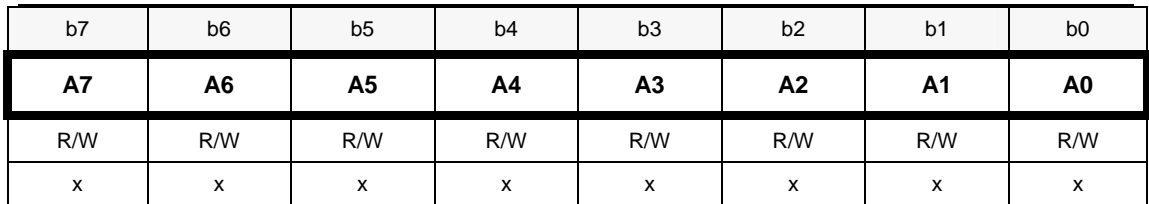

## **8.1.5** 串口波特率设置寄存器

 $\div$  UART230

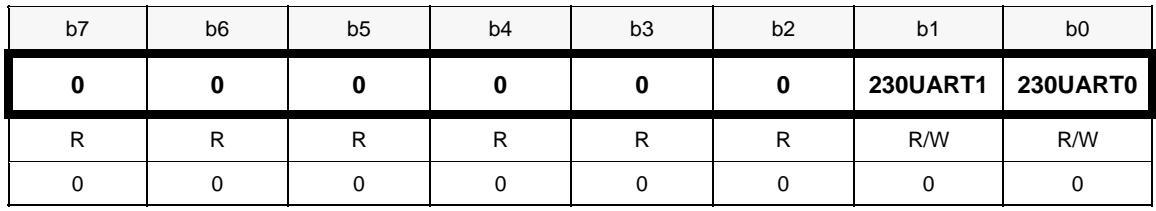

230UART1/230UART0-1 设置串口 1/串口 0 波特率为 230K, 和 CPU 时钟频率无关。

#### **8.1.6 slave FIFO 模式引脚电平设置寄存器**

#### $\Diamond$  FIFOPINPOLAR

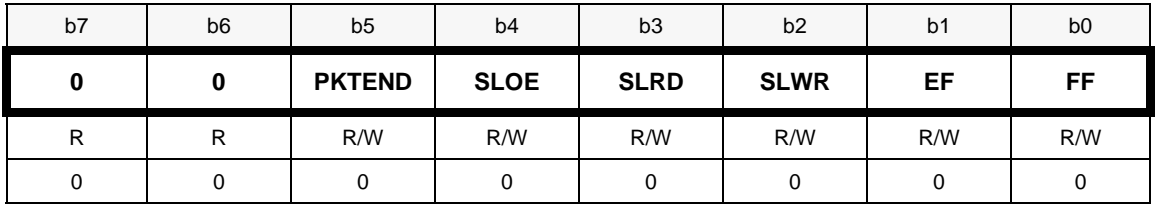

用来设置 slave FIFO 模式各引脚电平, 0 置低, 1 置高。

## **8.1.7** 芯片版本号

 $\lozenge$  REVID

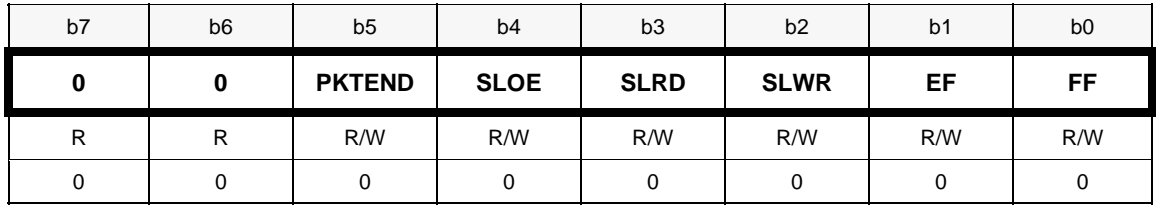

芯片版本为只读

#### **8.1.8 .**芯片版本控制寄存器

REVC TL

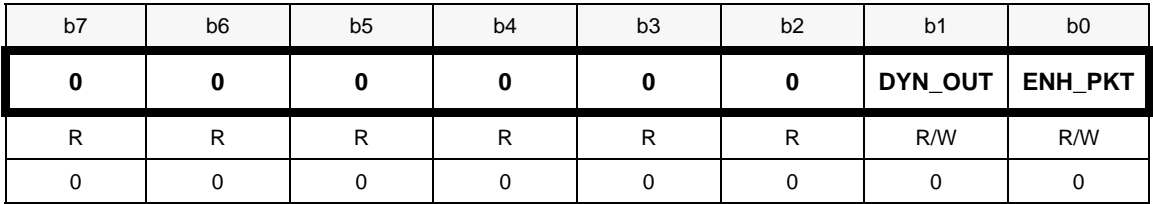

## **8.1.9 GPIF** 模式数据保持时间

 $\Diamond$  GPIFHOLDTIME

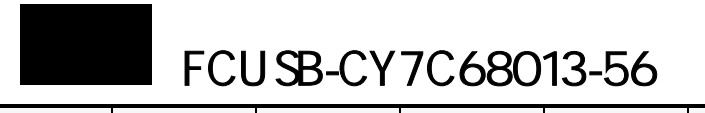

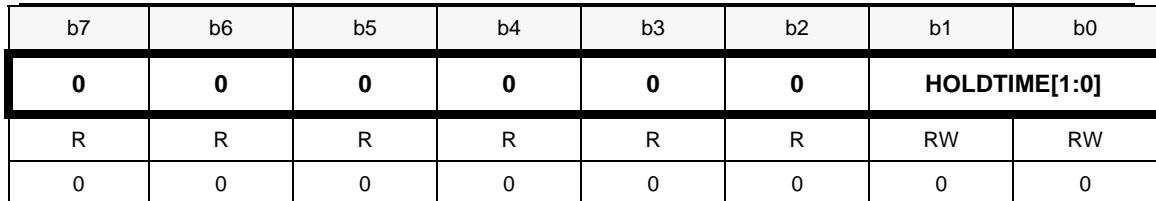

HOLDTIME[1,0]一保持时间 01=0.5 个 IFCLK 周期 10=1 个 IFCLK 周期 11=保留 00=0 个 IFCLK 周期

## **8.2** 配置 器

#### **8.2.1** 端点 **1IN** 和 **1OUT** 配置

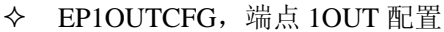

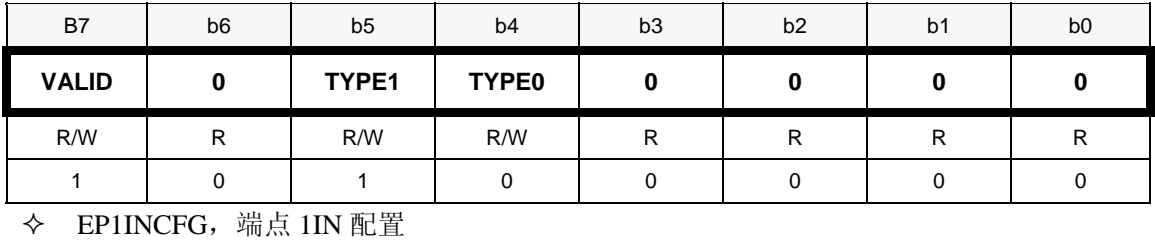

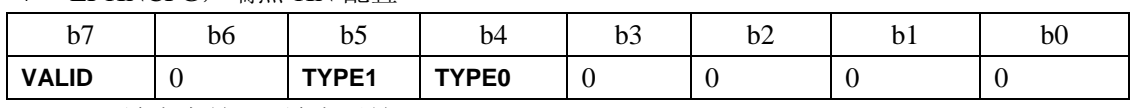

Valid-1 端点有效, 0 端点无效

TYPE1,TYPE0—端点类型见表 8.5

表 8.5 端点 1IN 和 1OUT 类型设置

| TYPE0 | 类型     |
|-------|--------|
| 0     | 无效     |
|       | 无效     |
| 0     | 批量(默认) |
|       | 中断     |
|       |        |

## **8.2.2 6,8** 配置 端点 **2,4,**

◆ EP2CFG,端点 2 配置

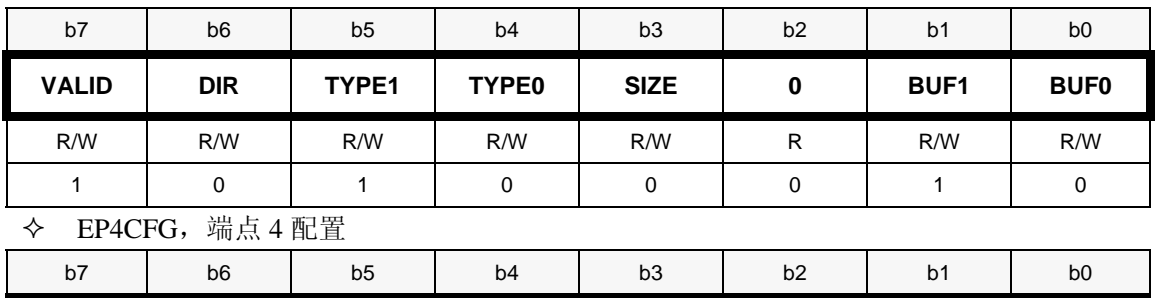

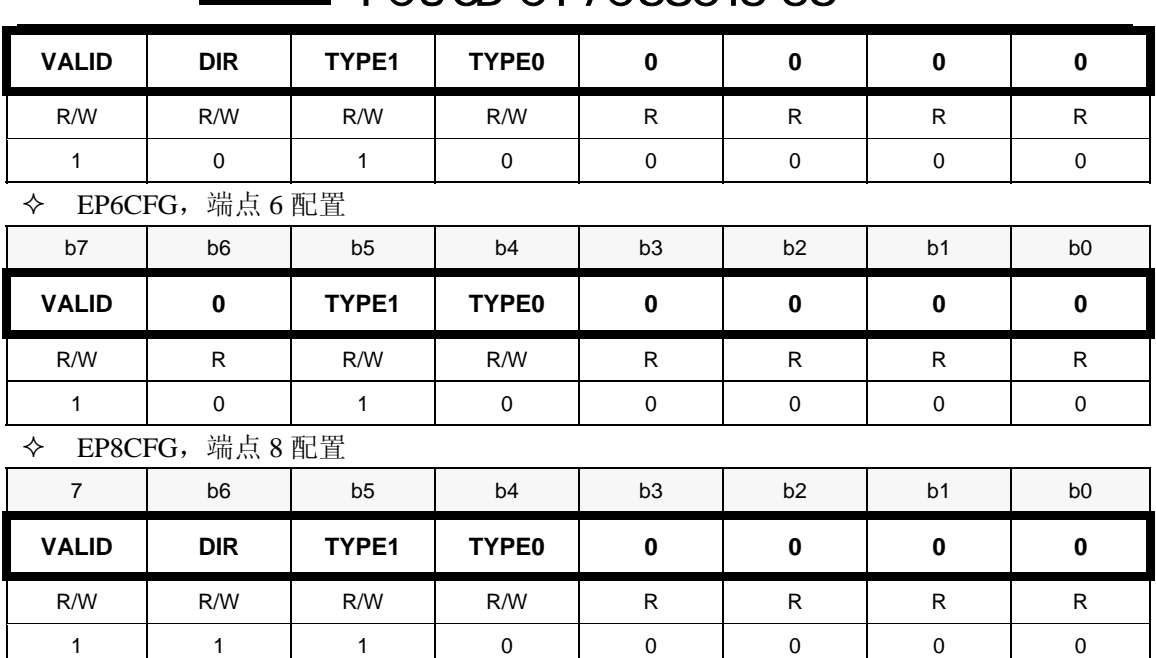

FCUSB-CY7C68013-56

VALID-0 端点无效,1 端点有效

DIR-端点方向,0=OUT 方向,1=IN 方向,默认端点 2,4 为 IN,端点 6,8 为 OUT TYPE1,TYPE0-端点类型,见表 8.6

| TYPE1 | TYPE0 | 类型     |  |  |  |  |  |  |
|-------|-------|--------|--|--|--|--|--|--|
|       | 0     | 无效     |  |  |  |  |  |  |
|       |       | 等时     |  |  |  |  |  |  |
|       | 0     | 批量(默认) |  |  |  |  |  |  |
|       |       | 中断     |  |  |  |  |  |  |

表 8.6 端点 2,4,6,8 类型

SIZE-缓冲区大小(仅端点 2 和端点 6),0=512 字节,1=1024 字节 BUF1,BUF0-端点缓冲区个数(仅端点 2 和端点 6),见表 8.7。 表 8.7 端点 2 和 6 缓冲区个数

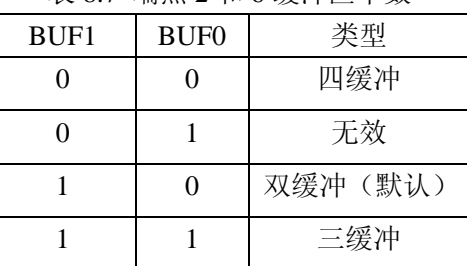

## **8.2.3 slave FIFO** 模式端点 **2,4,6,8** 配置

 $\lozenge$  EP2FIFOCFG, EP4FIFOCFG, EP6FIFOCFG, EP8FIFOCFG

| b7 | b <sub>6</sub> | b <sub>5</sub>   | b <sub>4</sub> | b3            | b <sub>2</sub>   | b <sub>1</sub> | b <sub>0</sub>  |
|----|----------------|------------------|----------------|---------------|------------------|----------------|-----------------|
|    | INFM1          | OEP <sub>1</sub> | <b>AUTOOUT</b> | <b>AUTOIN</b> | <b>ZEROLENIN</b> | 0              | <b>WORDWIDE</b> |
| R  | R/W            | R/W              | R/W            | R/W           | R/W              | R              | R/W             |
|    |                |                  |                |               |                  |                |                 |

INFM1—IN端点满减1

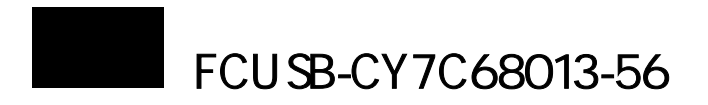

OEP1-OUT端点空加1 AUTOOUT-实时连接到OUT端点缓冲区 AUTOIN-IN端点数据自动呈交SIE ZEROLENIN-使能零长度IN端点数据包

WORDWIDE-数据宽度, 8位或16位

## 8.2.4 端点 2,4,6,8 AUTOIN 长度,仅对 IN 类型端点

# ◆ EP2AUTOINLENH,EP4AUTOINLENH,EP6AUTOINLENH,EP8AUTOINLENH, 包长度

高字节

| b7 | b <sub>6</sub> | b <sub>5</sub> | b <sub>4</sub> | b <sub>3</sub> | b <sub>2</sub> | b <sub>1</sub>  | b <sub>0</sub>  |
|----|----------------|----------------|----------------|----------------|----------------|-----------------|-----------------|
| 0  | ∩              |                | 0              | 0              | <b>PL10</b>    | PL <sub>9</sub> | PL <sub>8</sub> |
| R  | D              | R              | R              | R              | R/W            | R/W             | R/W             |
| 0  |                |                |                |                |                |                 |                 |

<sup>◆</sup> EP2AUTOINLENL,EP4AUTOINLENL,EP6AUTOINLENL,EP8AUTOINLENL, 包长度低 字节

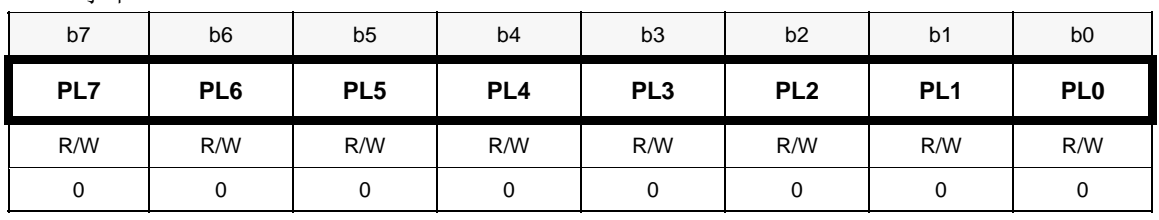

PL10 仅端点 2 和 6 有效

## **8.2.5 slave FIFO** 模式 **Programmable-Leve x l FLAG** 触发电平

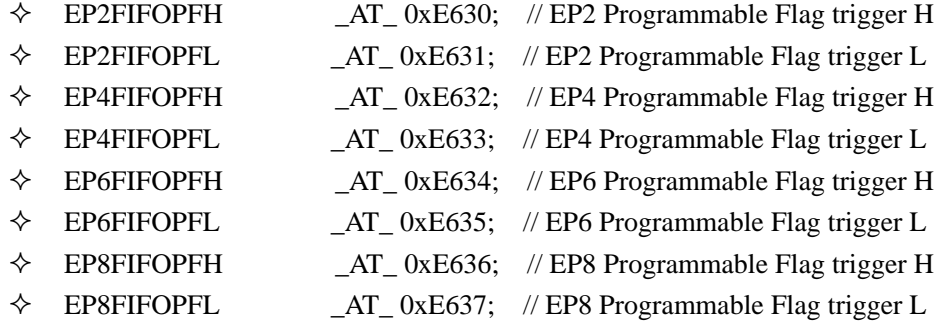

#### **8.2.6** 端点 **2,4,6,8** 等时 **IN** 端点传输每数据帧包数 目

#### EP2ISOINPKTS,EP4ISOINPKTS,EP6ISOINPKTS, EP8ISOINPKTS

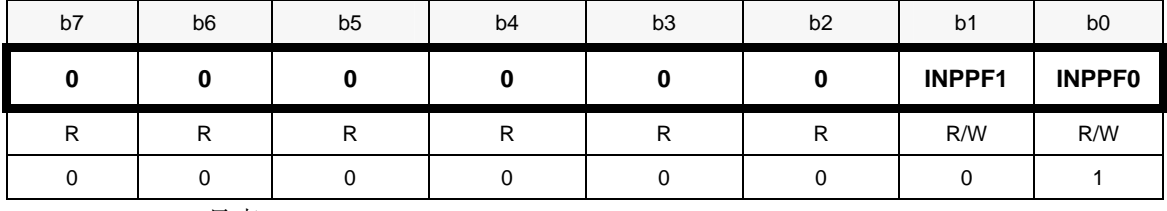

INPF1,INPF0-见表 8.8

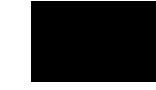

# FCUSB-CY7C68013-56

#### 表  $8.8$  INPF1, INPF0 配置

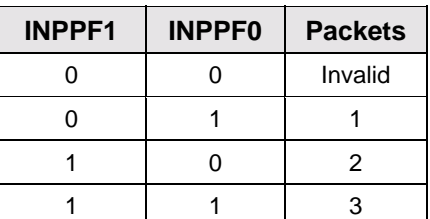

#### **8.2.** 强行使 **IN** 传输结束 **7**

INPKTEND

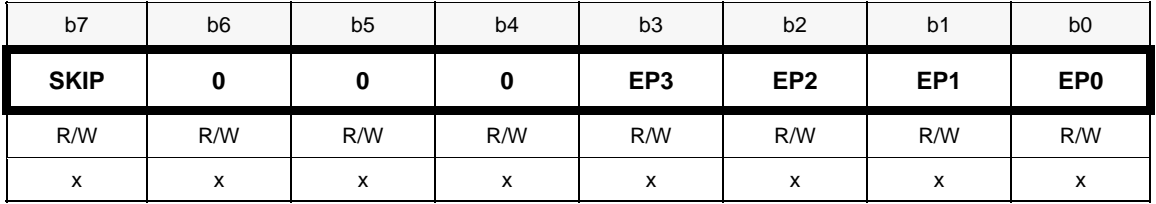

SKIP-当 ENH\_PKT (REVCTL 寄存器 bit0) 为 1 时, 0 表示自动 "分配"一个 IN 缓冲区, 1 表示将跳过一个 IN 缓冲区

EP3,EP2,EP1,EP0-代替 PKTEND 引脚功能,强行结束 IN 类型端点 8,6,4,2 IN 数据传输。

#### **8.2.8** 强行使 **OUT** 传输结束

 $\lozenge$  OUTPKTEND

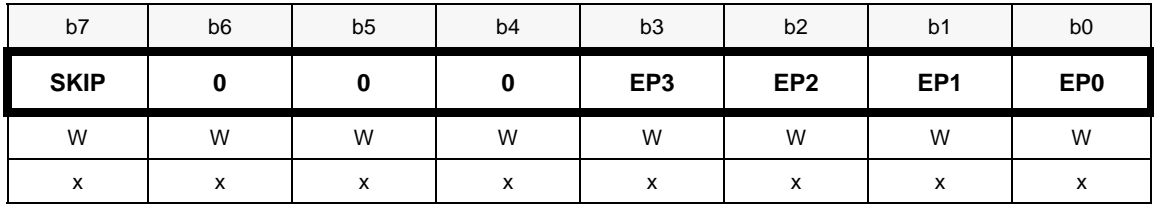

SKIP-当 ENH\_PKT (REVCTL 寄存器 bit0) 为 1 时, 0 自动"分配"一个 OUT 缓冲区, 1 将跳过一个 OUT 缓冲区

EP3,EP2,EP1,EP0-代替 EPxBLH.7=1 引脚功能,强行结束 OUT 类型端点 8,6,4,2 数据传输。

#### **8.3** 中断寄存器

### **8.3.1 slave FIFO** 模式端点 **FIFO** 中断使能**/**请求(**INT4**)

#### EP2FIFOIE, EP4FIFOIE, EP6FIFOIE, EP8FIFOIE

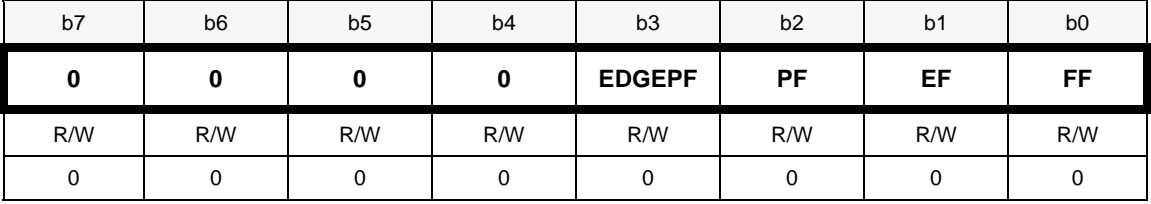

EDGPF-PF 中断触发沿,0 上升沿触发,1 下降沿触发

PF-1 使能端点 FIFO PF 中断,0 非使能

EF-1 使能端点 FIFO EF 中断,0 非使能

FF-1 使能端点 FIFO FF 中断,0 非使能

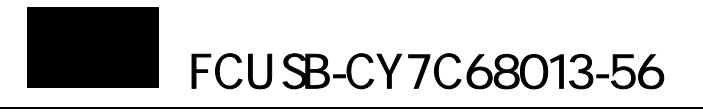

## $\Diamond$  EP2FIFOIRQ, EP4FIFOIRQ, EP6FIFOIRQ, EP8FIFOIRQ

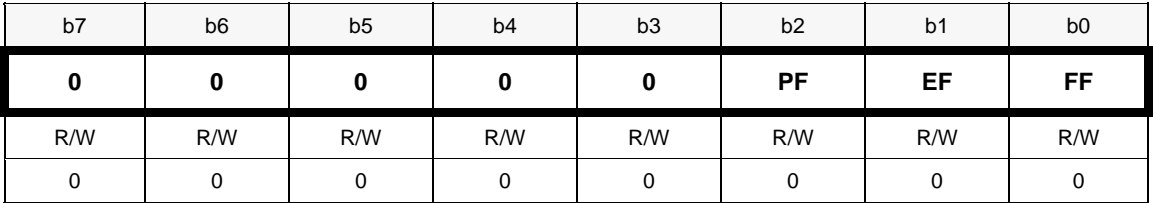

 $PF-0$ 无 $PF + W$ ,  $1$ 有 $PF + W$ 

PF-0 无 EF 中断,1 有 EF 中断

 $PF-0$ 无 $FF + W$ , 1 有 $FF + W$ 

说明: 写 1 可清除中断请求位。

#### **8.3.2 IN-BULK-NAK** 中断使能**/**请求(**INT2**)

◆ IBN 中断使能

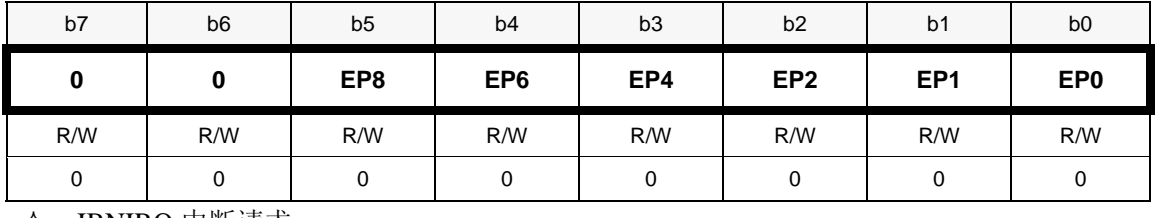

◆ IBNIRQ 中断请求

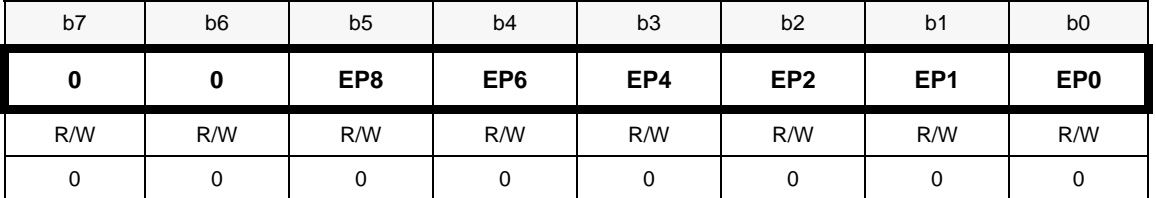

主控器向 USB IN 端点发传输请求, 而数据还没有准备好, 则 USB SIE 将自动产生 NAK 给 主控器,同时产生 IBN 中断。

## **8.3.3 端点 PING-NAK/IBN 中断使能/请求(INT2)**

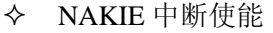

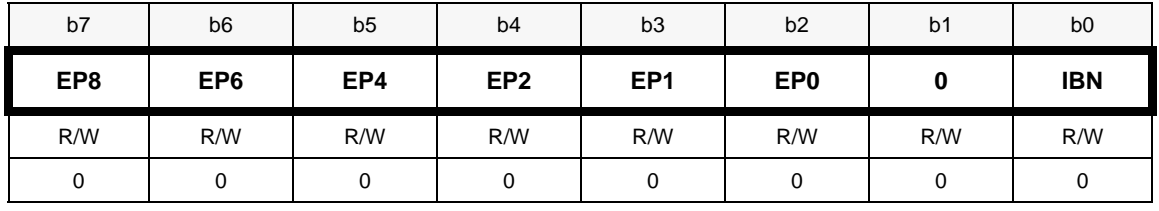

◆ NAKIRQ 中断请求

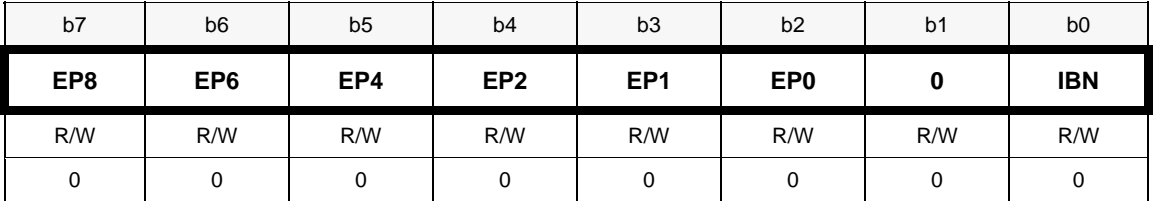

USB2.0 中,对于 BULK 传输为了增加带宽, 增加了 PING-NAK 请求, 在 BULK OUT 传输 前, 发 PING 请求, 询问 OUT 端点准备好接收数据, 如没准备好, 发 NAK 响应 PING 请求, 并产生 NAK 中断,用户可在该中断中复位 OUT 缓冲区,准备接收数据。

IBN-IBN中断使能/请求,作用与IBNIE,IBNIRQ相同,只不过是针对于所有IN端点。

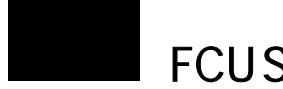

## **8.3.4 USB** 中断使能**/**请求(**INT2**)

USBIE 中断使能

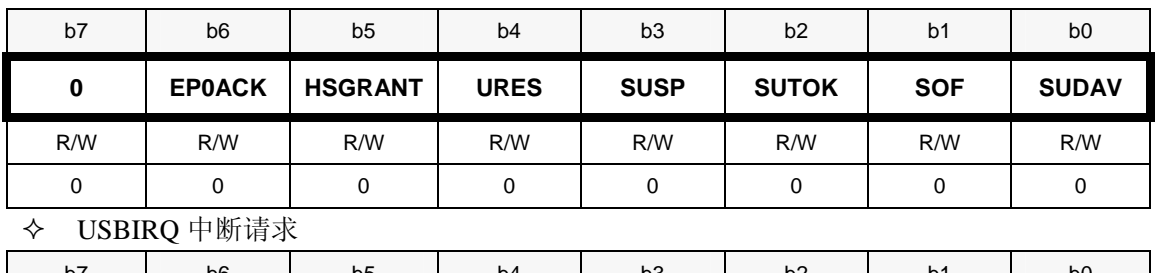

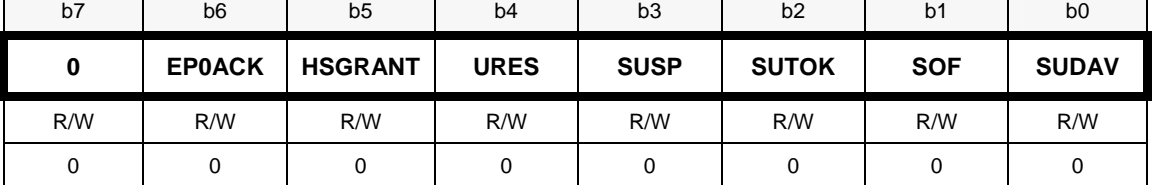

EP0ACK一端点0 ACK中断 HSGRANT-设备为USB2 .0中断 URES-USB总线复位中断 SUSP-USB总线挂起中断 SOF-数据帧中断 SUDAV-SUDAV中断 SUTOK-SUTOK中断

#### 8.3.5 端点中断使能/请求(INT2)

 $\div$  EPIE

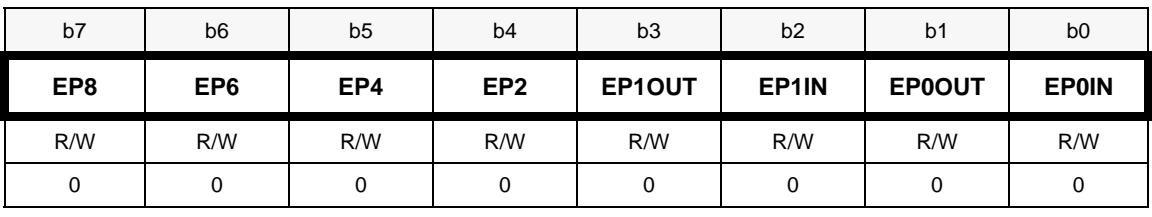

 $\div$  EPIRQ

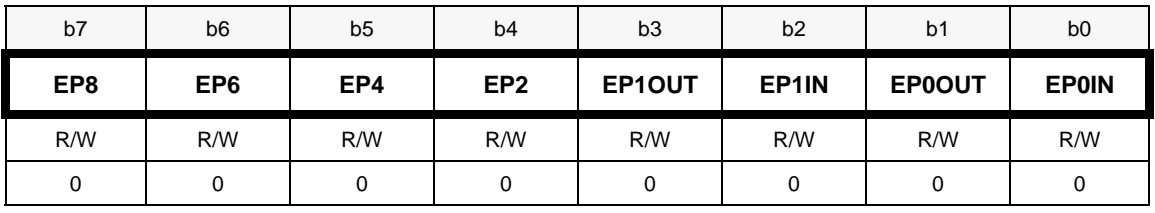

对于IN端点,如果IN缓冲区装载好数据产生中断请求

对于OUT端点,如果OUT缓冲区接收到主机发来的数据产生中断请求

#### **8.3.6 GPIF** 模式中断使能**/**请求**(INT4)**

 $\lozenge$  GPIFIE

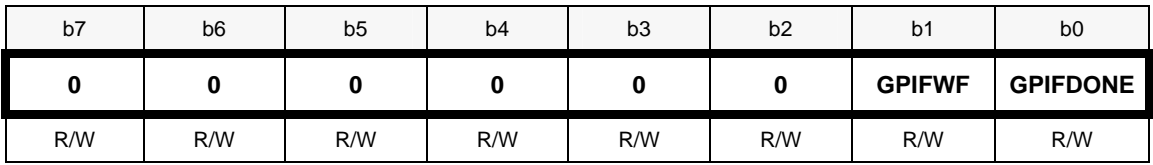

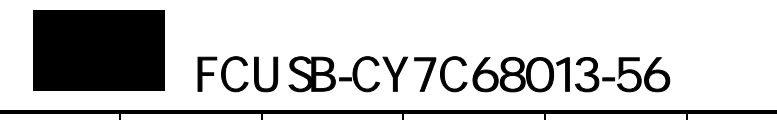

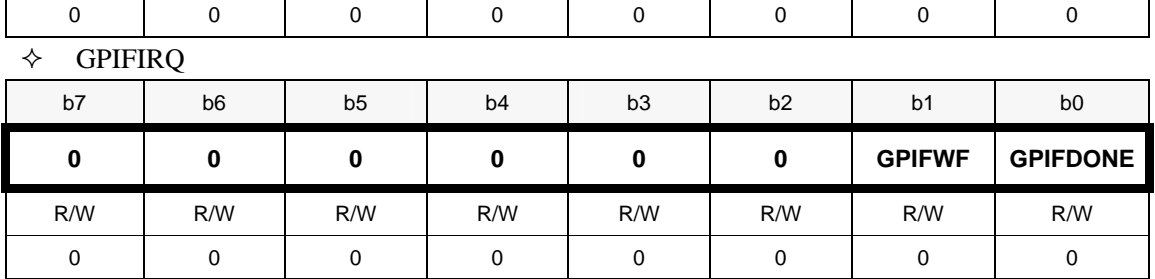

GPIFWF-当 FIFO 读/写波形产生中断请求

GPIFDONE-GPIF 处于 IDLE 状态中断

## **8.3.7 USB** 错误中断使能**/**请求(**INT2**)

 $\Diamond$  USBERRIE

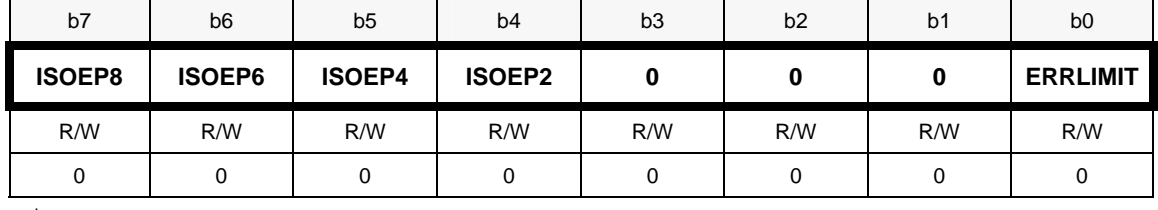

 $\Diamond$  USBERRIRO

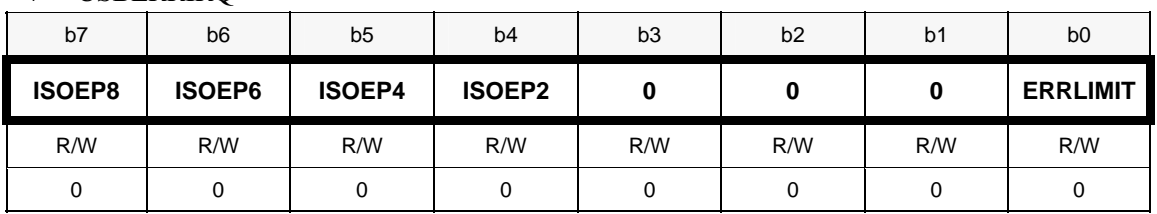

ISOEP8,ISOEP6,ISOEP4,ISOEP2-ISO 端点 8,6,4,2 数据传输有发生错误中断 ERRLIMIT-错误数目超过极限中断

#### 8.3.8 USB 错误数极限

◆ ERRCNTLIM, USB 错误计数和错误极限设置

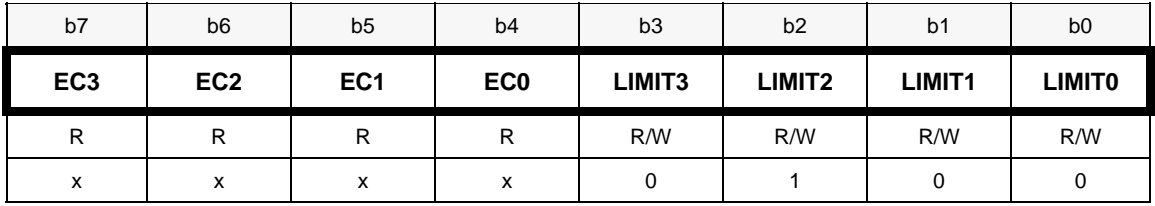

EC[3:0]-USB 错误计数,最大为 15

LIMIT[3:0]-USB 错误极限,最大为 15, 当错误计数和极限相等, 则产生 ERRLIMIT 中断

#### **8.3.9 USB** 错误计数清除

 $\Diamond$  CLRERRCNT

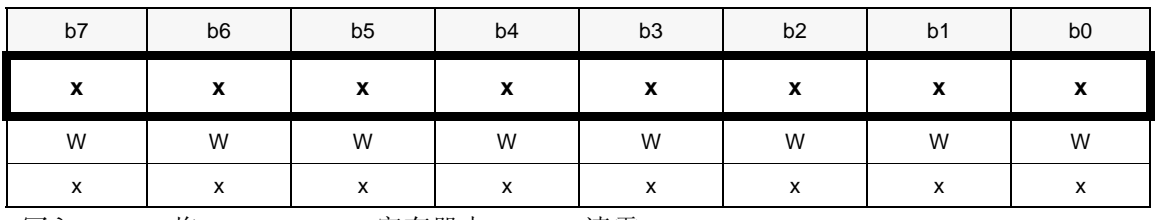

写入 0xFF, 将 ERRCNTLIM 寄存器中 EC[3:0]清零。

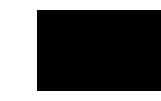

#### **8.3. NT2** 中断矢量 **10 I**

#### $\lozenge$  INT2IVEC

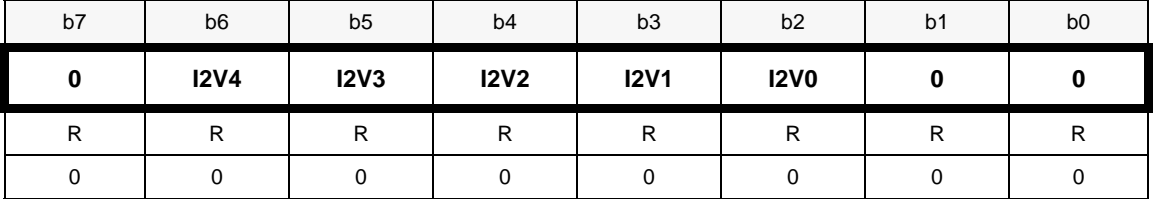

I2V[4:0]-FX2 采用二级中断源机制,当 USB 中断(INT2)发生时,程序跳转到地址 0x43, 再通过中断矢量查找具体中断,并跳转到对应中断函数。

#### **8.3.11 INT4** 中断矢量

INT4IVEC,GPIF 主模式和 FIFO 从模式中断

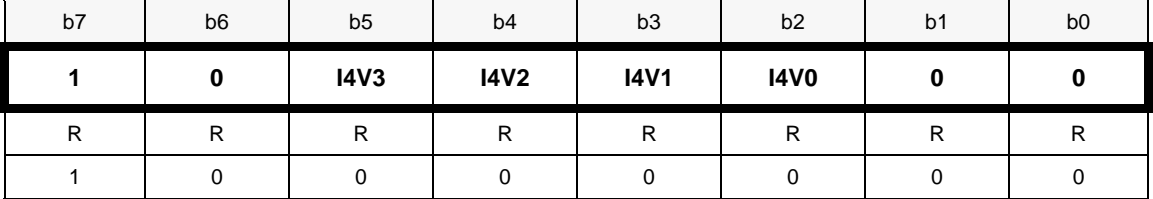

I4V[3:0]-INT4 中断发生时,程序跳转到地址 0x53,再根据中断矢量,跳转到具体的中断 函数开始执行。

#### 8.3.12 INT2 和 INT4 中断设置

 $\lozenge$  INTSETUP

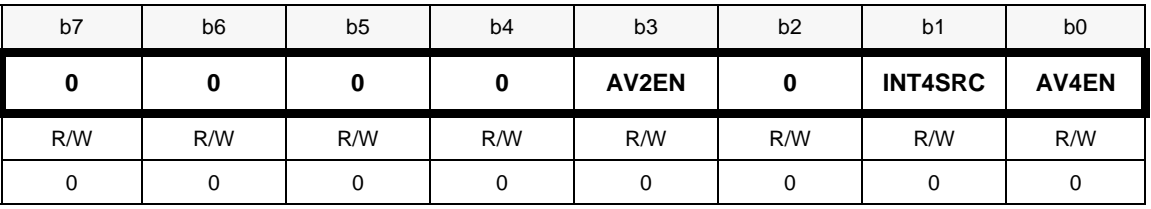

AV2EN-使能 INT2 中断矢量

INT4SRC-0 INT4 中断源是引脚 INT4,1 INT4 中断源是 GPIF 主模式和 FIFO 从模式 AV4EN-使能 INT4 中断矢量

### **8.4** 口配置

#### **8.4.1** 端口 **A** 配置

PORTACFG

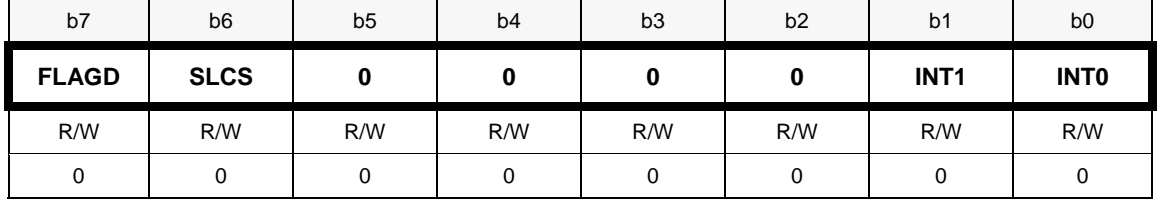

置 1 则配置为对应的复用引脚功能

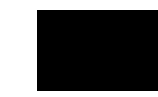

## **8.4.2** 端口 **C** 配置

## PORTCCFG

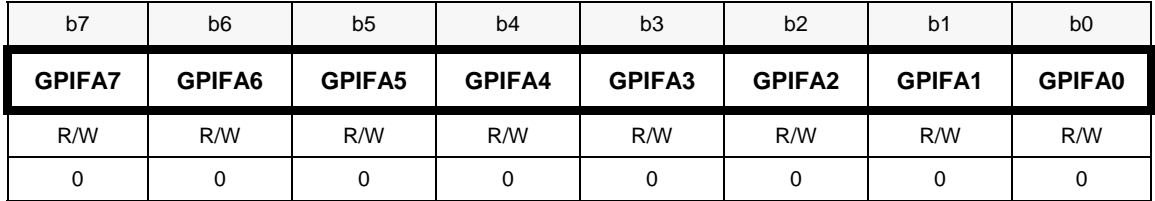

## **8.4.3** 端口 **E** 配置

PORTECFG

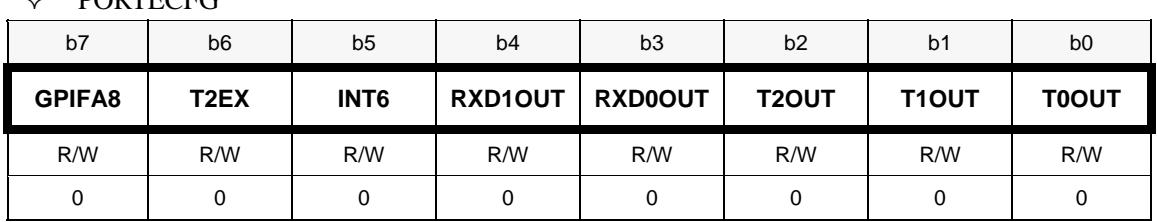

 $\sim$ 

## **8.4.4 I2C** 寄存器

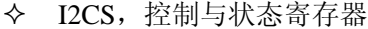

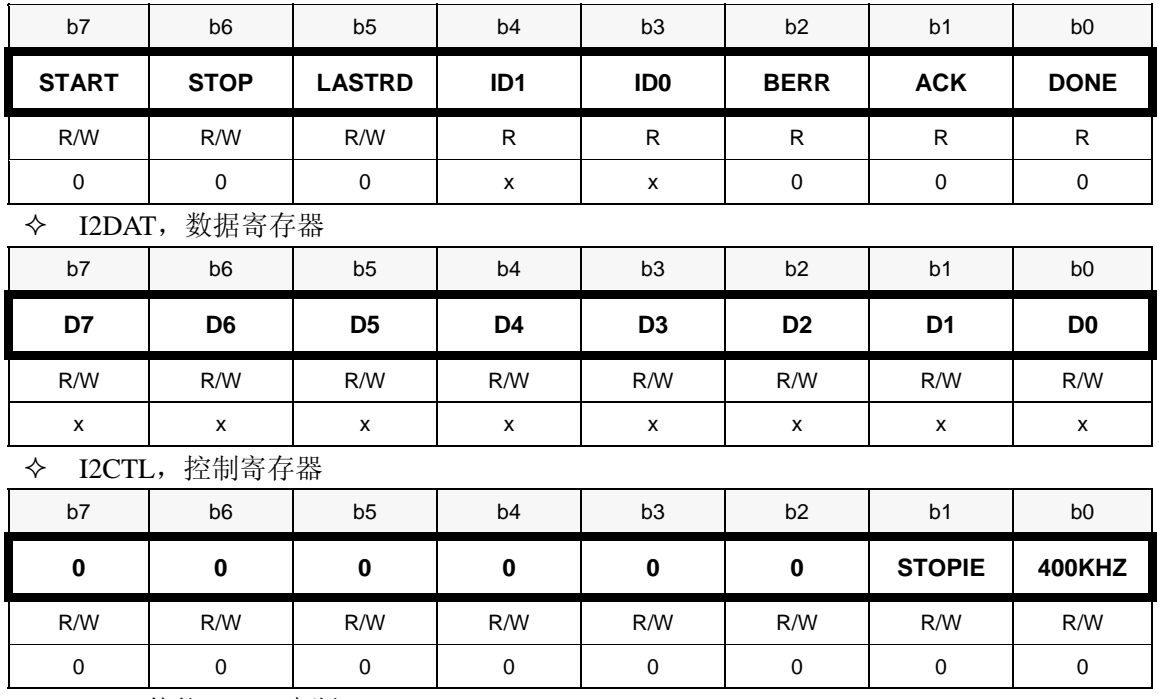

STOPIE-使能 STOP 中 断

400KHZ-0 则 I2C 时钟频率大概 100KHZ,1 则 I2C 时钟频率大概 400KHZ

#### **8.4.5 数据指针寄存器**

- $\lozenge$  XAUTODAT1
- $\lozenge$  XAUTODAT2

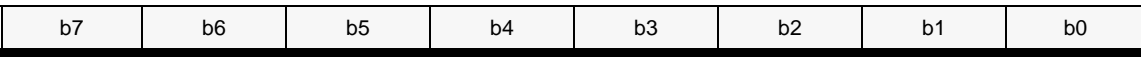

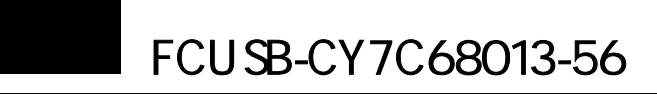

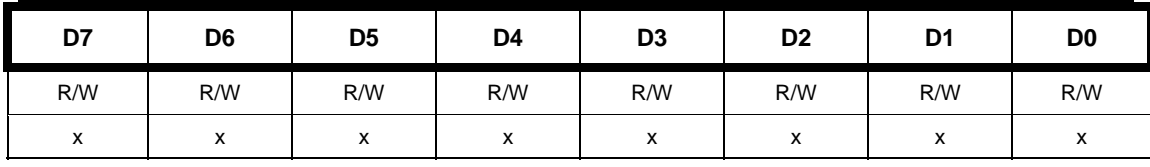

FX2 有两个 DPTR,通过它们,可以很方便实现内存(XDATA)间数据传输。

#### **8.5 USB**

#### 8.5.1 USB 控制与状态寄存器

 $\div$  USBCS

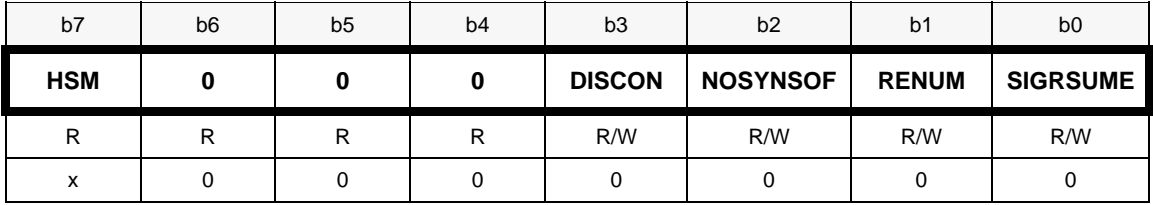

HSM-如果支持USB2.0,则HSM=1,并且会产生HSGRANT(发生高速USB设备)中断 DISCON一模拟 USB 断开,对于启动 E2PROM 则会置位 DISCON

NOSYNSOF-1 非使能同步丢失数据帧

RENUM-重枚举, 0 则由 USB 核处理所有的设备请求, 1 则由固件处理出 SET\_ADDRESS 以外所 有的设备请求。在"C2 加载"E2PROM 完成时,会置位 RENUM SIGRSUME-1 使 USB 总线产生"K"信号

#### **8.5.2 USB** 总线挂起

 $\diamond$  SUSPEND

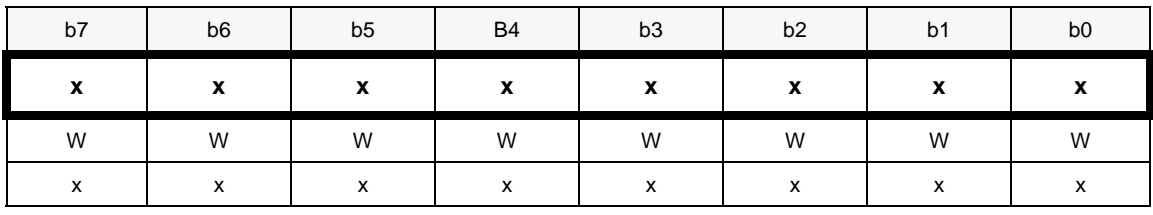

写入0xff,使USB进入挂起状态。

## **8.5.3 USB** 总线唤醒控制与状态

 $\Diamond$  WAKEUPCS

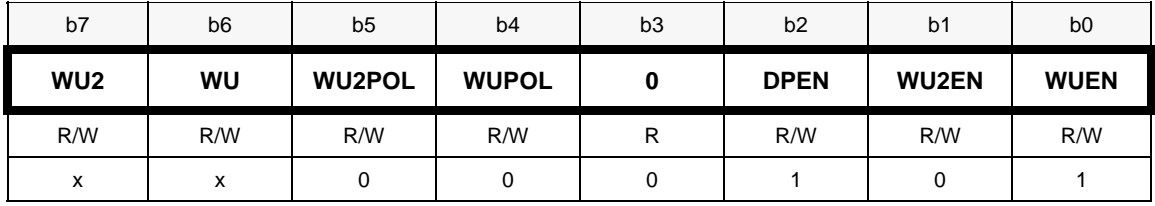

WU2-从引脚 WU2 初始化唤醒, 写 1 清除 WU-从引脚 WU 初始化唤醒,写 1 清楚 WU2POL-WU2 输入引脚极性, 0 低有效, 1 高有效 WUPOL-WU 收入引脚极性, 0 低有效, 1 高有效 DPEN-D+唤醒总线使能,0 非使能,1 使能

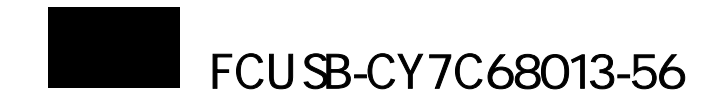

WU2EN-WU2 唤醒使能, 0 非使能, 1 使能 WUEN-WU 唤醒使能,0 非使能,1 使能

#### **8.5. B** 数据 **le** 控制 **4 US togg**

TOGCTL

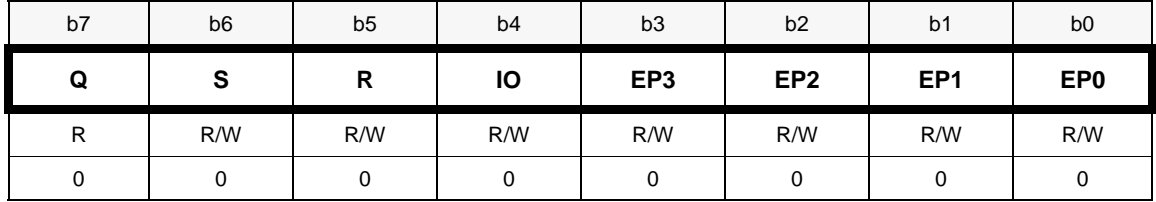

#### **8.5 B** 数据帧计数 **.5 US**

<sup>◆</sup> USBFRAMEH, USB 数据帧计数高字节

| b7 | b <sub>6</sub> | b <sub>5</sub> | <b>B4</b> | b <sub>3</sub> | b2          | b <sub>1</sub>  | b <sub>0</sub> |
|----|----------------|----------------|-----------|----------------|-------------|-----------------|----------------|
| n  |                |                |           |                | <b>FC10</b> | FC <sub>9</sub> | FC8            |
| P  | ה              | D              | R         | ה              | −           | R               | D              |
|    |                |                |           |                |             |                 |                |

USB 数据帧计数最大值为 1024。

◆ USBFRAMEL, USB 数据帧计数低字节

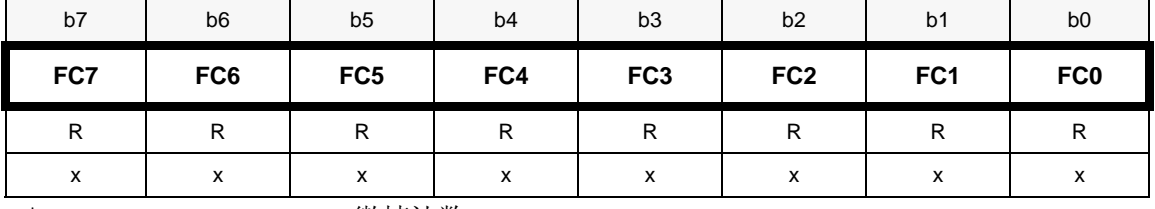

◆ MICROFRAME, USB 微帧计数

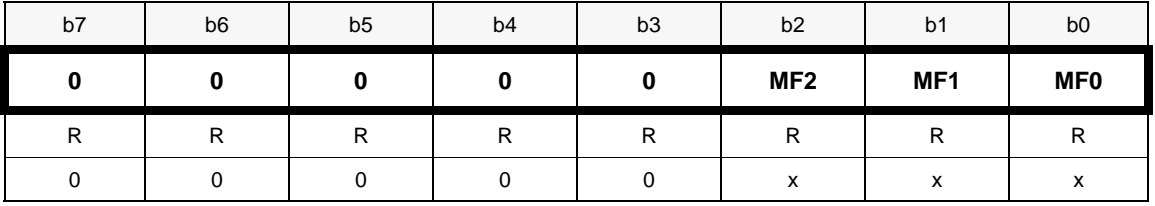

微帧计数,范围为 0 到 7。

FNADDR,USB 唯一功能地址,只读

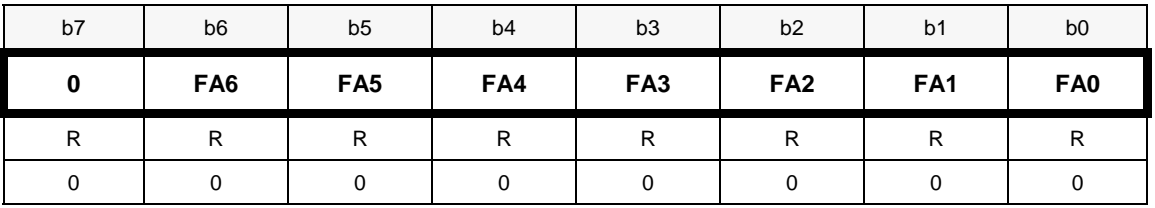

**8.6** 端点寄存器

## **8.6.1** 端点 **0** 数据字节计数

EP0BCH,EP0 计数高字节

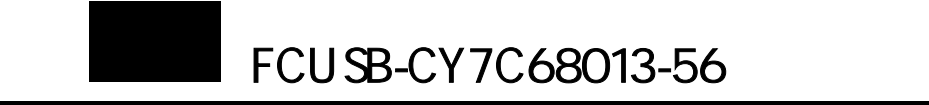

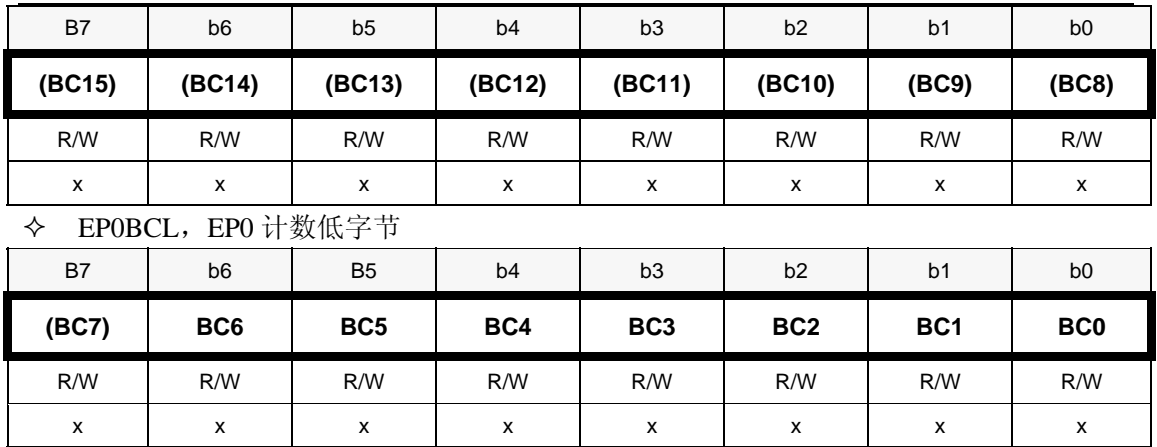

虽然端点 0 缓冲区只有 64 字节, 但可通过 SUDPTR 来扩展

#### **2 8.6.** 端点 **1OUT** 和 **1IN** 计数

#### ◆ EP1OUTBC,端点 EP1OUT 计数

◆ EP1INBC,端点 EP1IN 计数

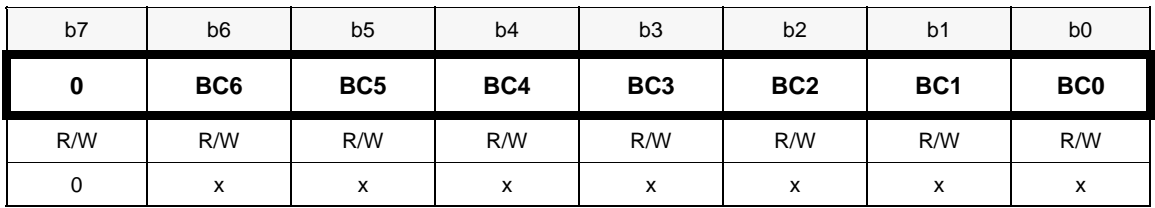

#### 8.6.3 端点2和6计数高字节

#### $\diamond$  EP2BCH 和 EP6BCH

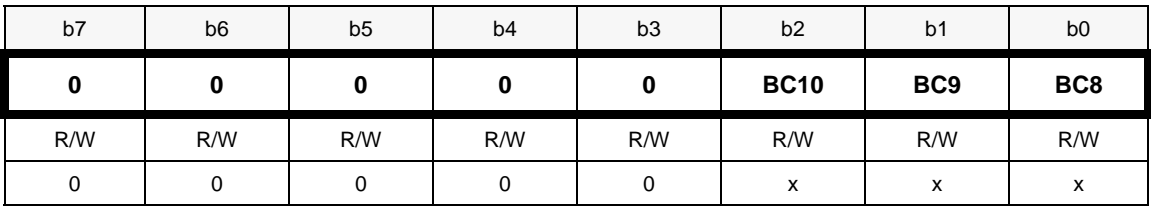

端点2和6缓冲区可以配置为512或1024字节。

## **8.6.4** 端点 **4** 和 **8** 计数高字节

# EP4BCH 和 EP8BCH

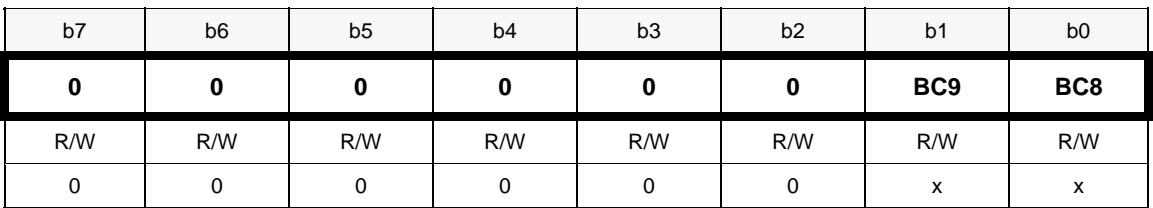

端点 4 和 8 缓冲区只能配置 512 字节, 所以计数最高只有 9 比特。

## **8.6.5** 端点 **2**,**4**,**6** 和 **8** 计数低字节

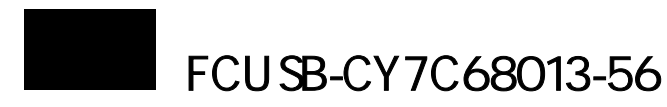

## EP2BCL,EP4BCL,EP6BCL,EP8BCL

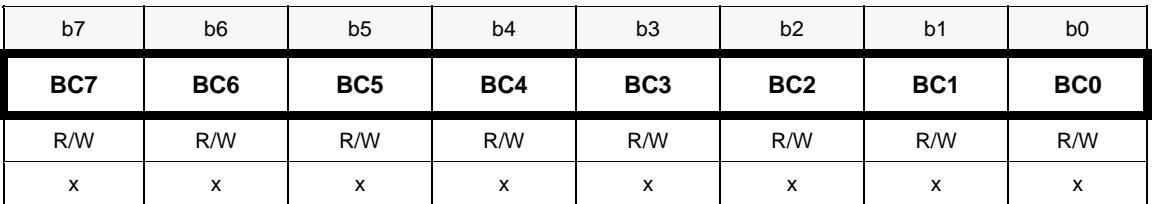

#### **8.6.6** 端点 **0** 控制与状态寄存器

 $\div$  EP0CS

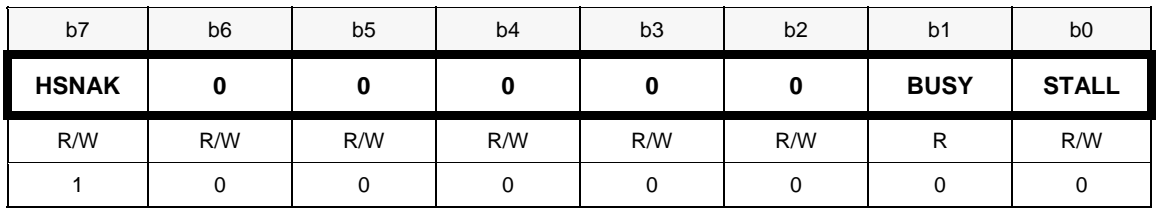

HSNAK一在控制传输状态阶段,如果缓冲数据为空,而设备可通过ACK,NAK或STALL来响应, 置为1则设备用NAK响应。

BUSY-端点 0 忙,只读

STALL-端点 1 停止,如果端点停止,则端点请求将被挂起,写 1 使端点 0 停止,写 0 清除 端点停止

#### 8.6.7 端点 1OUT 和 IN 控制与状态寄存器

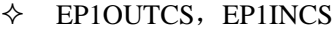

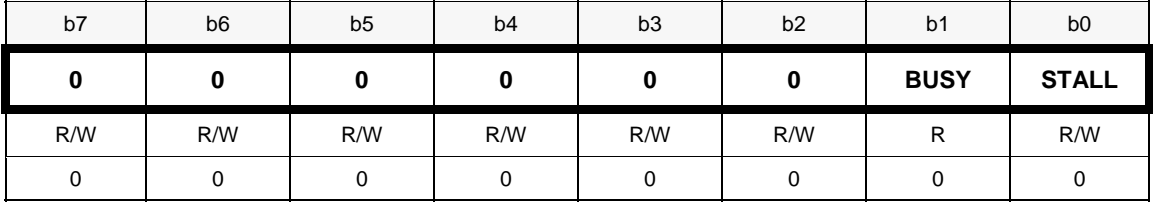

## **8.6.8** 端点 **2** 控制与状态寄存器

 $\div$  EP2CS

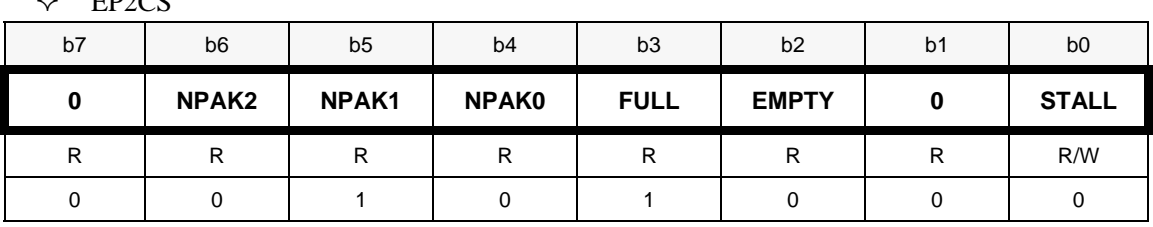

NPAK2~NPAK0-端点2 FIFO中数据包数目,范围0到4 FULL-端点缓冲区满, 1缓冲区为满 EMPTY-端点缓冲区空,1缓冲区为空 STALL-端点停止

#### **8.6.9** 端点 **4** 控制与状态寄存器

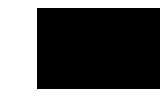

# FCUSB-CY7C68013-56

## $\div$  EP4CS

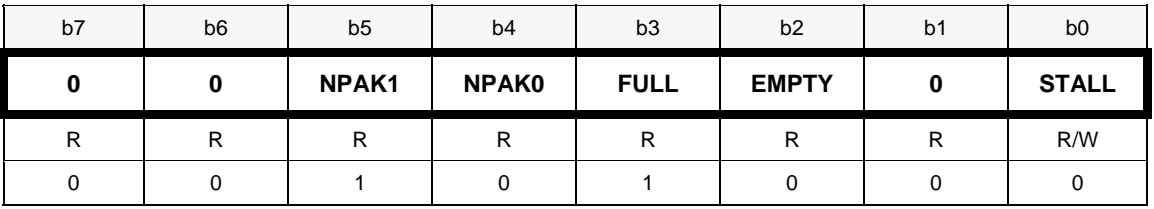

NPAK1,NPAK0-端点4 FIFO中数据包数目,范围0到2

#### **8.6.10** 端点 **6** 和 **8** 控制与状态寄存器

 $\div$  EP6CS

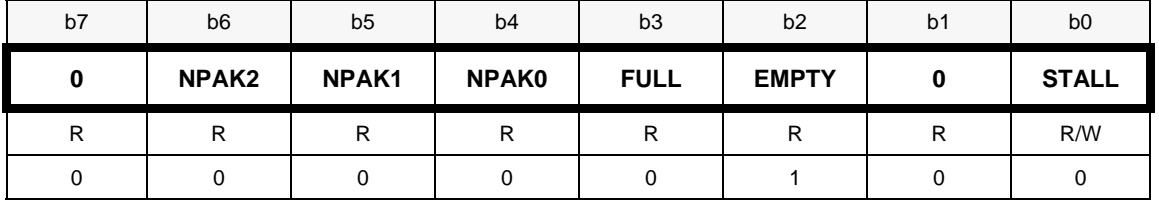

 $\div$  EP8CS

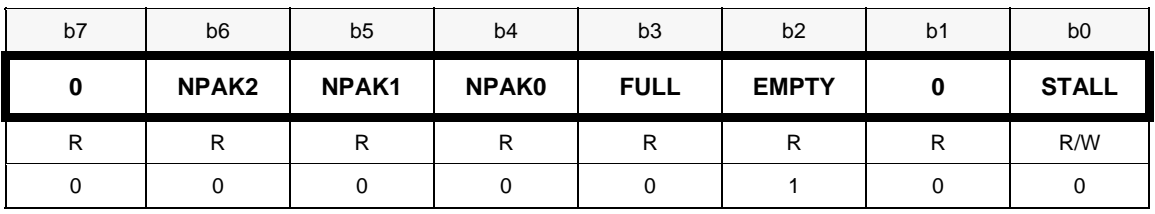

#### **8 1 .6.1 slave FIFO** 模式端点 **2,4,6,8** 标志寄存器

 $\div$  EP4FIFOFLGS, EP6FIFOFLGS, EP4FIFOFLGS, EP6FIFOFLGS

| b7 | b <sub>6</sub> | b5      | b <sub>4</sub> | b <sub>3</sub>    | b <sub>2</sub> | b <sub>1</sub> | b <sub>0</sub> |
|----|----------------|---------|----------------|-------------------|----------------|----------------|----------------|
| ∩  |                |         | ∩              |                   | PF             | EF             | FF             |
| R  | D<br>ĸ         | D<br>'' | R              | D<br>$\mathbf{v}$ | R              | P              | D<br>$\cdot$   |
|    |                |         |                |                   |                |                |                |

PF-FIFO 编程标志

EF-FIFO 空标志

FF-FIFO 满标志

### **8.6.12 slave FIFO** 模式端点 **2 FIFO** 字节计数高字节

#### $\diamond$  EP2FIFOBCH

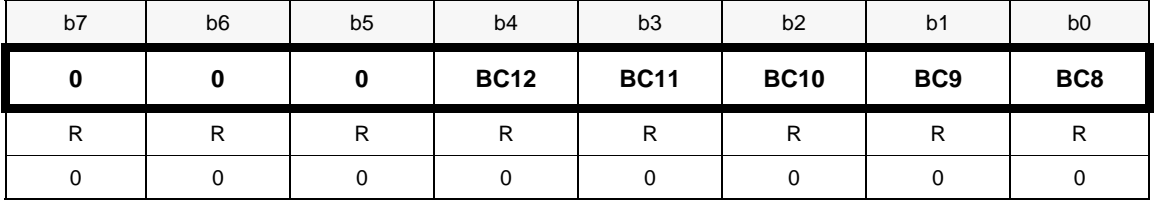

端点2 FIFO最大字节数为4096字节

## **8.6.13 slave FIFO** 模式端点 **6 FIFO** 字节计数高字节

 $\div$  EP6FIFOBCH

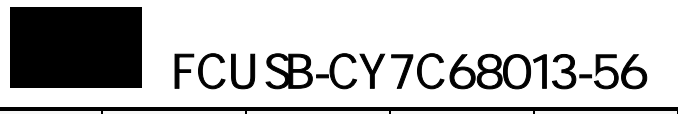

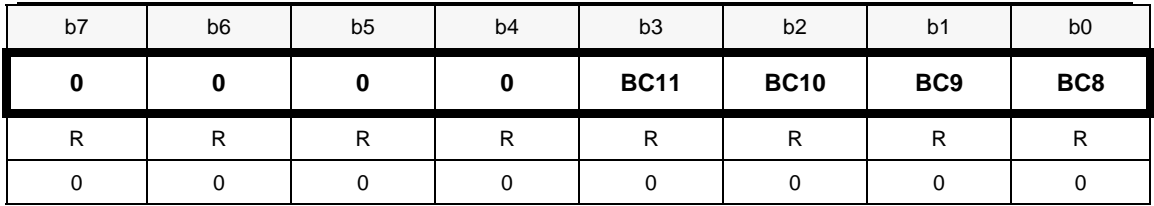

端点6 FIFO最大字节数为2048字节

## **8.6.14 slave FIFO** 模式端点 **4** 和 **8 FIFO** 字节计数高字节

#### $\div$  EP4FIFOBCH, EP8FIFOBCH

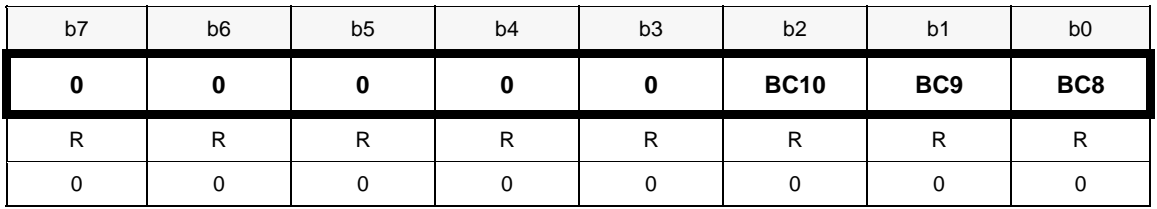

端点4和8 FIFO最大字节数为1024字节

## 8.6.15 slave FIFO 模式端点 2,4,6,8 FIFO 字节计数低字节

 $\Diamond$  EP2FIFOBCL, EP4FIFOBCL, EP6FIFOBCL, EP8FIFOBCL

| b7  | b <sub>6</sub>  | b <sub>5</sub>  | b <sub>4</sub> | b <sub>3</sub>  | b <sub>2</sub>  | b <sub>1</sub>  | b <sub>0</sub>  |
|-----|-----------------|-----------------|----------------|-----------------|-----------------|-----------------|-----------------|
| BC7 | BC <sub>6</sub> | BC <sub>5</sub> | BC4            | BC <sub>3</sub> | BC <sub>2</sub> | BC <sub>1</sub> | BC <sub>0</sub> |
| D   | D<br>ĸ          | רו              | D              | R               | D               | D               | R               |
|     |                 |                 |                |                 |                 |                 |                 |

## **8.6.16** 数据指针寄存器  **SETUP**

#### ◆ SUDPTRH, 数据指针高字节

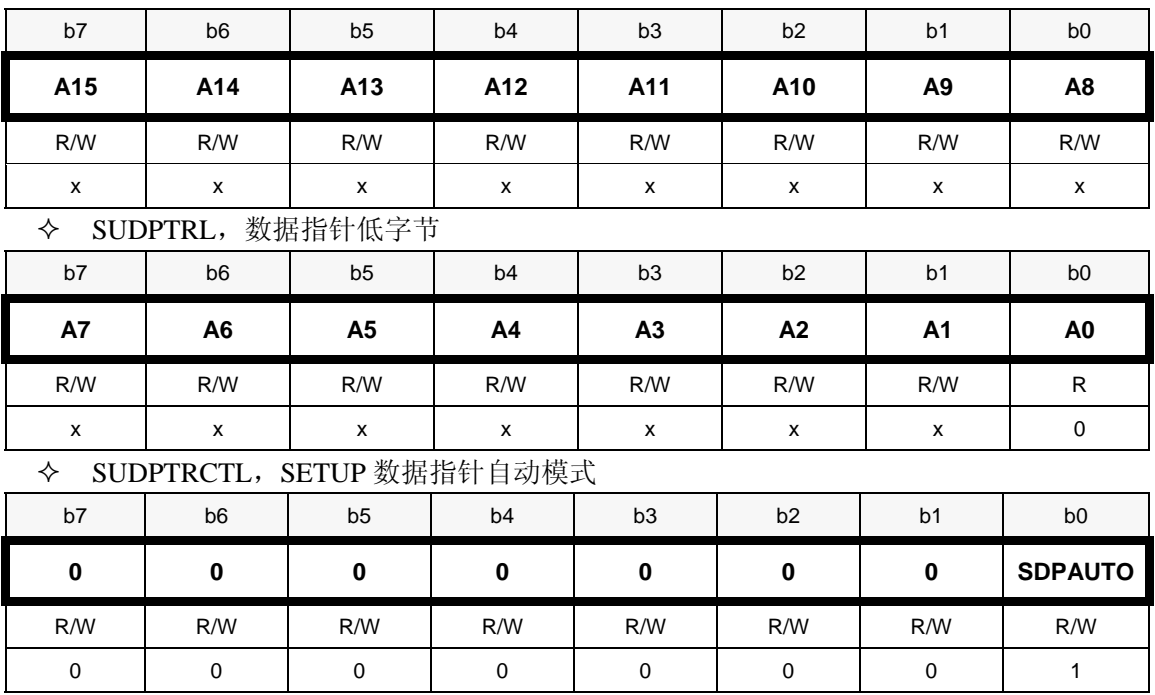

为了发送一个数据块到,数据块的起始地址加载到 SUDPTRH:L, 数据块的长度必须先设

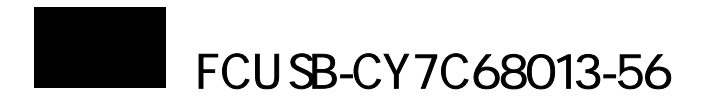

置好,设置方式取决于 SUDPTRCTL。

SDPAUTO-0 手动模式:用于一般数据块传输,块长度写到 EP0BCH:L 中

 1 自动模式:仅用于发送描述符,块长度自动从描述符长度自动读取,无需设 置 EP0BCH:L。

## ◆ SETUPDAT[8],SETUP 数据

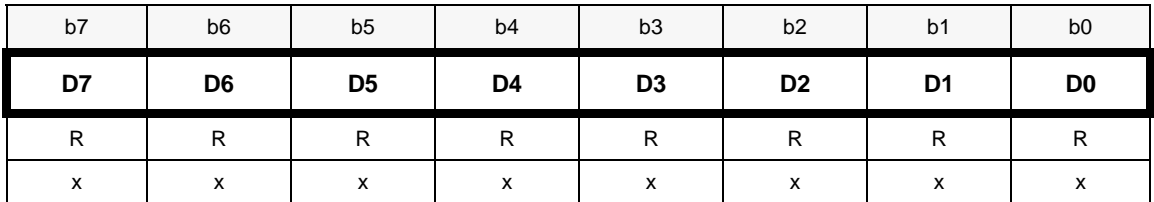

## **8.7 GPIF**

## **8.7.1 GPIF 波形选择**

#### $\Diamond$  GPIFWFSELECT

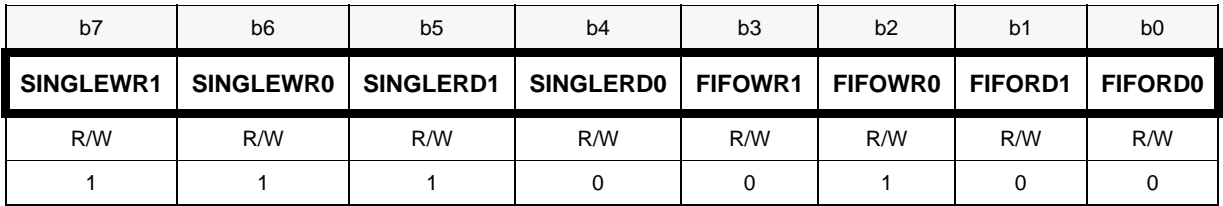

SINGLEWR1:0-简单读方式波形索引

SINGLERD1:0-简单写方式波形索引

FIFOWR1:0-FIFO写方式波形索引

FIFORD1:0-FIFO读方式波形索引

GPIF波形编辑软件可以生成4个独立的波形,可用于不同数据读写方式,可通过索引号来选择。

## **8.7 IF** 传输完成和空闲控制与状态寄存器 **.2 GP**

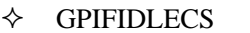

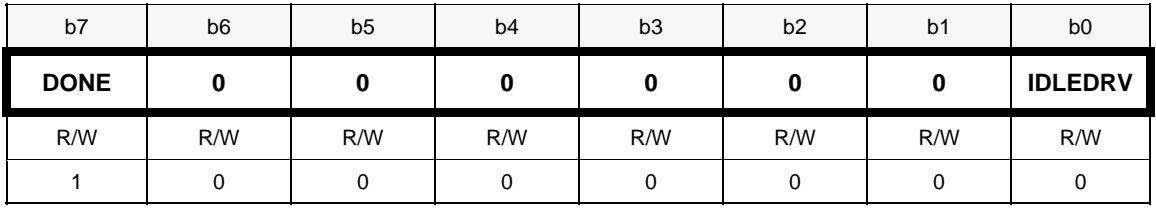

DONE-0传输正在进行, 1传输完成

IDLEDRV-空闲状态总线驱动, 0 三态, 1 驱动

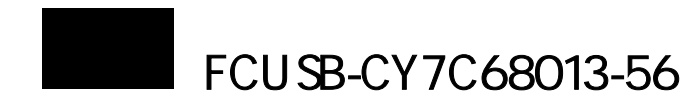

## **8.7.3 CTL** 引脚设置

## GPIFIDLECTL,总线非激活时,CTL 引脚状态

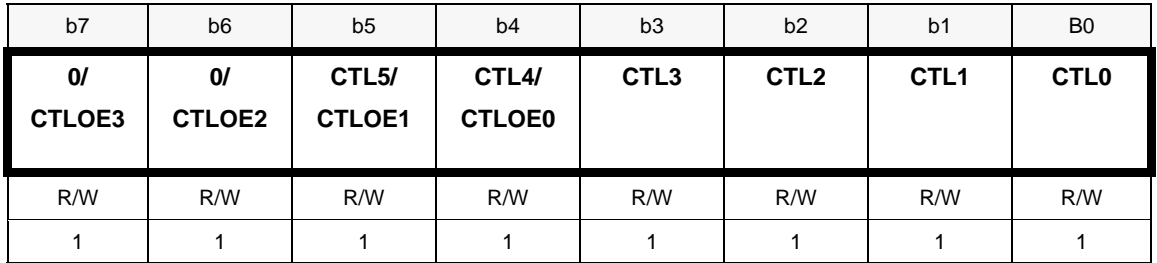

CTLOE3:0-CTL 输出使能

CTL5:0-CLT 输出状态

◆ GPIFCTLCFG, CTL 输出驱动模式

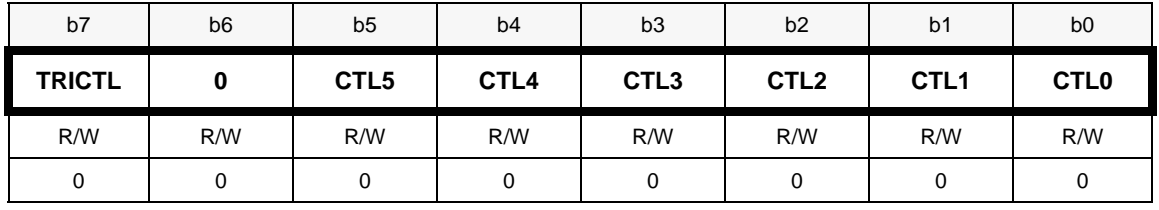

通过TRICLT来控制CTLx引脚输出方式, 见表8.9

表8.9 GPIF模式 引脚CTL输出设置

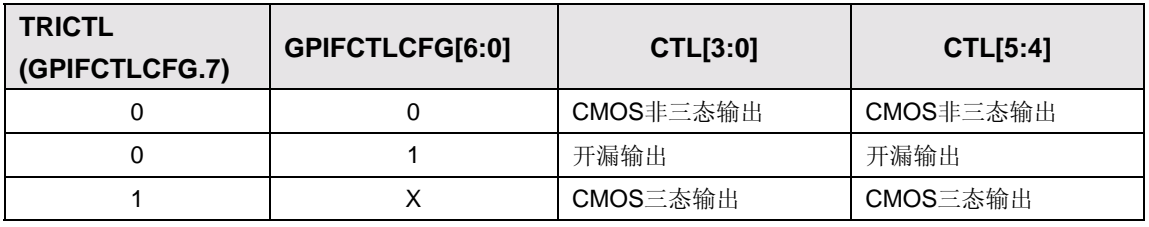

表8.10 GPIF在空闲器件,控制引脚输出状态

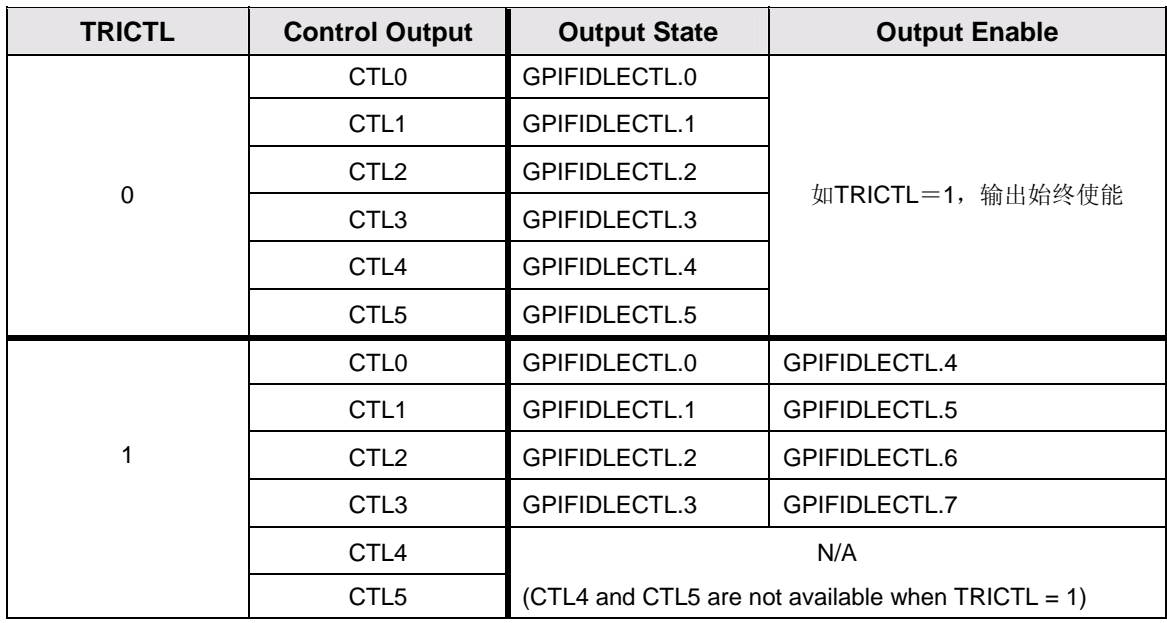

#### **8.7.4 GPIF** 地址

GPIFADRH,地址高字节

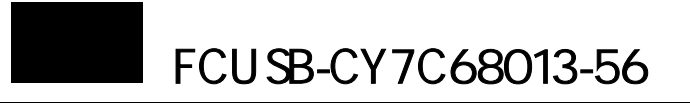

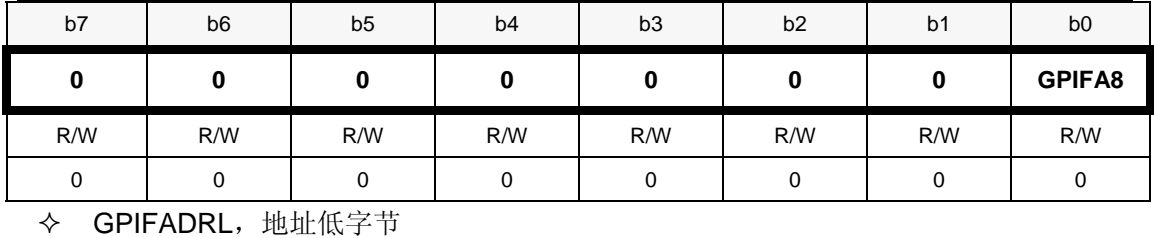

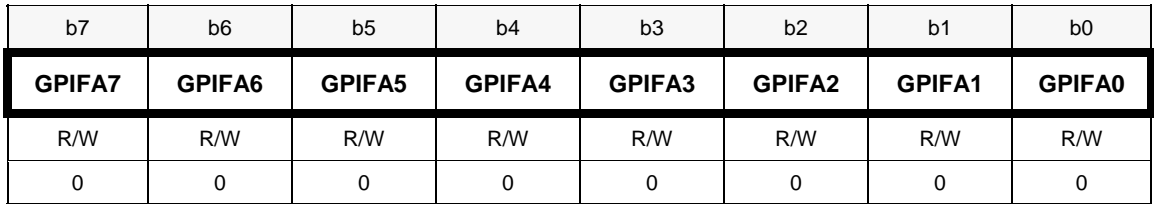

写入GPIF地址数据可控制引脚ADR[7:0]状态

## **8.7.5 GPIF** 数据传输计数

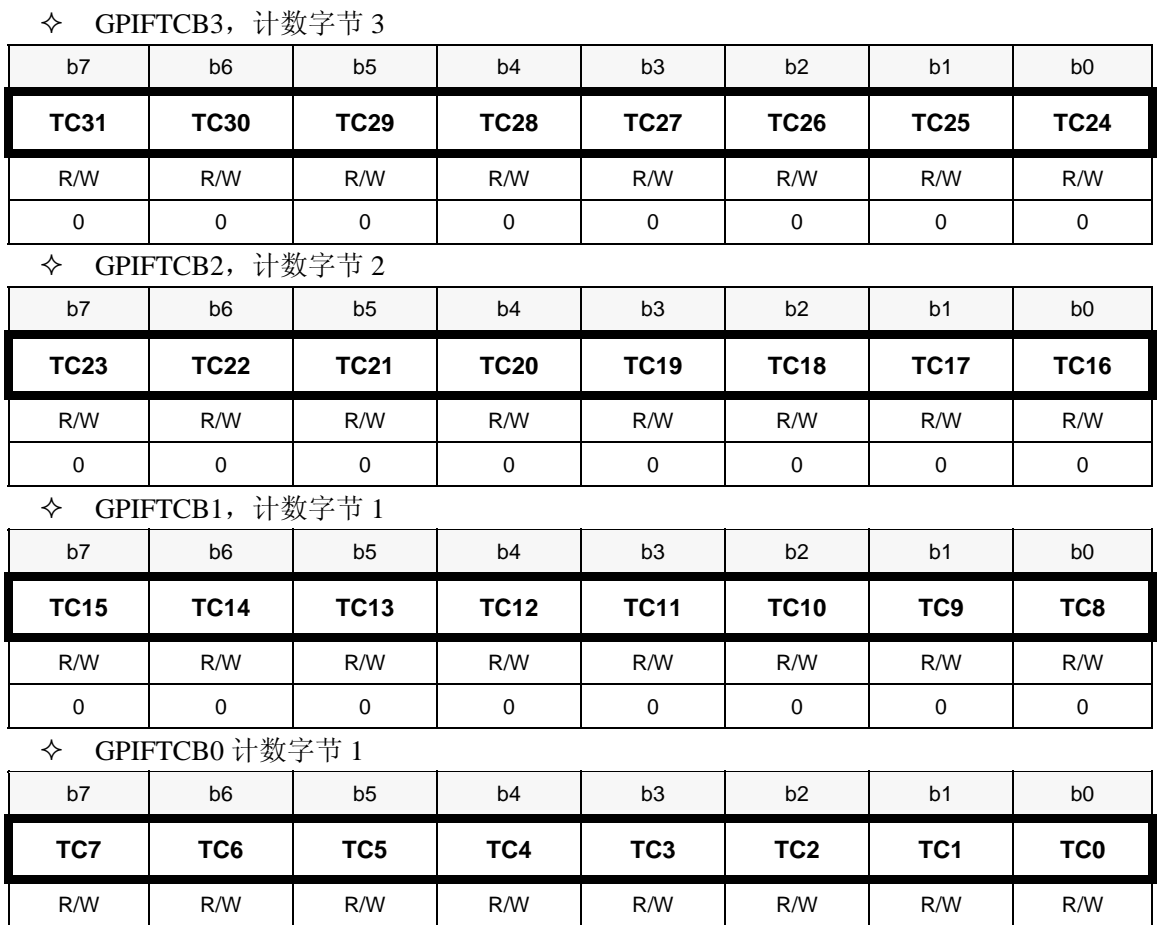

计数字节范围为4G。

0 0 0 0 0 0 0 1

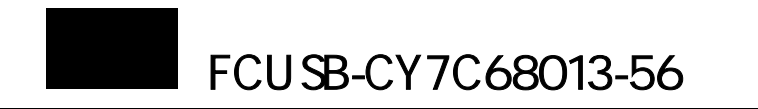

## **8.7.6 GPIF** 模式端点 **2**,**4**,**6**,**8** 标志选择

#### $\div$  EP2GPIFFLGSEL, EP4GPIFFLGSEL, EP6GPIFFLGSEL, EP8GPIFFLGSEL

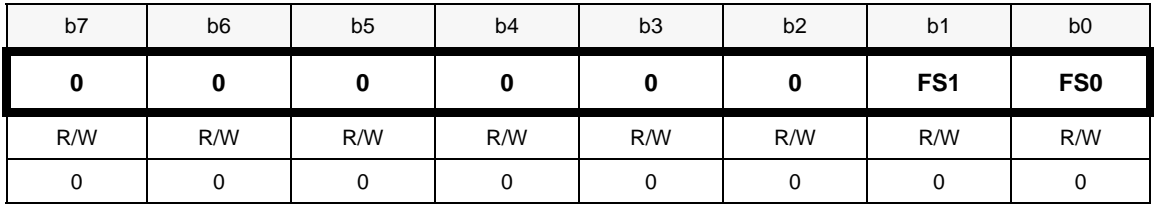

FS1:0-见表8.11

# 表8.11 端点标志选择

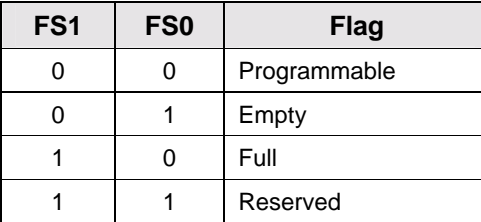

#### **8.7.7 GPIF** 模式端点 **2,4,6,8Programmable** 标志停止数据传输

#### EP2GPIFPFSTOP,EP4GPIFPFSTOP,EP6GPIFPFSTOP,EP8GPIFPFSTOP

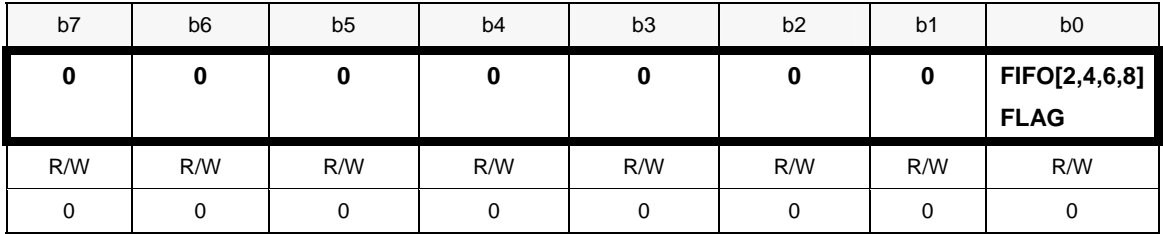

FIFO[2,4,6,8]FLAG-如果寄存器EPxGPIFFLGSEL设置为Programmable标志,1传输完成0传输未 完成

## **8.7.8 slave FIFO** 模式端点 **2,4,6,8** 触发器

#### EP2GPIFTRIG, EP4GPIFTRIG, EP6GPIFTRIG, EP8GPIFTRIG

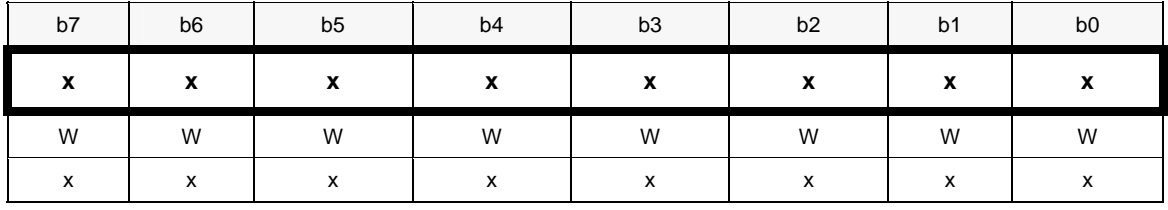

写入OxFF将启动一次GPIF写操作,读该寄存器将启动一次GPIF读操作。

#### **8.7.9 GPIF** 数据高字节(**16** 位模式)

 $\diamond$  XGPIFSGI DATH

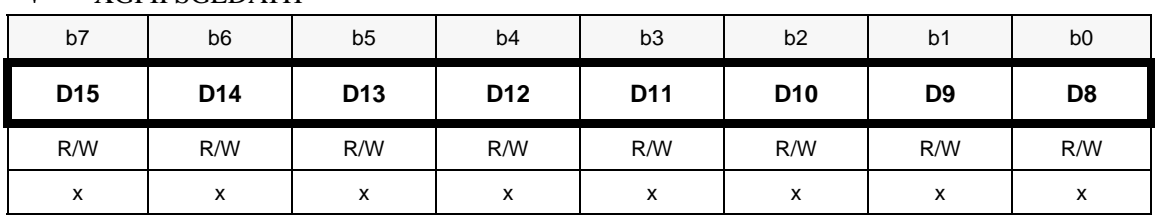

D15:8-包括使用GPIF波形要写入的数据或从引脚FD15:8要读入的数据

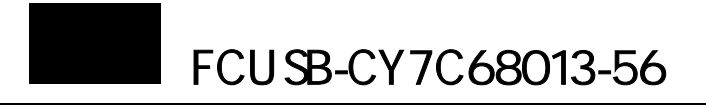

## **8.7.10 GPIF** 数据低字节和触发传输

#### $\Diamond$  XGPIFSGLDATLX

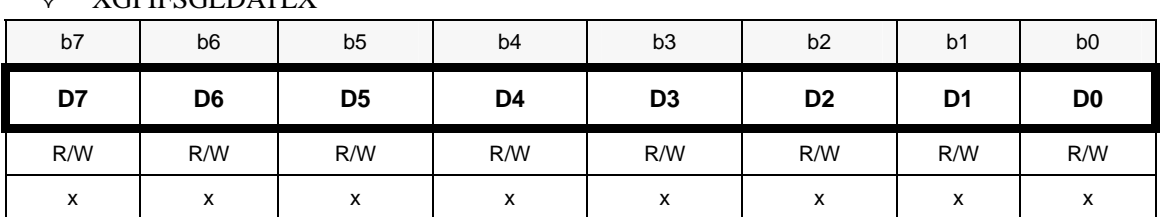

D7:0-包括使用GPIF波形要写入的数据或从引脚FB15:8要读入的数据,读写低字节将触发一次 GPIF数据传输操作

#### **8.7.11** 读取 **GPIF** 低字节数据和非触发传输

#### $\Diamond$  XGPIFSGLDATLNOX

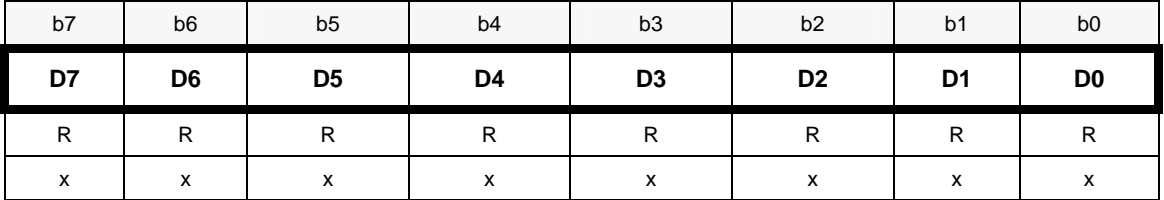

#### **8.7.12 GPIF RDY** 引脚配置

GPIFREADYCFG

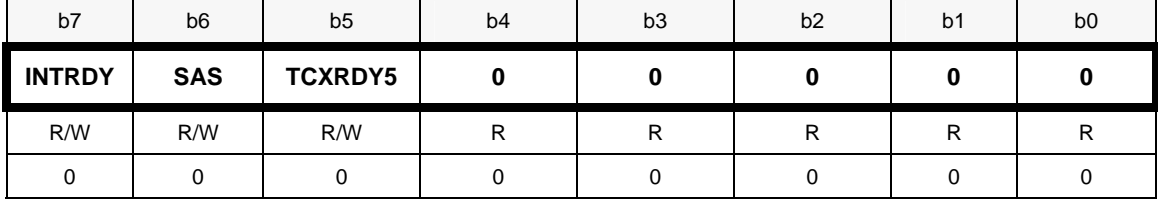

INTRDY-内部RDY,作为第六个RDY输入,与其它引脚RDY不同,它由内部固件控制

SAS-与 GPIF IFCLK 同步异步控制, 如果使用内部的 IFCLK 时钟, 1 为同步方式, RDY 必须 满足建立和保持时间要求,0 为异步方式

TCXRDY5-1 表示用 GPIF 计数结束取代 RDY5 引脚输入, 0 表示则 RDY5 信号来自引脚输入

#### **8.7.13 GPIF** 状态寄存器

◆ GPIFREADYSTAT, RDY 引脚状态, 只读

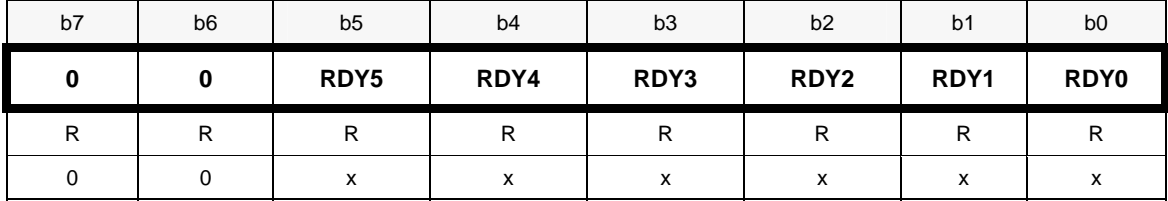

## **8.7.14** 放弃 **GPIF** 传输

GPIFABORT

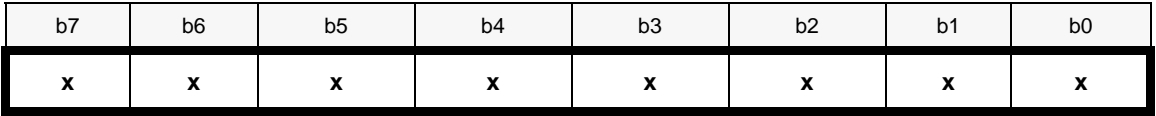

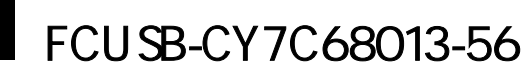

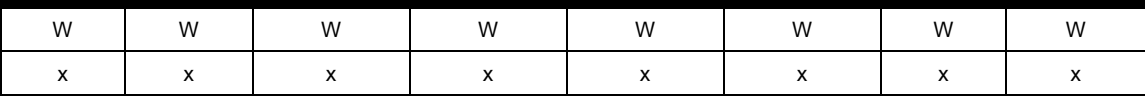

写入0xff立刻放弃GPIF传输,进入空闲状态

## **8.8 GPIF Flowstate/UDMA**

FLOWSTATE,流状态

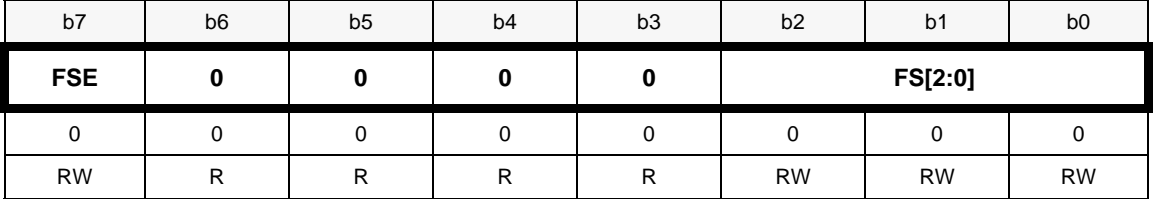

GPIF Flowstate传输是通过状态图的方式来工作,最多可定义7个状态

FSE-流状态使能,写入1使能,只有使能FS[2:0]才有意义,写入0非使能

FS[2:0]-流状态,有效值为0到6

FLOWLOGIC ,流逻辑控制

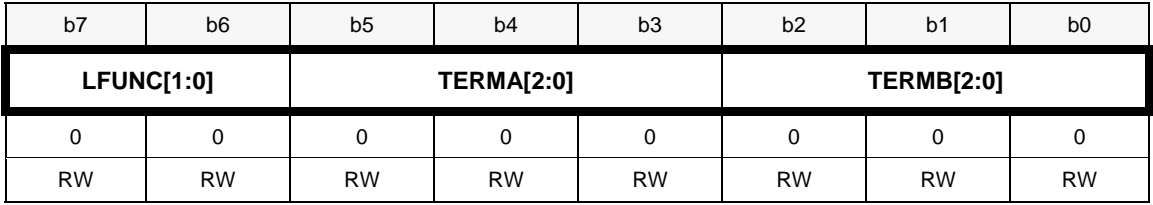

GPIF Flowstate传输中为了实现状态的跳转,必须定义跳转控制逻辑,由变量A和变量B组成。 LFUNC[1:0]-逻辑定义

 $00 = A$  AND B

 $01 = A \text{ OR } B$ 

 $10 = A XOR B$ 

 $11 = !A AND B$ 

THERMA[2:0], THERMB[2:0]-逻辑变量A和B定义

- $0 = \text{RDY}[0]$
- $1 = RDY[1]$
- $2 = RDY[2]$
- $3 = RDY[3]$
- $4 = RDY[4]$

5 = RDY[5] or TC-Expiration (depending on GPIF\_READYCFG.5)

6 = FIFO Flag (PF, EF, or FF depending on GPIF\_EPxFLAGSEL)

7 = 8051 RDY (GPIF\_READYCFG.7)

FLOWEQ0CTL

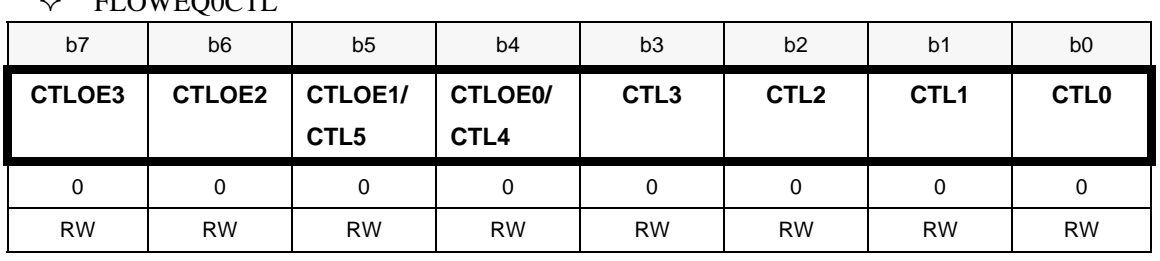

FLOWEQ1CTL

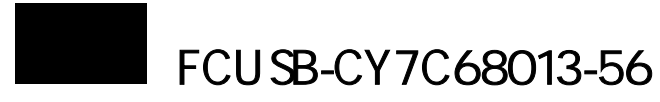

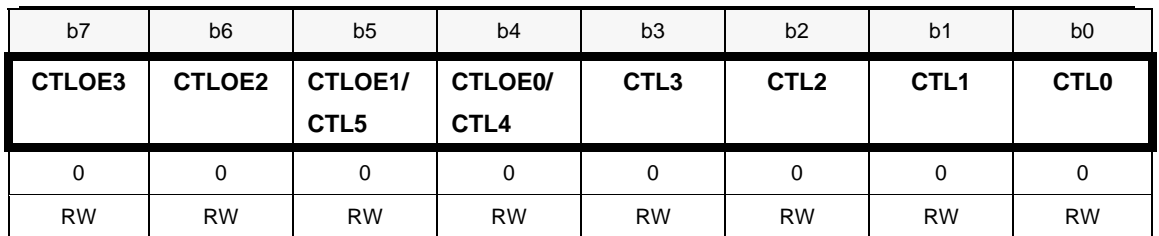

FLOWEQ0CTL是流控制逻辑为0时引脚CTL5:0输出状态 FLOWEQ1CTL 是流控制逻辑为零 1 引脚 CTL5:0 输出状态

表8.12 在流状态下CTL引脚输出状态

|               |                       |                                                      | <b>Drive Type</b>   |                                     |  |  |  |
|---------------|-----------------------|------------------------------------------------------|---------------------|-------------------------------------|--|--|--|
| <b>TRICTL</b> | <b>Control Output</b> | <b>Output State</b>                                  | $(0 = CMOS,$        | <b>Output Enable</b>                |  |  |  |
|               |                       |                                                      | $1 = Open-Drain)$   |                                     |  |  |  |
|               | CTL <sub>0</sub>      | FLOWEQxCTL.0                                         | GPIFCTLCFG.0        |                                     |  |  |  |
|               | CTL <sub>1</sub>      | FLOWEQxCTL.1                                         | GPIFCTLCFG.0        |                                     |  |  |  |
|               | CTL <sub>2</sub>      | FLOWEQxCTL.2                                         | GPIFCTLCFG.0        | N/A (CTL Outputs are                |  |  |  |
| 0             | CTL <sub>3</sub>      | FLOWEQxCTL.3                                         | GPIFCTLCFG.0        | always enabled when<br>$TRICTL = 0$ |  |  |  |
|               | CTL4                  | FLOWEQxCTL.4                                         | GPIFCTLCFG.0        |                                     |  |  |  |
|               | CTL <sub>5</sub>      | FLOWEQxCTL.5                                         | GPIFCTLCFG.0        |                                     |  |  |  |
|               | CTL <sub>0</sub>      | FLOWEQxCTL.0                                         |                     | FLOWEQxCTL.4                        |  |  |  |
|               | CTL <sub>1</sub>      | FLOWEQxCTL.1                                         | N/A (CTL Outputs    | FLOWEQxCTL.5                        |  |  |  |
|               | CTL <sub>2</sub>      | FLOWEQxCTL.2                                         | are always          | FLOWEQxCTL.6                        |  |  |  |
| 1             | CTL <sub>3</sub>      | FLOWEQxCTL.3                                         | tristatable CMOS    | FLOWEQxCTL.7                        |  |  |  |
|               |                       |                                                      | when $TRICTL = 1$ ) |                                     |  |  |  |
|               | CTL <sub>4</sub>      |                                                      | N/A                 |                                     |  |  |  |
|               | CTL <sub>5</sub>      | (CTL4 and CTL5 are not available when $TRICTL = 1$ ) |                     |                                     |  |  |  |

## **FLOWHOLDOFF**,数据保持时间

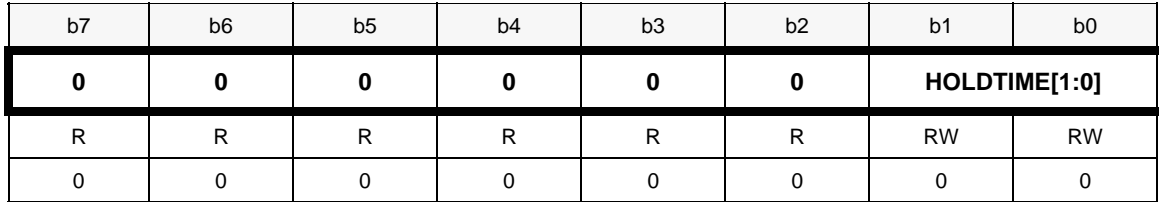

HOCTL[2:0]-数据保持时间

 $00 = 0$  IFCLK cycles

 $01 = \frac{1}{2}$  IFCLK cycle

- $10 = 1$  IFCLK cycle
- 11 = Reserved
- $\div$  FLOWSTB

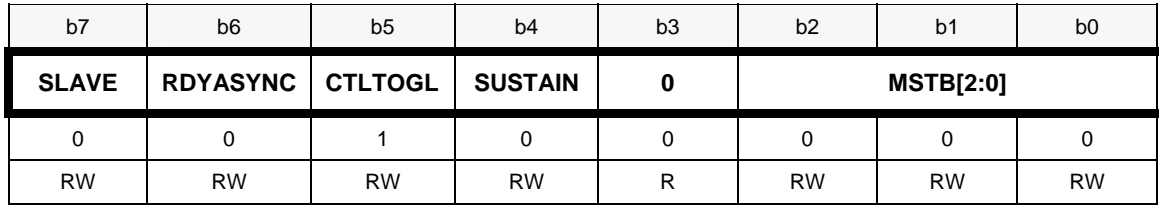

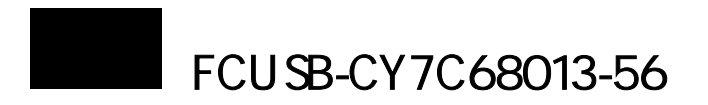

SLAVE-写入0则GPIF是传输总线的主,则由控制引脚CTL5:0其中一个作为主触发, 写入1则GPIF是传输总线的从,则由控制引脚的RDY5:0其中一个作为主触发 RDYASYNC-如果SLAVE=0,该位不起作用,写入0则RDY与IFCLK异步,写入1则同步 CTLTOGL-如果SLAVE=1,该位不起作用。写入1如果流逻辑为1则数据写到总线上 SUSTAIN-如果 SLAVE=1,该位不起作用。

MSTB[2:0]-CTL5:0 与 RDY5:0 选择

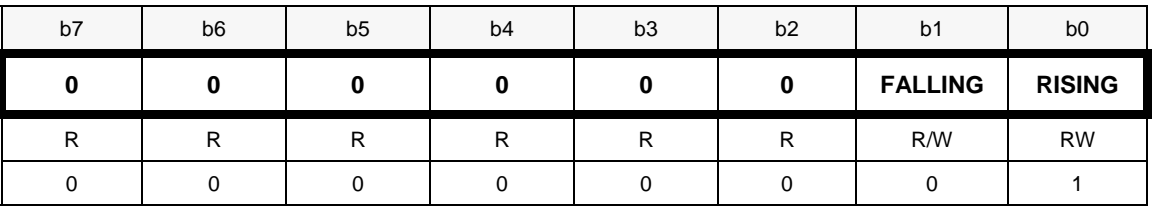

## ◆ FLOWSTBEDGE, 触发边沿

FALLING-下降沿触发

RISING-上升沿触发

#### FLOWSTBHPERIOD

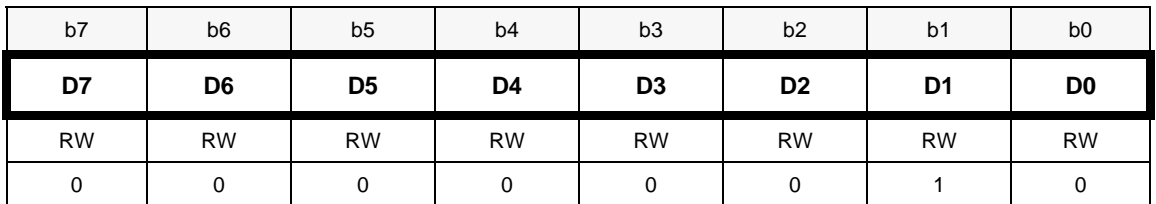

如果是CTL引脚,主触发信号半周期包含的IFCLK周期数目,如果是2则主触发信号半周期是为 一个完整IFCLK时钟。

## **8.9** 端点缓冲区

 $\div$  EP0BUF[64], 端点 0 缓冲区, 共 64 字节

| b7       | b <sub>6</sub> | b <sub>5</sub> | b <sub>4</sub>                    | b <sub>3</sub> | b <sub>2</sub> | b <sub>1</sub> | b <sub>0</sub> |
|----------|----------------|----------------|-----------------------------------|----------------|----------------|----------------|----------------|
| D7       | D <sub>6</sub> | D <sub>5</sub> | D4                                | D <sub>3</sub> | D <sub>2</sub> | D <sub>1</sub> | D <sub>0</sub> |
| R/W      | R/W            | R/W            | R/W                               | R/W            | R/W            | R/W            | R/W            |
| X        | X              | X              | X                                 | Χ              | X              | X              | X              |
| ✧        |                |                | EP1OUTBUF[64], EP1-OUT 缓冲区, 共64字节 |                |                |                |                |
| b7       | b <sub>6</sub> | b5             | b4                                | b <sub>3</sub> | b <sub>2</sub> | b <sub>1</sub> | b <sub>0</sub> |
| D7       | D <sub>6</sub> | D <sub>5</sub> | D4                                | D <sub>3</sub> | D <sub>2</sub> | D <sub>1</sub> | D <sub>0</sub> |
|          |                |                |                                   |                |                |                |                |
| R/W      | R/W            | R/W            | R/W                               | R/W            | R/W            | R/W            | R/W            |
| $\times$ | X              | X              | $\times$                          | $\times$       | X              | X              | X              |
| ✧        |                |                | EP1INBUF[64], EP1-IN 缓冲区, 共64字节   |                |                |                |                |
| b7       | b6             | b5             | b <sub>4</sub>                    | b <sub>3</sub> | b <sub>2</sub> | b <sub>1</sub> | b <sub>0</sub> |
| D7       | D <sub>6</sub> | D <sub>5</sub> | D4                                | D <sub>3</sub> | D <sub>2</sub> | D <sub>1</sub> | D <sub>0</sub> |
| R/W      | R/W            | R/W            | R/W                               | R/W            | R/W            | R/W            | R/W            |

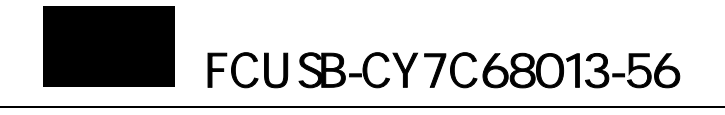

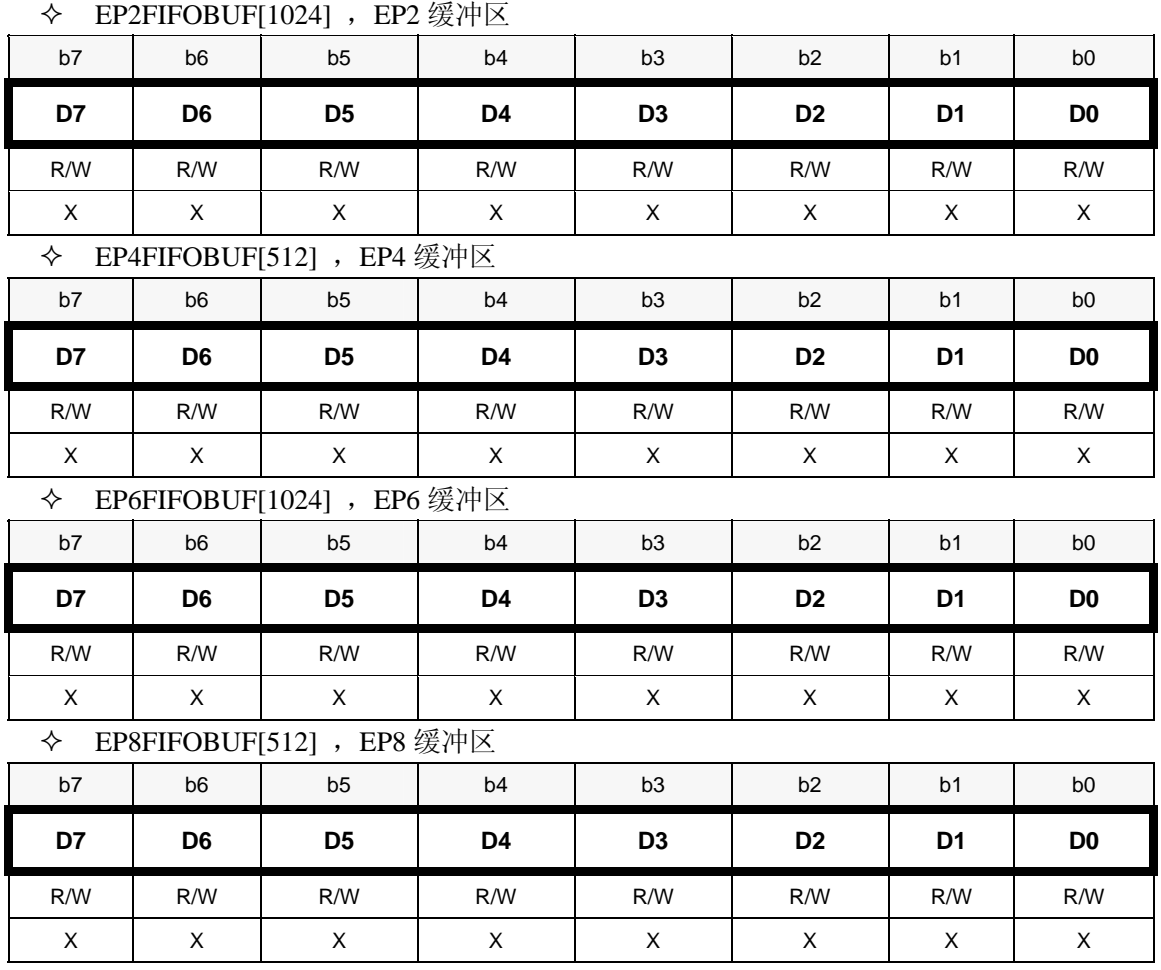

# **8.10 GPIF**

GPIF\_WAVE\_DATA,波形存放起始地址

| b7  | b <sub>6</sub>    | b <sub>5</sub>    | b <sub>4</sub> | b <sub>3</sub> | b <sub>2</sub> | b <sub>1</sub> | b <sub>0</sub> |
|-----|-------------------|-------------------|----------------|----------------|----------------|----------------|----------------|
| D7  | D <sub>6</sub>    | D <sub>5</sub>    | D4             | D <sub>3</sub> | D <sub>2</sub> | D <sub>1</sub> | D <sub>0</sub> |
| R/W | R/W               | R/W               | R/W            | R/W            | R/W            | R/W            | R/W            |
| x   | $\checkmark$<br>ᄉ | $\checkmark$<br>ᄉ | x              | х              | х              | x              | x              |

RES\_WAVEDATA\_END,GPIF 波形存放结束地址

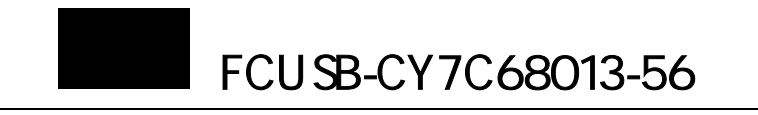

## **KEIL** 环境设置

如果在安装 KEIL7.02 后发现不能编译程序,则首先需要按照下图设置 KEIL 编译环境。 KEIL 编译菜单的 Project 菜单

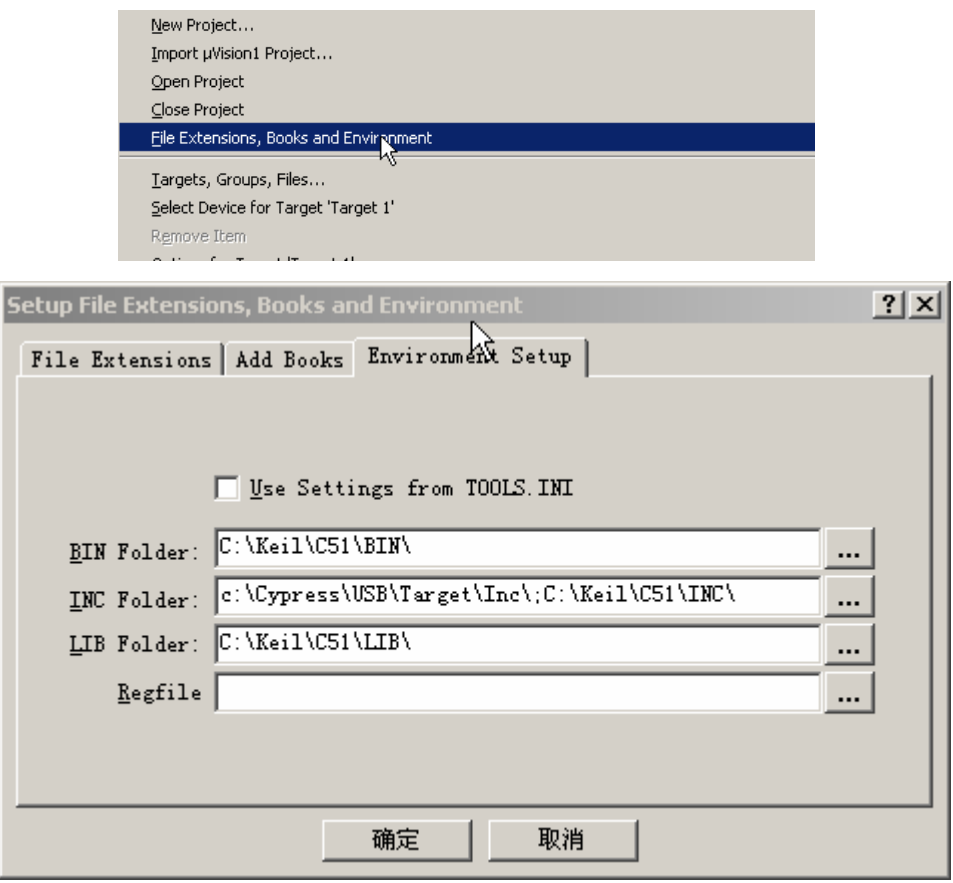

KEIL 路径设置

Sales: Shenzhen Sunnywale Inc, www.sunnywale.com, awin@sunnywale.com, Wechat: 9308762